# **SKRIPSI**

# **PENERAPAN APLIKASI** *EDMODO* **PADA PEMBELAJARAN IMAN KEPADA MALAIKAT-MALAIKAT ALLAH SWT DI SMKN 2 SIDRAP**

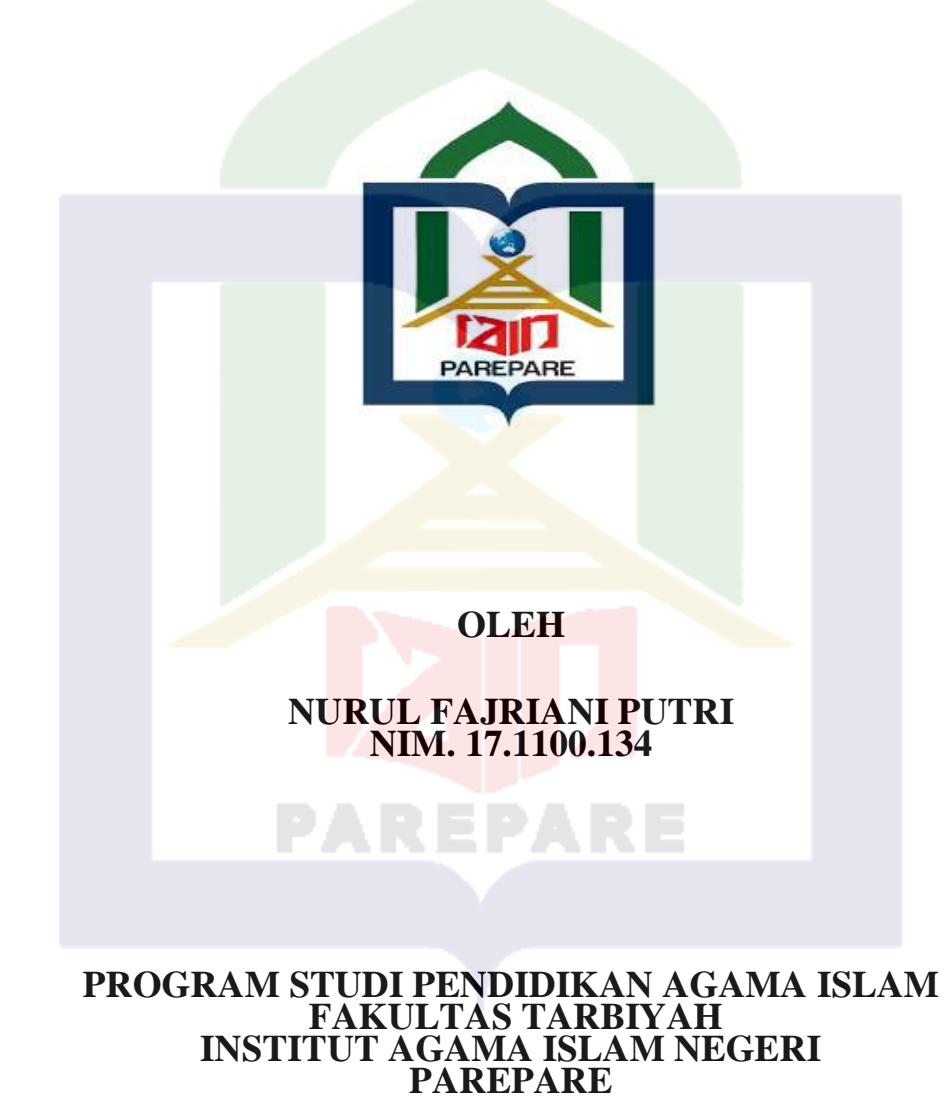

# **PENERAPAN APLIKASI** *EDMODO* **PADA PEMBELAJARAN IMAN KEPADA MALAIKAT-MALAIKAT ALLAH SWT DI SMKN 2 SIDRAP**

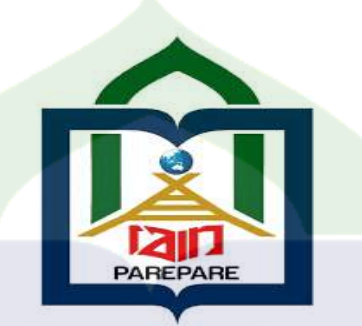

## **OLEH**

# **NURUL FAJRIANI PUTRI NIM. 17.1100.134**

Skripsi sebagai salah satu Syarat untuk Memperoleh Gelar Sarjana Pendidikan (S. Pd) Pada Program Studi Pendidikan Agama Islam Fakultas Tarbiyah Institut Agama Islam Negeri Parepare

# **PROGRAM STUDI PENDIDIKAN AGAMA ISLAM FAKULTAS TARBIYAH INSTITUT AGAMA ISLAM NEGERI PAREPARE**

**2022**

# **PERSETUJUAN KOMISI PEMBIMBING**

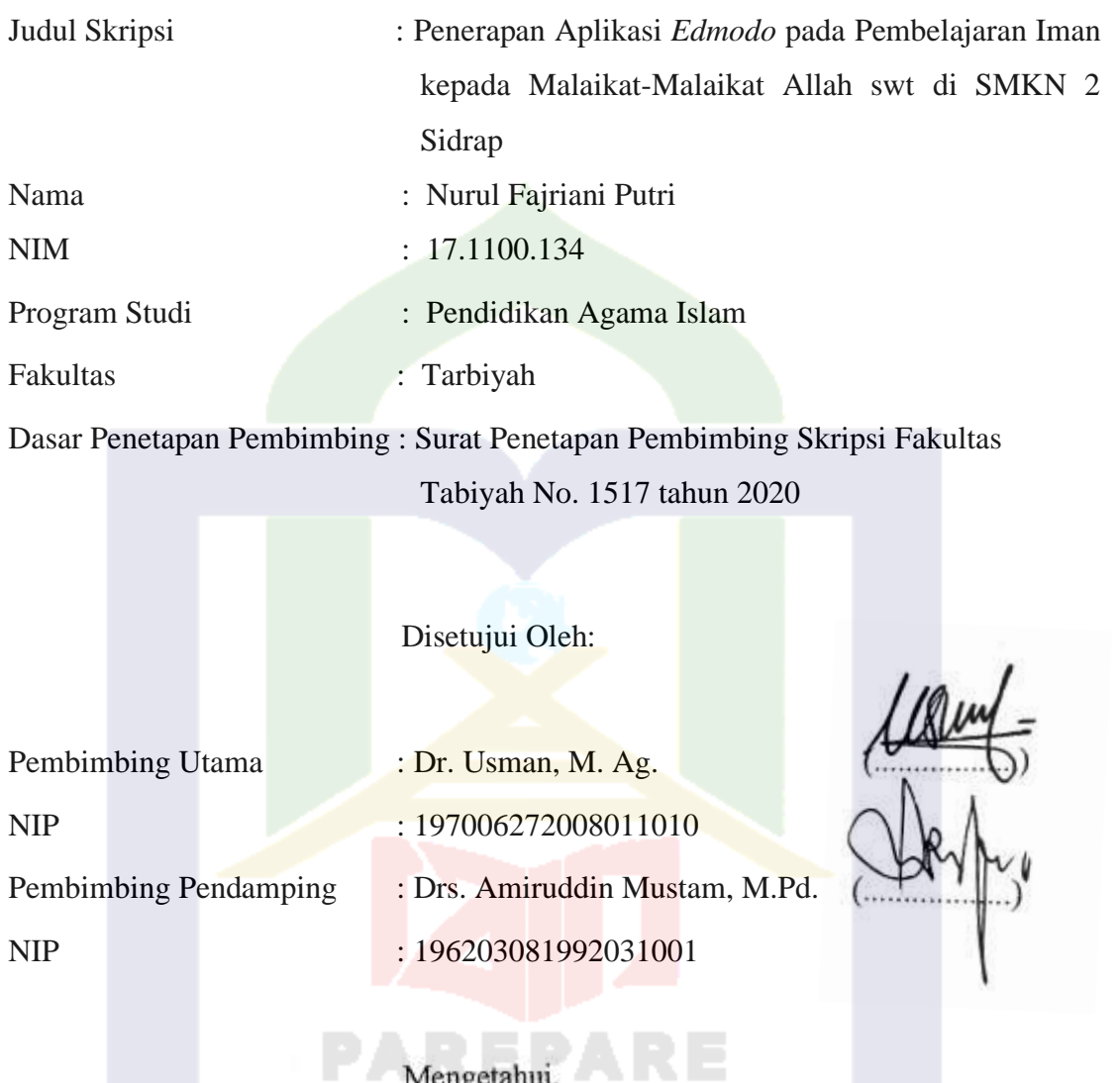

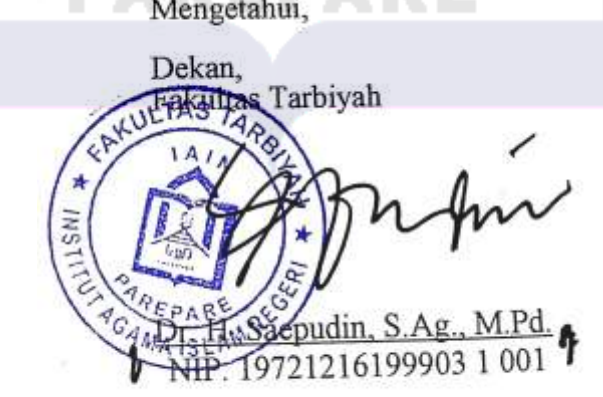

## **PENGESAHAN KOMISI PENGUJI**

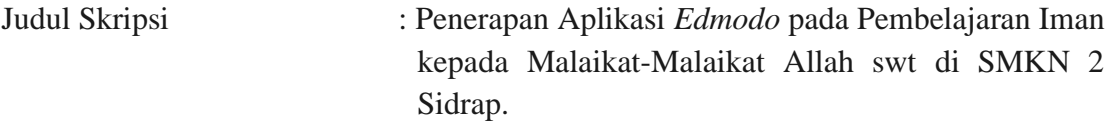

Nama Mahasiswa : Nurul Fajriani Putri

Nomor Induk Mahasiswa : 17.1100.134

Fakultas : Tarbiyah

Program Studi : Pendidikan Agama Islam

Dasar Penetapan Pembimbing : Surat Penetapan Pembimbing Skripsi Fakultas Tabiyah No. 1517 tahun 2020

Tanggal Kelulusan : 25 Februari 2022

Disahkan oleh Komisi Penguji

Dr. Usman . M.Ag. (Ketua)

Drs. Amiruddin Mustam, M.Pd. (Sekretaris)

Novita Ashari, S.Psi., M.Pd. (Anggota) (………………………...)

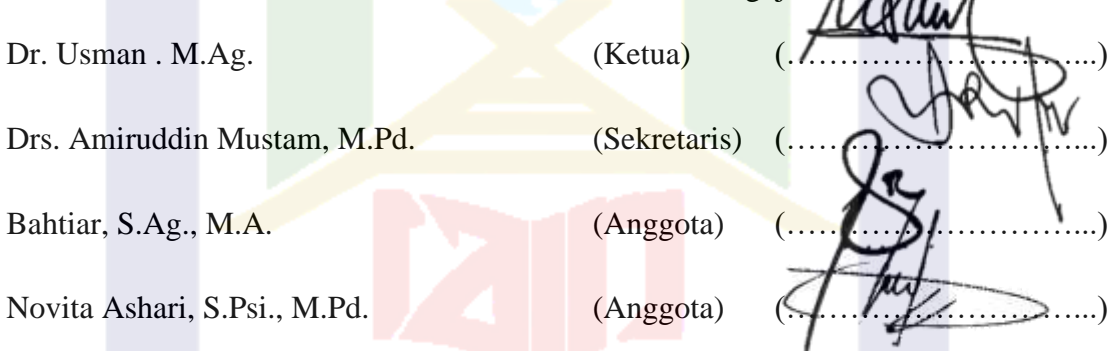

Mengetahui,

Dekan, Fekaltas Tarbiyah ŠNI 216199903 1 001

## **KATA PENGANTAR**

ْســــــــ َّر ْح ِم َم ِن ب ــــــــــِم هللاِ ال ال َّر ِحْي ِ

وَالْمُرْسَلِيْنَ وَعَلَى اَلِهِ وَصَحْبِهِ أَجْمَعِيْنَ أَمَّا بَعْد الْحَمْدُ لِلهِ رَبِّ الْعَالَمِيْنَ وَالصَّلاَةُ وَالسَّلاَمُ عَلَى أَشْرَفِ الْأَنْبِيَاءِ **َ ِ َ َ**

Puji syukur penulis ucapkan pada kehadirat Allah swt atas izin dan kehendak-Nya, penulis dapat menyelesaikan skripsi ini dan memperoleh gelar Sarjana Pendidikan pada Fakultas Tarbiyah Institut Agama Islam Negeri Parepare. Penulis mengucapkan banyak terima kasih kepada kedua orang tua saya yaitu ayahanda Hawis dan Ibunda Rusmiati yang telah memberikan masukan kepada saya untuk masalah dalam pembuatan skripsi dan memberikan semangat yang tidak terhitung, serta berkah doa yang secara tulus dari kedua orang tua penulis, sehingga penulis dapat menyelesaikan skripsi ini.

Penulis telah menerima banyak bimbingan serta bantuan dari Bapak Dr. Usman, M. Ag. dan Bapak Drs. Amiruddin Mustam, M.Pd. selaku Pembimbing I dan Pembimbing II, banyak terima kasih atas bimbingannya. Selanjutnya, penulis juga menghanturkan terima kasih kepada:

- 1. Bapak Dr. Ahmad Sutra Rustan, M.Si. sebagai Rektor IAIN Parepare yang telah bekerja keras mengelola pendidikan di IAIN Parepare.
- 2. Bapak Dr. H. Saepudin, S.Ag., M.Pd. sebagai Dekan Fakultas Tarbiyah atas pengabdiannya dalam menciptakan suasana pendidikan yang positif bagi mahasiswa.
- 3. Bapak Rustan Efendy, M.Pd.I. selaku ketua Prodi Pendidikan Agama Islam yang telah memberikan motivasi serta arahan kepada penulis.
- 4. Bapak Ibu dosen program studi Pendidikan Agama Islam dan staf administrasi Fakultas Tarbiyah yang telah banyak membantu mulai dari proses mahasiswa baru menjadi mahasiswa berkat Ilmu yang telah diberikan hingga pengurusan berkas ujian penyelesaian studi.
- 5. Kepada saudara-saudara saya, Suhrawardi, St. Hajar, dan Nurul Ma'ruf serta keluarga besar, yang telah memberikan dukungan, doa dan motivasi bagi penulis dalam menyelesaikan skripsi ini.
- 6. Rekan-rekan serta sahabat seperjuangan St. Rahma Sapitri, Megawati. M, M.Yusran Basri, Mohd. Shahrul dan teman pendidikan Agama Islam angkatan 2017 serta rekan-rekan seperjuangan di organisasi PERKEMI Dojo IAIN Parepare yang menjadi teman belajar serta diskusi dalam kelas selama penulis menuntut ilmu di IAIN Parepare.

Penulis tak lupa mengucapkan terimakasih kepada seluruh pihak yang telah memberikan bantuan. Penulis menyadari bahwa masih banyak kekurangan dalam penulisan ini, kritik dan saran demi perbaikan penelitian ini sangat diharapkan dan akan diterima sebagai bagian untuk perbaikan kedepannya sehingga menjadi penelitian yang baik, pada akhirnya penulis berharap semoga hasil penelitian ini kiranya dapat bermanfaat sebagai sumber informasi dan pengembangan ilmu pengetahuan.

> Parepare, 5 April 2022 3 Ramadhan 1443 H

Penyusun. ful Fajriani Putri 17.1100.134

## **PERNYATAAN KEASLIAN SKRIPSI**

Mahasiswa yang bertanda tangan dibawah ini:

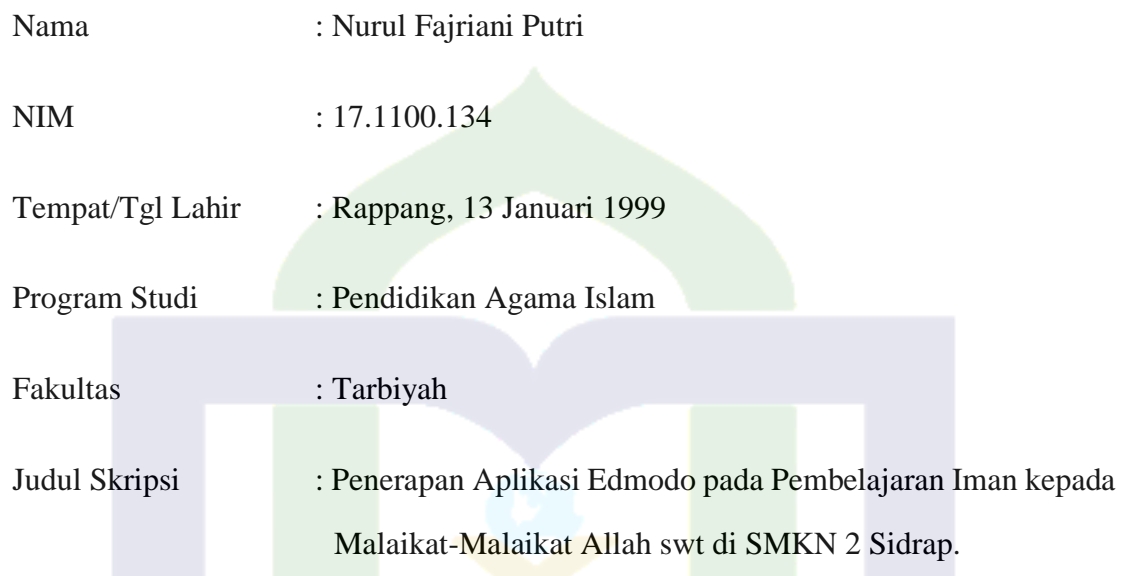

Menyatakan dengan sesungguhnya dan penuh kesadaran bahwa skripsi ini benar-benar merupakan hasil karya sendiri. Apabila dikemudian hari terbukti bahwa skripsi ini merupakan duplikat, tiruan, plagiat atau dibuat oleh prang lain, sebagian atau seluruhnya, maka skripsi ini dan gelar yang diperoleh karenanya batal demi hukum.

Parepare, 5 April 2022

Penulis,

ful Fajriani Putri 17.1100.134

## **Abstrak**

**Nurul Fajriani Putri**, *Penerapan Media Aplikasi Edmodo pada Pembelajaran Iman Kepada Malaikat-Malaikat Allah SWT di SMKN 2 Sidrap.*(Dibimbing oleh Usman dan Amiruddin Mustam).

Penelitian ini bertujuan untuk menganalisis penerapan aplikasi *Edmodo* dalam pembelajaran iman kepada malaikat-malaikat Allah swt. Penelitian ini dilakukan di SMKN 2 Sidrap. Jenis penelitian ini adalah penelitian deskriptif kualitatif dengan metode studi kasus mengenai penerapan penggunaan aplikasi *Edmodo* pada pembelajaran iman kepada malaikat-malaikat Allah swt di SMKN 2 Sidrap. Adapun data dari penelitian ini diperoleh melalui wawancara bersama pendidik atau guru pendidikan agama Islam di SMKN 2 Sidrap baik berupa *offline* ataupun *online* yang menjadi sumber utama dari penelitian ini. Observasi berupa join atau bergabung langsung kedalam grup pembelajaran peserta didik yang ada di dalam aplikasi *Edmodo*. Teknik analisis data berupa mereduksi secara terus menerus kemudian menyusun data dengan melakukan metode data jenuh untuk mendapatkan informan wawancara bersama peserta didik, kemudian melakukan uji keabsahan data dengan melakukan teknik *Credibility* dan Triangulasi.

Jenis penelitian yang digunakan oleh penelitian kualitatif deskriptif. Sumber data diambil dari data primer dan data skunder. Teknik pengumpulan data terdiri dari observasi, wawancara, dan dokumentasi. Data yang didapatkan peneliti dianalisis dengan menggunakan metode analisis dengan langkah-langkah yaitu reduksi data, penyajian data, dan kesimpulan.

Hasil penelitian menunjukkan bahwa penerapan aplikasi *Edmodo* dalam pembelajaran Pendidikan Agama Islam pada masa pandemi menggunakan beberapa fitur yang ada pada aplikasi *Edmodo,* yaitu fitur yang dianggap mudah untuk dijalankan, seperti fitur mengalir, calendar, kelas, *discover*, *Assigment*, *file and links*, dan *quiz*.

Kata kunci : *Penerapan pembelajaran online, media pembelajaran, Edmodo*

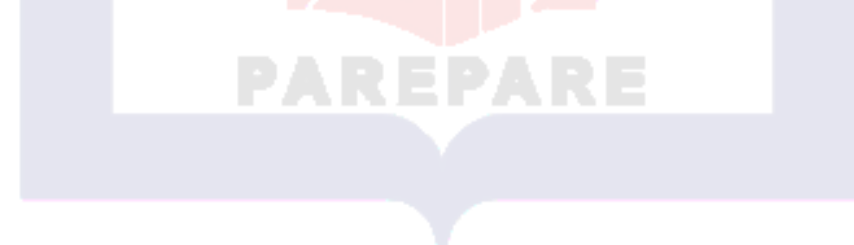

# **DAFTAR ISI**

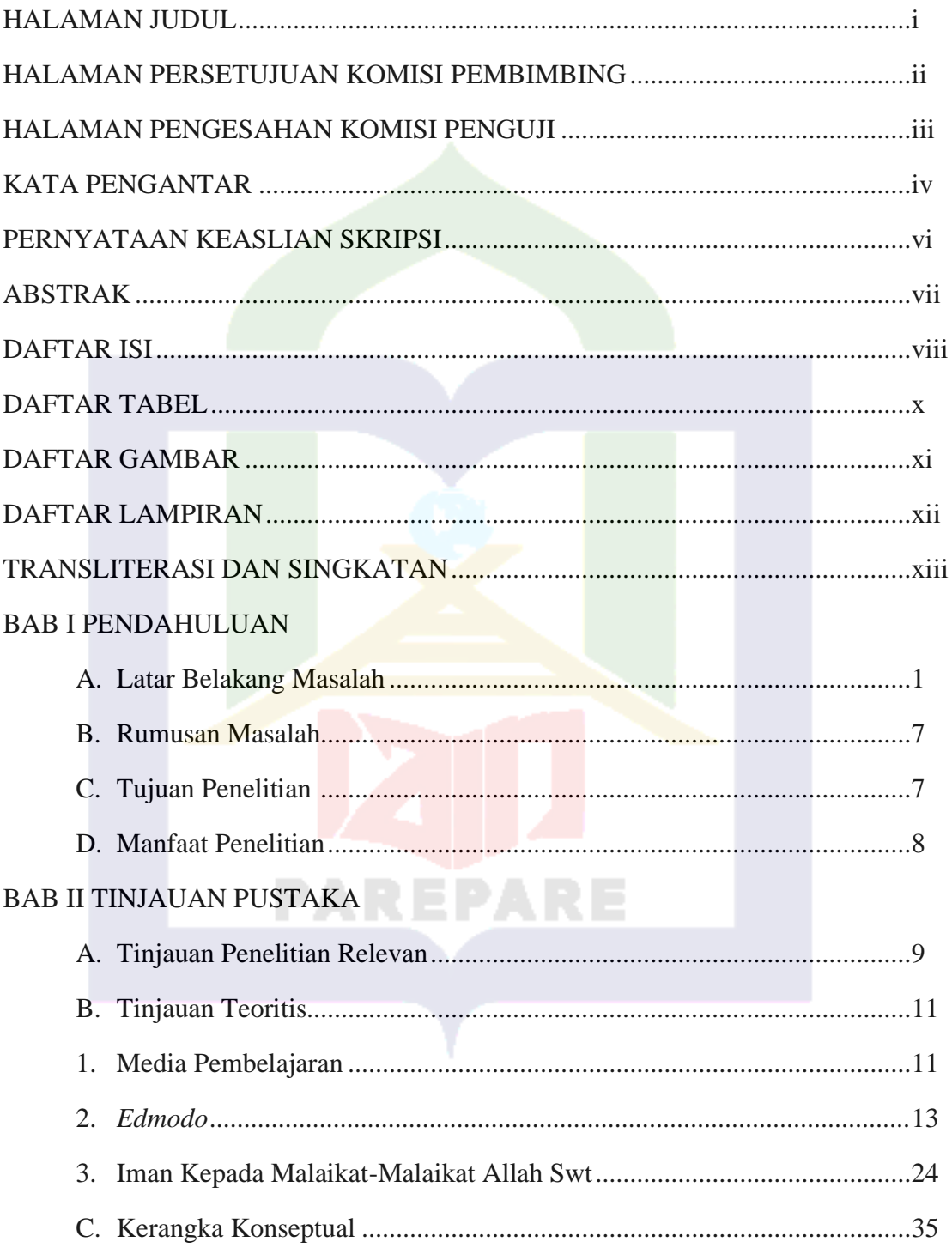

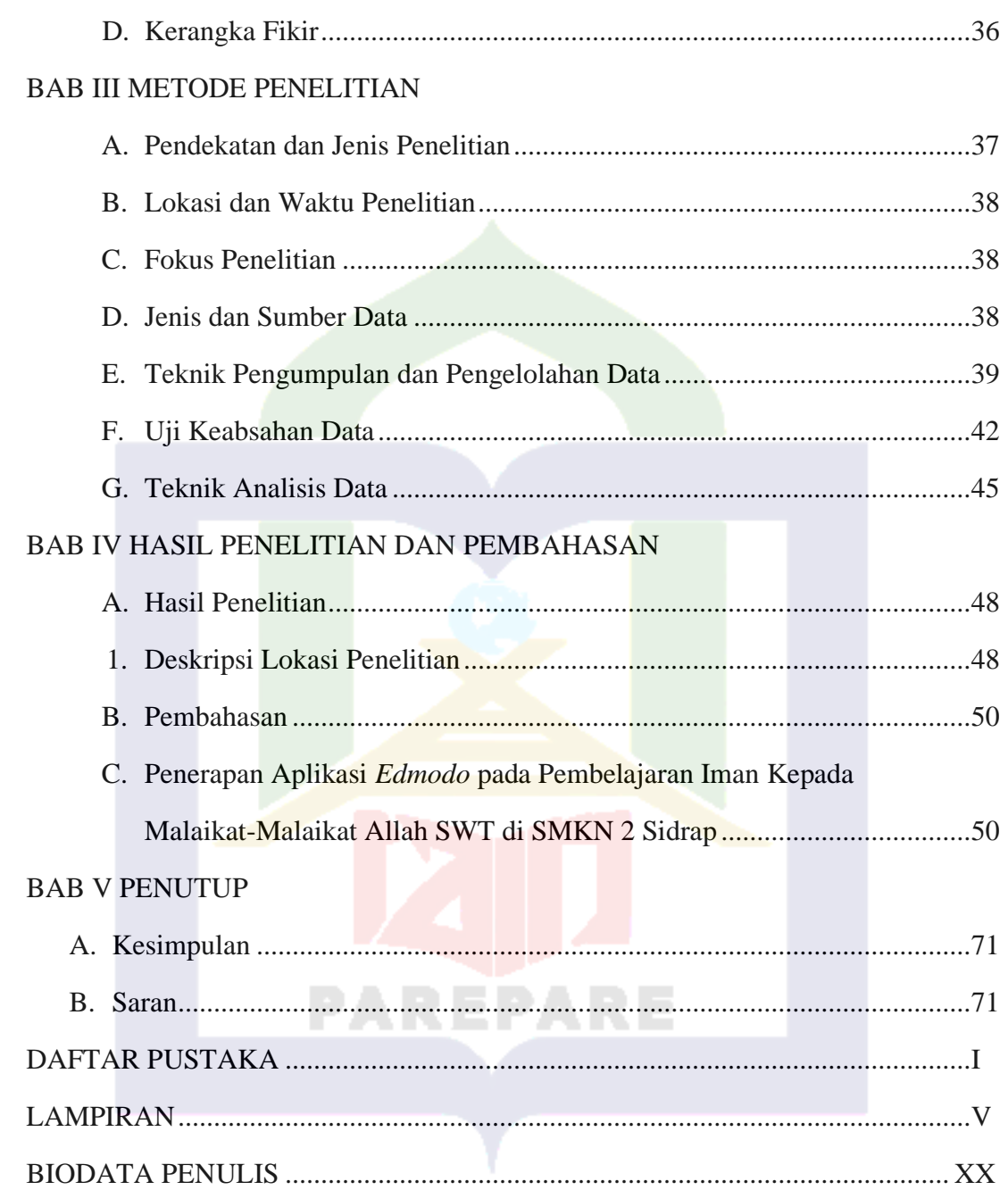

# **DAFTAR TABEL**

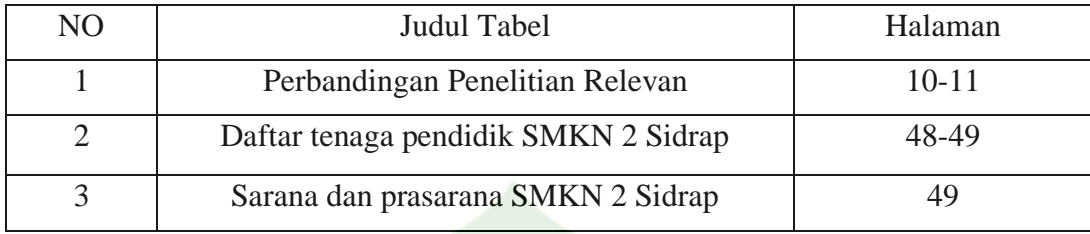

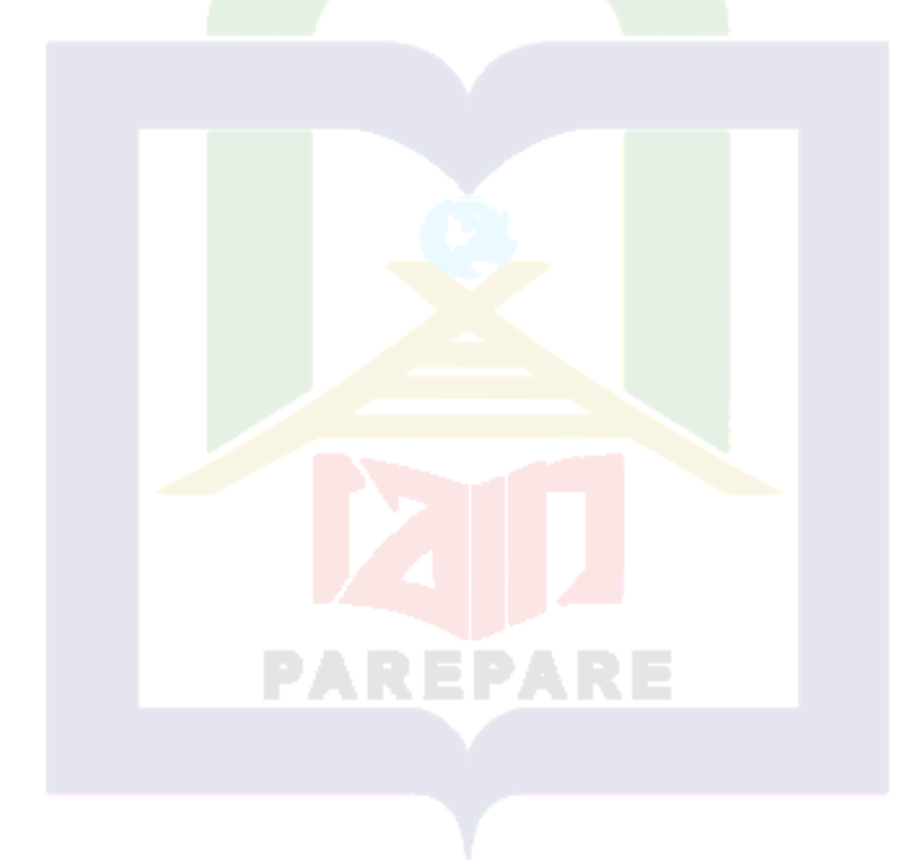

# **DAFTAR GAMBAR**

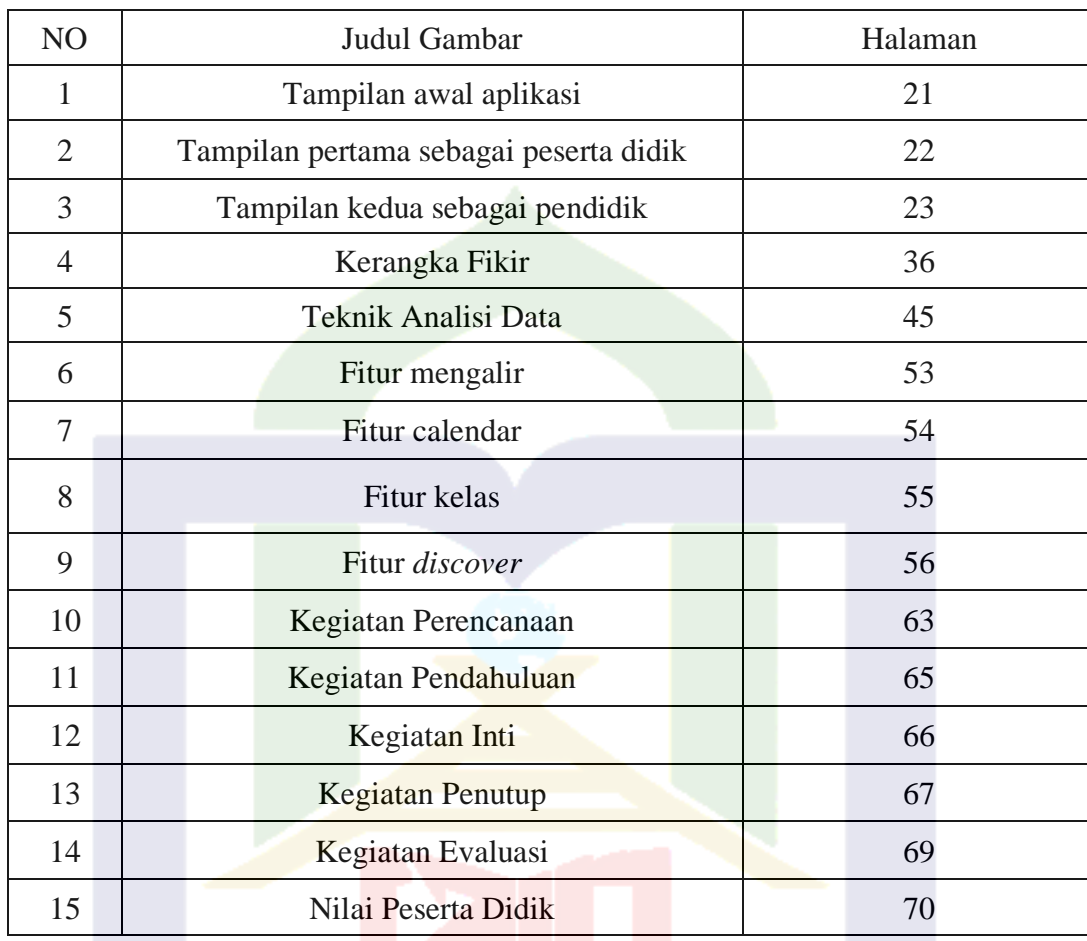

**PAREPARE** 

# **DAFTAR LAMPIRAN**

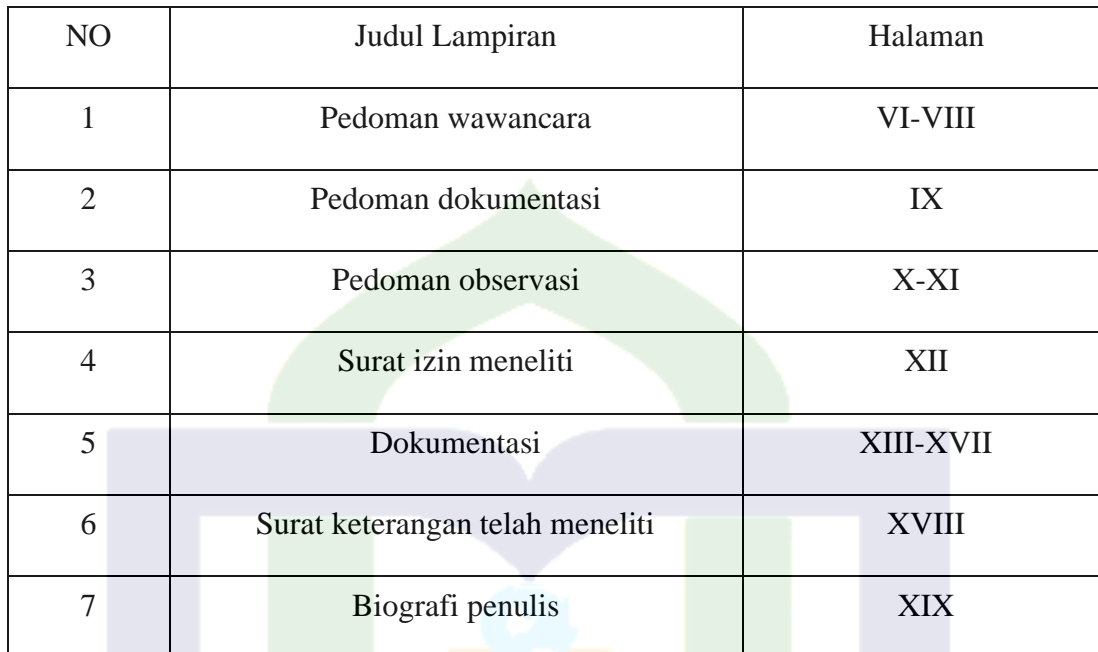

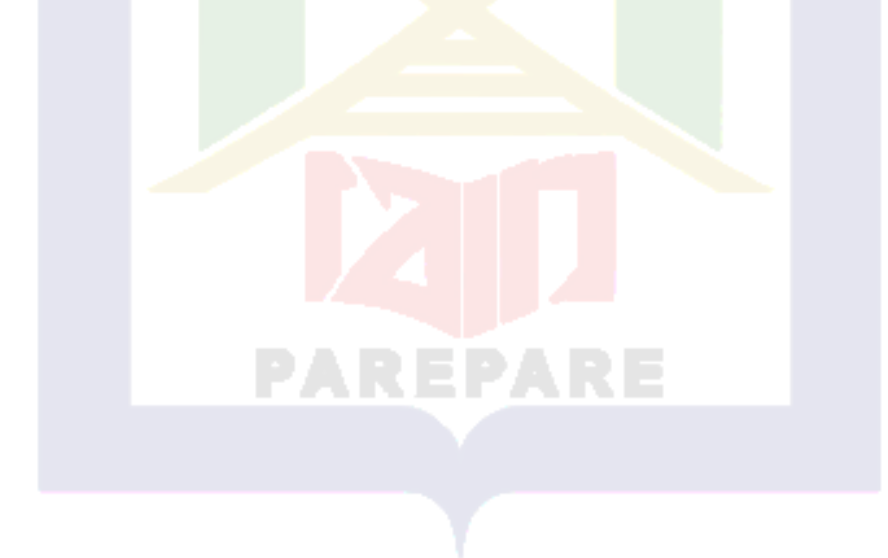

## **TRANSLITERASI DAN SINGKATAN**

## **A. Transliterasi**

### 1. Konsonan

Fonem konsonan bahasa Arab yang dalam sistem tulisan Arab dilambangkan dengan huruf, dalam transliterasi ini sebagian dilambangkan dengan huruf dan sebagian dilambangkan dengan tanda, dan sebagian lain lagi dilambangkan dengan huruf dan tanda.

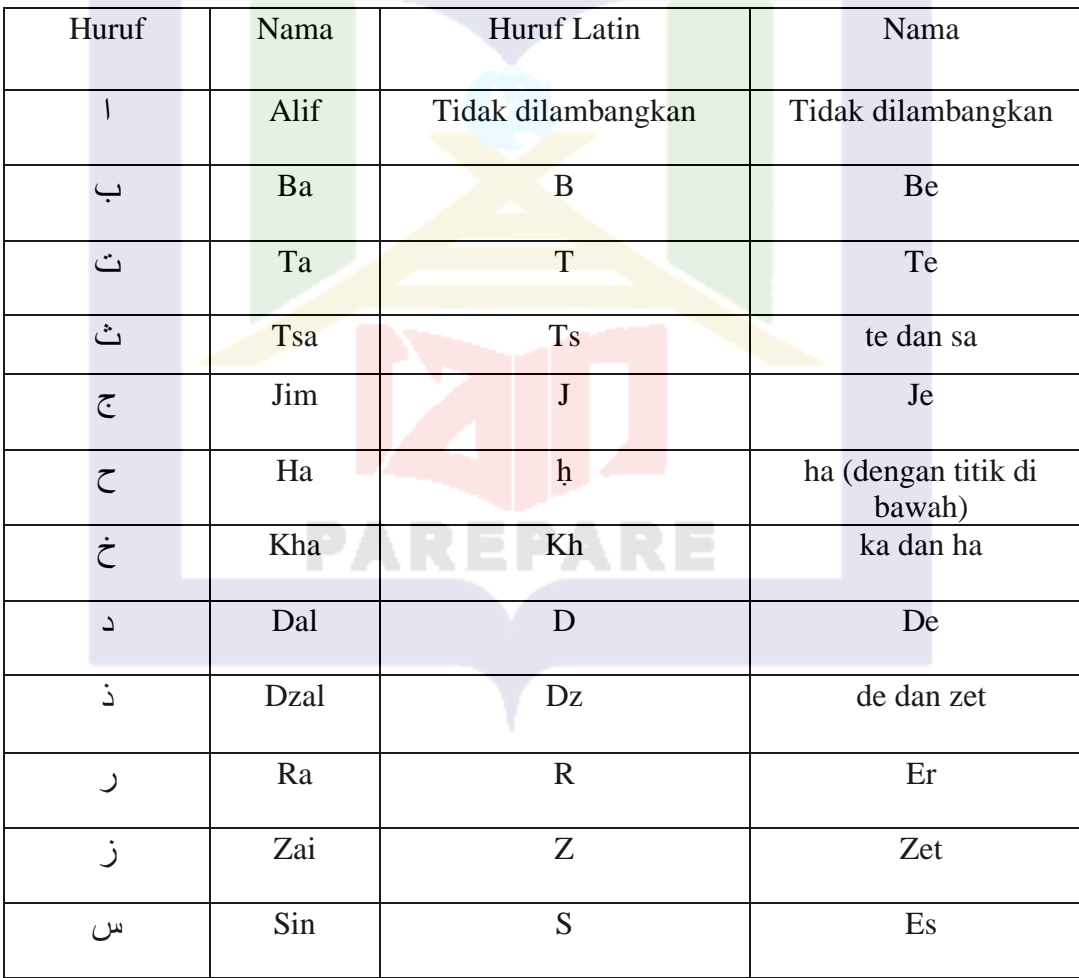

Daftar huruf bahasa Arab dan transliterasinya ke dalam huruf Latin:

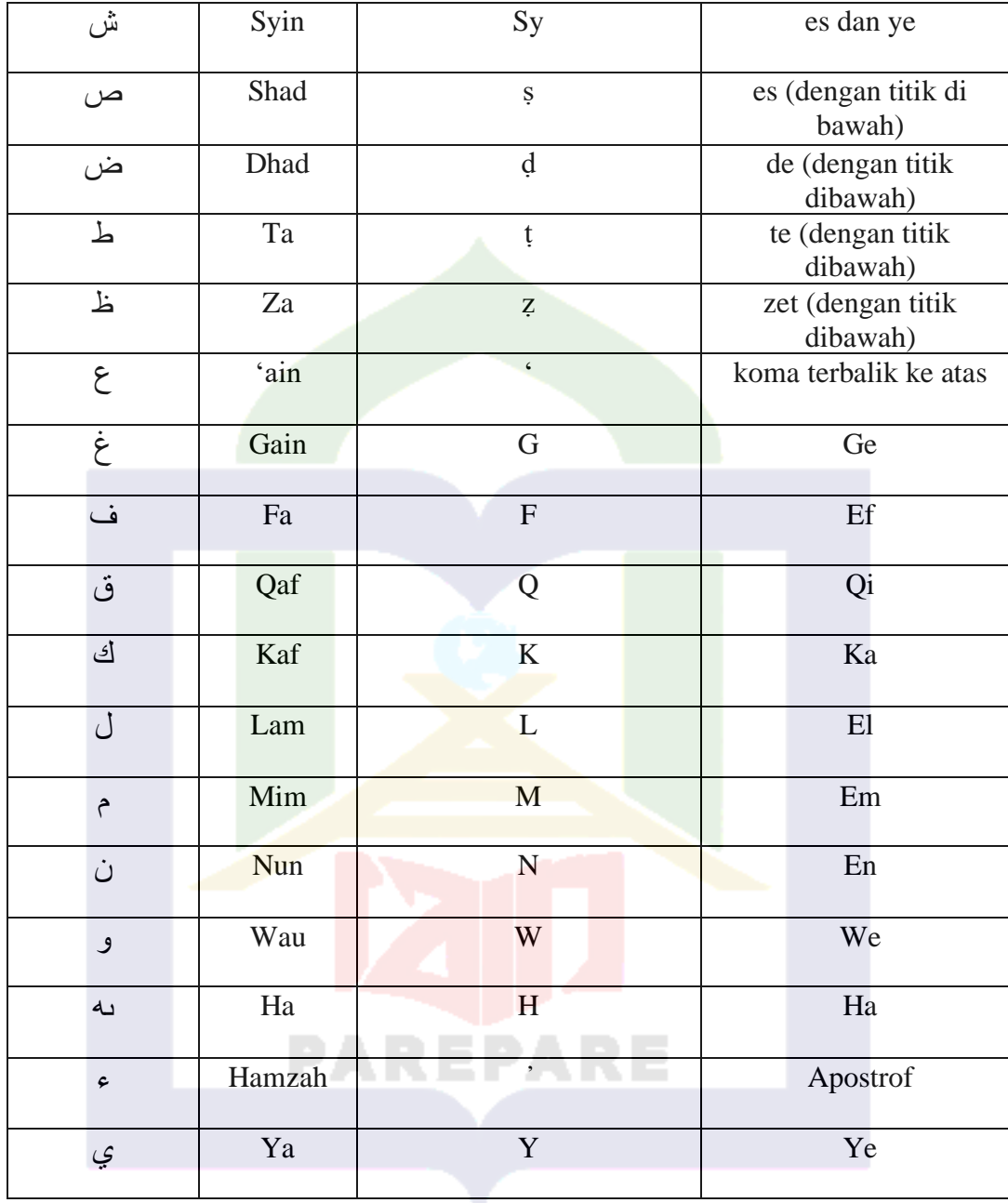

Hamzah ( $\epsilon$ ) yang di awal kata mengikuti vokalnya tanpa diberi tanda apapun. Jika terletak di tengah atau di akhir, ditulis dengan tanda (").

2. Vokal

a. Vokal tunggal (*monoftong*) bahasa Arab yang lambangnya berupa

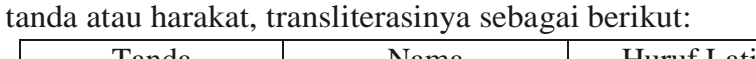

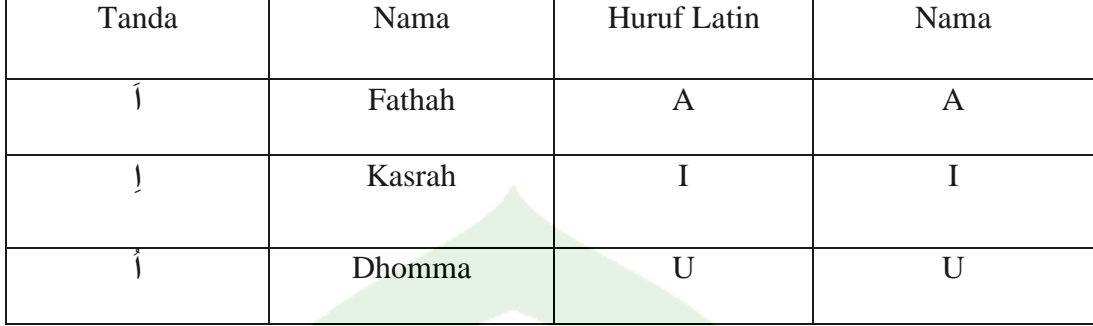

b. Vokal rangkap (*diftong*) bahasa Arab yang lambangnya berupa

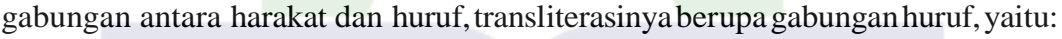

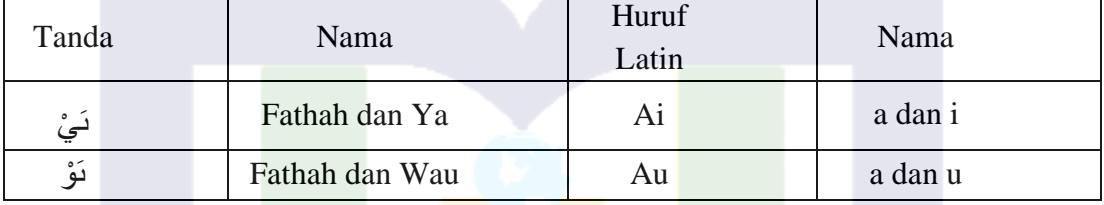

Contoh :

َف Kaifa : َكْي

Haula : َحْو َل

3. *Maddah*

Maddah atau vokal panjang yang lambangnya berupa harkat dan huruf, transliterasinya berupa huruf dan tanda, yaitu:

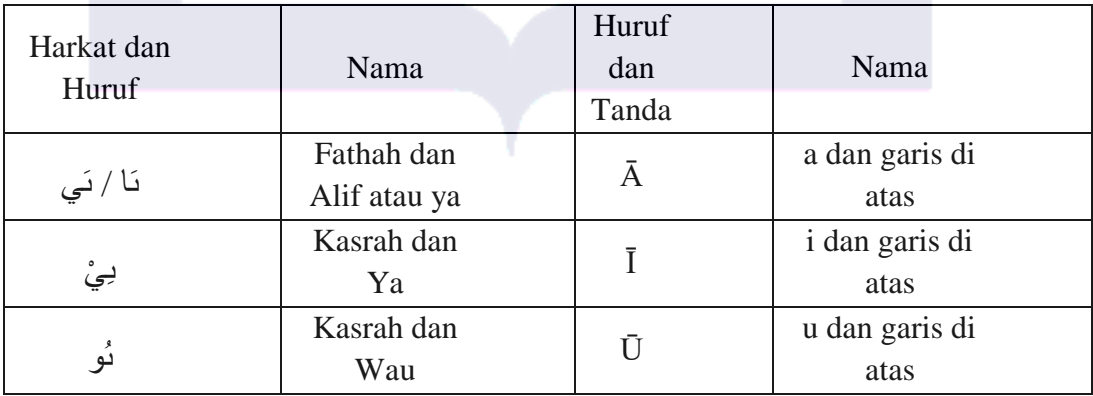

Contoh :

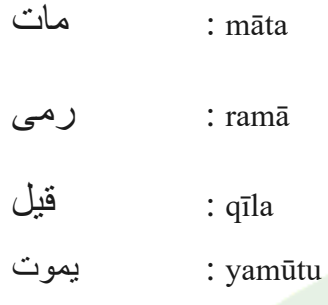

4. *Ta Marbutah*

Transliterasi untuk *ta marbutah* ada dua:

a. *ta marbutah* yang hidup atau mendapat harkat fathah, kasrah dan dammah, transliterasinya adalah [t].

b. *ta marbutah* yang mati atau mendapat harkat sukun, transliterasinya adalah [h].

Kalau pada kata yang terakhir dengan *ta marbutah* diikuti oleh kata yang menggunakan kata sandang *al*- serta bacaan kedua kata itu terpisah, maka *ta marbutah*  itu ditransliterasikan dengan *ha* (*h*).

Contoh :

رَوْضَةُ الْجَنَّةِ : *rauḍah al-jannah atau rauḍatul jannah* اَلْمَدِيْنَةُ الْفَاضِلَةِ ْ َل : *al-madīnah al-fāḍilah atau al-madīnatul fāḍilah* اَلْحِكْمَةُ ْ : al-hikmah

5. *Syaddah* (*Tasydid*)

Syaddah atau tasydid yang dalam sistem tulisan Arab dilambangkan dengan sebuah tanda tasydid ( $\circ$ ), dalam transliterasi ini dilambangkan dengan perulangan huruf (konsonan ganda) yang diberi tanda syaddah. Contoh:

َربَّنَا : *Rabbanā Najjainā* : نَ َّجْينَا ق َح ءَ<br>ا ْ *haqq-al* : اَل اَلْحَجُّ ْ : *al-hajj* َ نُعْمَ *nuʻʻima* : نُ عَدُوٌ *ʻaduwwun* : َعدُ

Jika huruf ى bertasydid diakhir sebuah kata dan didahului oleh huruf kasrah ) ي ىِ (, maka ia litransliterasi seperti huruf *maddah* (i).  $\Gamma$ 

ي ِ ربَ عَ : ʻArabi (bukan ʻArabiyy atau ʻAraby) ي لِعَ : ʻAli (bukan ʻAlyy atau ʻAly)

6. Kata Sandang

Kata sandang dalam sistem tulisan Arab dilambangkan dengan huruf Y *(alif lam ma'arifah*). Dalam pedoman transliterasi ini, kata sandang ditransliterasi seperti biasa, *al-*, baik ketika ia diikuti oleh huruf *syamsiah* maupun huruf *qamariah*. Kata sandang tidak mengikuti bunyi huruf langsung yang mengikutinya. Kata sandang ditulis terpisah dari kata yang mengikutinya dan dihubungkan dengan garis mendatar

(-).

Contoh:

َش ْم ُس ْ لَا : *al-syamsu (bukan asy- syamsu)* َزلَةُ ْ زلَّ لَا : *al-zalzalah (bukan az-zalzalah)* َسفَةُ ْ *falsafah-al* : الفَل

بِلَادُ ِ ْ *bilādu-al* : اَل

7. Hamzah

Aturan transliterasi huruf hamzah menjadi apostrof (') hanya berlaku bagi hamzah yang terletak di tengah dan akhir kata. Namun bila hamzah terletak diawal kata, ia tidak dilambangkan, karena dalam tulisan Arab ia berupa alif. Contoh:

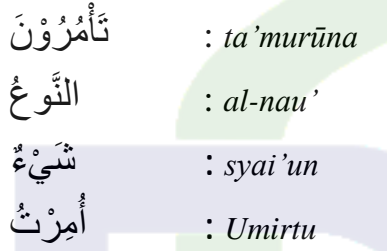

8. Kata Arab yang lazim digunakan dalam Bahasa Indonesia

Kata, istilah atau kalimat Arab yang ditransliterasi adalah kata, istilah atau kalimat yang belum dibakukan dalam bahasa Indonesia. Kata, istilah atau kalimat yang sudah lazim dan menjadi bagian dari pembendaharaan bahasa Indonesia, atau sudah sering ditulis dalam tulisan bahasa Indonesia, tidak lagi ditulis menurut cara transliterasi di atas. Misalnya kata *Al-Qur'an* (dar *Qur'an*), *Sunnah*. Namun bila katakata tersebut menjadi bagian dari satu rangkaian teks Arab, maka mereka harus ditransliterasi secara utuh.

Contoh: *Fī ẓilāl al-qur'an Al-sunnah qabl al-tadwin Al-ibārat bi 'umum al-lafẓ lā bi khusus al-sabab*

*8. Lafẓ al-Jalalah* (هللا(

Kata "Allah" yang didahului partikel seperti huruf jar dan huruf lainnya atau berkedudukan sebagai *mudaf ilaih* (frasa nominal), ditransliterasi tanpa huruf hamzah. Contoh:

دِيٰنُ الَّةِ  
$$
D\bar{\iota}nullah
$$
  
$$
\downarrow \quad billah
$$

Adapun *ta marbutah* di akhir kata yang disandarkan kepada *lafẓ al-jalālah*, ditransliterasi dengan huruf [t].

Contoh:

<mark>مْ فِيْ رَحْمَةِ الل</mark>َّهِ ُه *Hum fī rahmatillāh*

*9.* Huruf Kapital

Walau sistem tulisan Arab tidak mengenal huruf kapital, dalam transliterasi ini huruf tersebut digunakan juga berdasarkan pada pedoman ejaan Bahasa Indonesia yang berlaku (EYD). Huruf kapital, misalnya, digunakan untuk menuliskan huruf awal nama diri (orang, tempat, bulan) dan huruf pertama pada permulaan kalimat. Bila nama diri didahului oleh kata sandang (*al-*), maka yang ditulis dengan huruf kapital tetap huruf awal nama diri tersebut, bukan huruf awal kata sandangnya. Jika terletak pada awal kalimat, maka huruf A dari kata sandang tersebut menggunakan huruf kapital (*Al-*).

Contoh: *Wa mā Muhammadun illā rasūl Inna awwala baitin wudi'a linnāsi lalladhī bi Bakkata mubārakan Syahru Ramadan al-ladhī unzila fih al-Qur'an Nasir al-Din al-Tusī Abū Nasr al-Farabi*

Jika nama resmi seseorang menggunakan kata *Ibnu (*anak dari*)* dan *Abū* (bapak dari) sebagai nama kedua terakhirnya, maka kedua nama terakhir itu harus disebutkan sebagai nama akhir dalam daftar pustaka atau daftar referensi.

Contoh:

*Abū al-Walid Muhammad ibnu Rusyd, ditulis menjadi: Ibnu Rusyd, Abū al-Walīd Muhammad (bukan: Rusyd, Abū al-Walid Muhammad Ibnu)*

*Naṣr Ḥamīd Abū Zaid, ditulis menjadi: Abū Zaid, Naṣr Ḥamīd (bukan:Zaid, Naṣr Ḥamīd Abū).*

### **B. Singkatan**

Beberapa singkatan yang dibakukan adalah:

swt. = *subḥānahū wa ta'āla* saw. = *ṣallallāhu 'alaihi wa sallam* a.s. = *'alaihi al- sallām* H = Hijriah M = Masehi SM = Sebelum Masehi l. = Lahir tahun w. = Wafat tahun QS …/…: 4 = QS al-Baqarah/2:187 atau QS Ibrahīm/ …, ayat 4 HR = Hadis Riwayat

Beberapa singkatan dalam bahasa Arab:

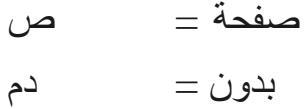

صلي الأه علیه وسلم =  
\nطیعة =  
\n
$$
\frac{1}{\frac{1}{2}} = \frac{1}{2}
$$
\n  
\n
$$
\frac{1}{2} = \frac{1}{2}
$$
\n  
\n
$$
\frac{1}{2} = \frac{1}{2}
$$
\n  
\n
$$
\frac{1}{2} = \frac{1}{2}
$$
\n  
\n
$$
\frac{1}{2} = \frac{1}{2}
$$
\n  
\n
$$
\frac{1}{2} = \frac{1}{2}
$$
\n  
\n
$$
\frac{1}{2} = \frac{1}{2}
$$
\n  
\n
$$
\frac{1}{2} = \frac{1}{2}
$$
\n  
\n
$$
\frac{1}{2} = \frac{1}{2}
$$
\n  
\n
$$
\frac{1}{2} = \frac{1}{2}
$$
\n  
\n
$$
\frac{1}{2} = \frac{1}{2}
$$
\n  
\n
$$
\frac{1}{2} = \frac{1}{2}
$$
\n  
\n
$$
\frac{1}{2} = \frac{1}{2}
$$
\n  
\n
$$
\frac{1}{2} = \frac{1}{2}
$$
\n  
\n
$$
\frac{1}{2} = \frac{1}{2}
$$
\n  
\n
$$
\frac{1}{2} = \frac{1}{2}
$$
\n  
\n
$$
\frac{1}{2} = \frac{1}{2}
$$
\n  
\n
$$
\frac{1}{2} = \frac{1}{2}
$$
\n  
\n
$$
\frac{1}{2} = \frac{1}{2}
$$
\n  
\n
$$
\frac{1}{2} = \frac{1}{2}
$$
\n  
\n
$$
\frac{1}{2} = \frac{1}{2}
$$
\n  
\n
$$
\frac{1}{2} = \frac{1}{2}
$$
\n  
\n
$$
\frac{1}{2} = \frac{1}{2}
$$
\n  
\n
$$
\frac{1}{2} = \frac{1}{2}
$$
\n  
\n
$$
\frac{1}{2} = \frac{1}{2}
$$
\n  
\n
$$
\frac{1}{2} = \frac{1}{2}
$$
\n  
\n
$$
\frac{1}{2} = \frac{1}{2}
$$
\n  
\n
$$
\frac{1}{2} = \frac{1}{2}
$$
\n  
\n
$$
\
$$

Beberapa singkatan yang digunakan secara khusus dalam teks referensi perlu dijelaskan kepanjangannya, diantaranya sebagai berikut:

- ed. : Editor (atau, eds. [dari kata editors] jika lebih dari satu orang editor). Karena dalam bahasa Indonesia kata "editor" berlaku baik untuk satu atau lebih editor, maka ia bisa saja tetap disingkat ed. (tanpa s).
- et al. : "Dan lain-lain" atau "dan kawan-kawan" (singkatan dari *et alia*). Ditulis dengan huruf miring. Alternatifnya, digunakan singkatan dkk. ("dan kawan-kawan") yang ditulis dengan huruf biasa/tegak.
- Cet. : Cetakan. Keterangan frekuensi cetakan buku atau literatur sejenis.
- Terj. : Terjemahan (oleh). Singkatan ini juga digunakan untuk penulisan karya terjemahan yang tidak menyebutkan nama penerjemahnya.
- Vol. : Volume. Dipakai untuk menunjukkan jumlah jilid sebuah buku atau ensiklopedi dalam bahasa Inggris. Untuk buku-buku berbahasa Arab biasanya digunakan kata juz.
- No. : Nomor. Digunakan untuk menunjukkan jumlah nomor karya ilmiah berkala seperti jurnal, majalah, dan sebagainya.

#### **BAB I**

## **PENDAHULUAN**

#### **A. Latar Belakang**

Pada saat ini dapat diketahui bahwa dibeberapa negara saat ini terjangkit suatu penyakit yaitu *Virus Corona* atau *severe acute respiratory syndrome coronavirus 2* (*SARS-CoV-2*) yaitu suatu virus yang menyerang bagian sistem pernapasan. Penyakit infeksi virus ini disebut dengan Covid-19. Virus ini dapat menyebabkan gangguan ringan pada sistem pernapasan, infeksi paru-paru yang cukup berat, bahkan yang lebih parahnya bisa sampai merenggut nyawa. Virus jenis baru ini yang lebih banyak terkena virus adalah lansia, meskipun virus ini sebenarnya dapat menyerang siapa saja, mulai dari bayi, anak-anak, hingga orang dewasa, termasuk ibu yang sedang mengandung dan ibu menyusui.

Virus ini menular dengan sangat cepat dan telah menyebar hampir ke hampir seluruh benua, termasuk Indonesia yang hanya mengambil waktu beberapa bulan untuk virus itu menyebar di Indonesia. Hal ini membuat beberapa negara melakukan *lockdown* dalam rangka mencegah penyebaran virus Corona. Di negara Indonesia sendiri, memberlakukan kebijakan Pembatasan Sosial Berskala Besar (PSBB) untuk menekan penyebaran virus ini. Walaupun saat ini telah diberlakukan *New normal* dan juga Pemberlakuan Pembatasan Kegiatan Masyarakat (PPKM) diberbagai daerah telah diterapkan demi dapat meminimalisir meningkatnya angka yang terkena Covid-19 ini. Sehingga dibeberapa fasilitas umum ditutup untuk mengurangi penyebaran virus ini, salah satunya dibidang pendidikan yaitu sekolah yang ditutup sementara. Yang menyebabkan tidak memungkinkan untuk melakukan tatap muka.

Pandemi yang terjadi di daerah sekolah yang telah diteliti oleh penulis sangat kecil kemungkinan untuk terjadinya proses tatap muka. Karena dari surat edaran yang telah disebarkan berdasarkan daerah tersebut, bahwa proses tatap muka ditiadakan selama beberapa hari kedepan karena pandemi yang masih menyebar dan tidak terkendali. Dan juga daerah tersebut masuk ke dalam zona merah selama beberapa bulan, yang menyebabkan proses tatap muka sangat kecil kemungkinan untuk terlaksana.

Teknologi merupakan hal yang sangat lumrah bagi masyarakat umum, bahkan disekitar sangat mudah untuk menemukan teknologi tersebut. Dapat diketahui bahwa teknologi ini sangat dibutuhkan dalam kehidupan sehari-hari manusia, baik itu keperluan di dapur, membersihkan rumah, bahkan sampai pada kehidupan sehari-hari yang sangat dekat bahkan tidak bisa lepas dari genggaman. Dari teknologi ini dapat diketahui berbagai macam informasi dari luar negeri maupun dari dalam negeri. Bahkan pengguna dapat mendapatkan hiburan melalui teknologi tersebut.

Teknologi informasi merupakan hal yang umum untuk segala teknologi yang dapat membantu manusia dalam menghasilkan, membentuk, menyimpan, mengkomunikasikan dan membagikan informasi.<sup>1</sup> Teknologi Informasi membuat kesempatan kepada manusia untuk merasakan teknologi yang canggih ini teknologi yang berkecepatan tinggi untuk data, suara, dan video. Sehingga dapat mempermudah seseorang pada masa ini, mereka bisa lebih mudah dalam berkomunikasi dengan jarak yang cukup jauh maupun dekat selama jaringan di daerah itu masih ada. Dalam

<sup>1</sup> Wawan Wardiana "*Perkembangan Teknologi Informasi di Indonesia"* (pameran teknologi informasi 2002, Fakultas Teknik Universitas Komputer Indonesia (UNIKOM) jurusan teknik informatika). h. 1.

teknologi informasi ini diharap pembaca dapat melakukan berbagai macam hal dalam teknologi, baik itu secara pendidikan, bisnis, maupun hiburan.<sup>2</sup>

Media pembelajaran merupakan alat untuk menyampaikan suatu materi agar dapat menghasilkan pemahaman yang dapat dipahami dengan baik oleh peserta didik. Karena selama ini masih terdapat guru yang hanya menyampaikan materi menggunakan metode konvensional tanpa dibekali media yang baik dalam meningkatkan hasil belajar. Metode konvensional merupakan metode tradisional yang biasanya disebut dengan metode ceramah, metode ini sangat sering digunakan oleh pendidik pada saat ini yang merupakan metode yang baik dalam penyampaian materi saat proses pembelajaran. Akan tetapi dapat diketahui bahwa proses pembelajaran berlangsung pendidik hanya menyampaikan materi dengan menggunakan metode tersebut peserta didik akan merasakan kejenuhan pada saat penyampaian materi.

Saat ini peserta didik sudah tidak asing lagi dengan yang dimaksud teknologi bahkan tidak dapat jauh dari teknologi, karena teknologi telah masuk kedalam kehidupan sehari-hari peserta didik. Sehingga peserta didik tidak kesulitan dalam proses belajar mengajar secara online. Agar teknologi yang digunakan peserta didik ini mengarah ke pada hal yang positif, tidak hanya pada hal yang negatif saja.

Guru adalah sarana dalam menyampaikan materi pelajaran yang dilakukan dikelas saat proses pembelajaran berlangsung. Guru berperan sebagai penyedia ilmu yang dapat dipahami dan diikuti oleh peserta didik. Sehingga guru memiliki peran yang sangat penting sabagai faktor penentu keberhasilan siswa dalam menuntut ilmu selama proses pembelajaran berlangsung. Sukses atau tidaknya peserta didik dapat dilihat dari nilai akhir pada proses pembelajaran atau disebut hasil belajar.

<sup>2</sup> Haris Budiman *"Peran Teknologi Informasi dan Komunikasi dalam Pendidikan"* (Al-Tadzkiyyah: Jurnal Pendidikan Islam, Volume 8 No. I 2017). h. 32.

Pendidik yang tidak masuk dalam kelas akan merugikan peserta didiknya baik itu berupa materi dan waktu yang akan disampaikan pada saat itu juga. Sehingga materi itu akan disampaikan pada pertemuan selanjutnya dan pendidik akan kekurangan waktu dalam menyampaikan materi sesuai silabus. Peserta didik selanjutnya akan mempelajari materi yang belum disampaikan oleh pendidik dan akan mempengaruhi pemahaman serta hasil belajar peserta didik.

Salah satu faktor yang dapat mempengaruhi tercapainya hasil belajar peserta didik yang baik adalah media pendukung dalam penyampaian materi yang diberikan oleh pendidik pada saat proses pembelajaran berlangsung. Sehingga dalam proses belajar mengajar saat ini belajar di rumah pendidik sehingga tidak memungkinkan proses belajar mengajar secara tatap muka maka belajar *online* adalah alternatif agar proses belajar mengajar tetap berjalan, dengan adanya aplikasi *Edmodo* ini memberikan kemudahan kepada pendidik dalam mengarahkan peserta didiknya selama proses belajar mengajar yang secara *online*.

Secara terminologi pendidikan Islam yang telah disebutkan, salah satu syarat utama dalam pendidikan Islam merupakan upaya melanjutkan serta mengekalkan nilai kebudayaan dalam suatu masyarakat. Sehingga, pendidikan merupakan alat dalam mencapai suatu tujuan bagi masyarakat tersebut agar pendidikan dapat melaksanakan sebagaimana fungsinya serta bermanfaat bagi masyarakat sehingga memerlukan acuan.

Dasar merupakan landasan tempat berpijak atau tegaknya sesuatu agar dapat berdiri kokoh. Dapat diibaratkan dengan suatu bangunan yang menjadi dasar bangunan yaitu fundamen yang menjadi dasar dalam suatu bangunan agar bagunan itu dapat bediri dengan kokoh dan tegak. Dalam proses belajar mengajar juga siswa dapat mendiskusikan pelajaran Pendidikan Agama Islam (PAI), yang dapat membagikan video, file, serta *link* yang dapat memudahkan proses belajar PAI. Pendidikan agama Islam merupakan salah satu usaha yang salah satunya berupa bimbingan serta asuhan pada anak didik agar setelah selesai pendidikannya dapat memahami dan mengamalkan ajaran agama Islam dan menjadikannya sebagai pandangan hidup. Sehingga pada pembelajaran agama Islam dapat diartikan sebagaimana upaya agar peserte didik dapat belajar, terdorong belajar, ingin belajar, serta tertarik untuk terus menerus mempelajari agama Islam, baik untuk terus menerus dalam mempelajari agama Islam, baik untuk kepentingan mengetahui bagaimana cara beragama yang benar maupun mempelajari Islam sebagai pengetahuan.

Belajar online atau *E-Learning* merupakan proses belajar mengajar secara online yang menggunakan internet sebagai media dalam proses belajar mengajar tersebut. Pada era milenial saat ini belajar *online* sudah sangat lumrah didalam dunia pendidikan, akan tetapi belajar *online* ini tidak sepenuhnya di aplikasikan secara menyeluruh. Dalam artian pada saat normal tidak semua tenaga kependidikan menggunakan belajar online sebagai pendamping dalam proses belajar mengajar, sebagian yang berfokus pada pembelajaran tatap muka. Dalam *E-Learnig* terdapat beberapa aplikasi penunjang proses belajar *online* atau *E-Learning* yang tentunya memiliki kelebihan masing-masing aplikasi tersebut biasanya digunakan berdasarkan kebutuhan dari pendidik dalam proses belajar *online.*

Beberapa aplikasi belajar *online* salah satunya yaitu aplikasi *Edmodo,* aplikasi ini memberikan kemudahan didalam proses belajar mengajar secara *online* yang bila pertemuan belum mencukupi maka dapat dilakukan melalui aplikasi *Edmodo* dll. *Edmodo* ini memiliki kelebihan yang materinya dapat di*share* oleh guru melalui *Edmodo*, dalam aplikasi tersebut siswa dapat memberikan *like* pada materi atau tugas

yang diberikan oleh guru melalui aplikasi tersebut, terdapat kolom komentar, dan rencana di kelas aplikasi tersebut. Sehingga memberikan kemudahan dalam melakukan diskusi *online* serta memudahkan dalam pengiriman berkas, video, dan *link*. 3

*Edmodo* merupakan sebuah media yang digambarkan secara kasaran seperti *Facebook*. Media ini memberikan kemudahan bagi pendidik serta peserta didik dalam hal menunjang pembelajaran secara elektronik seiring dengan perkembangan zaman. Sehingga dapat ditarik kesimpulan yaitu *Edmodo* memiliki fungsi sebagai *platfrom* penugasan dan interaksi antar pendidik dan peserta didik, sehingga *Edmodo* dapat memungkinkan untuk diterapkan sebagai penunjang pembelajaran.

Beriman kepada malaikat-malaikat Allah swt. materi tersebut terdapat pada materi kelas X disemester ganjil. Materi ini cukup penting karena terdapat pada rukun iman yang kedua yaitu beriman kepada malaikat-malaikat untuk menjadi manusia yang beriman dan mengikuti perintah Allah swt. dan Rasulullah saw. Serta materi tersebut yang menjadi pertama kali diterapkannya penggunaan aplikasi *Edmodo*.

Berdasarkan hasil observasi awal antara penulis dengan pendidik yang menjadi alasan penulis untuk mengangkat masalah tersebut yaitu hal ini bertepatan dengan terjadinya pandemi ini, dan media aplikasi yang pertama kali digunakan yaitu aplikasi *WhatsApp*, sehingga pendidik melakukan terobosan baru atau ingin mencoba hal yang baru dengan menggunakan aplikasi *Edmodo*. Sehingga hasil belajar siswa terhadap mata pelajaran PAI pada materi iman kepada Allah swt. Masih sangat kurang, karena melihat dari kenyataan bahwa kebanyakan siswa yang hanya sholat itu disaat dalam lingkungan sekolah, setelah di luar lingkungan sekolah sholatnya sudah tidak sempurna bahkan ada yang tidak mengerjakan sholat. Dalam artian siswa ini hanya takut kepada

<sup>3</sup> Ramadhan Rakhmat Sani, dkk "*Penerapan Edmodo bagi Guru dan Murid SMK Karya Bhakti Brebes sebagai Media Belajar Tambahan*" (Abdimasku, Vol. 3, No. 2, Mei 2020:34-39). h. 35.

gurunya. Jadi agar peserta didik ini iman kepada Allah swt., diperlukan membawakan materi tentang iman kepada Allah swt. agar siswa dapat lebih memahami hal tersebut.

Alasan penulis megambil judul tersebut karena pada saat sekarang ini teknologi telah berkembang pesat dan tidak memungkinkan untuk dilaksanakannya proses pembelajaran tatap muka dikarenakan pandemi yang terjadi saat ini dan juga berdasarkan dari hasil wawancara awal penulis pada pendidik, sehingga menarik perhatian peneliti pada inovasi yang dilakukan oleh pendidik tersebut, yang membuat suasana dan trobosan baru dalam proses belajar mengajar dalam kelas di SMKN 2 SIDRAP yaitu menggunakan aplikasi *Edmodo* selama proses belajar mengajar secara online.

## **B. Rumusan Masalah**

Berdasarkan pada penjelasan latar belakang tersebut, dapat ditarik suatu rumusan masalah, yaitu: Bagaimana penerapan aplikasi *Edmodo* dalam pembelajaran iman kepada malaikat-malaikat Allah swt. di SMKN 2 Sidrap?

#### **C. Tujuan Penelitian**

Berdasarkan penjelasan pada rumusan masalah, sehingga dapat diketahui bahwa tujuan penelitian pada masalah yang diteliti oleh penulis, yaitu: Untuk mendeskripsikan bagaimana proses pembelajaran online menggunakan aplikasi *Edmodo* dalam pembelajaran iman kepada malaikat-malaikat Allah swt di SMKN 2 Sidrap.

#### **D. Manfaat Penelitian**

- 1. Manfaat teoritis
	- a. Hasil penelitian ini diharapkan dapat menambah wawasan, sumbangan pemikiran bagi lembaga pendidikan.
- b. Hasil penelitian ini diharapkan menjadi pertimbangan untuk kualitas mutu pendidikan.
- 2. Manfaat praktis
	- a. Hasil penelitian ini diharapkan dapat bermanfaat bagi pembaca dalam memahami implementasi pembelajaran *online* menggunakan aplikasi *Edmodo.*
	- b. Hasil penelitian ini diharapkan bagi pendidik agama Islam untuk memanfaatkan penelitian ini sebagai bahan perbandingan dalam pembelajaran *online* menggunakan aplikasi *Edmodo* dalam pembelajaran konfensional.

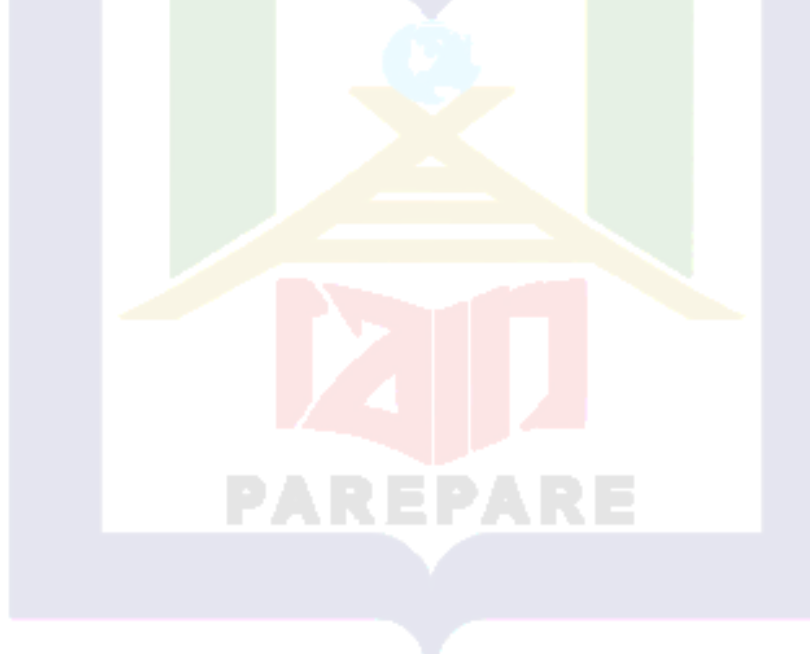

## **BAB II**

#### **TINJAUAN PUSTAKA**

#### **A. Tinjauan Penelitian Relevan**

Dalam penelitian ini peneliti dapat memperkuat penelitiannya dengan memberikan kejelasan dan perbedaan dengan peneliti sebelumnya. Beberapa penelitian skripsi yang telah ada sebelumnya dan menjadi patokan bagi peneliti, yaitu:

Ade Kurnia Saputra dengan judul "Pengaruh Media *Edmodo* Terhadap Hasil Belajar Pendidikan Agama Islam Siswa Kelas XI SMKN 9 Bandar Lampung"<sup>4</sup>. Persamaan antara penelitian skripsi tersebut dengan penelitian penulis adalah pada media aplikasi yang digunakan, yaitu aplikasi *Edmodo* dan memiliki teknik pengumpulan data yang mirip yaitu wawancara dan observasi. Perbedaannya penulis berfokus pada materi Iman kepada malaikat Allah swt dan penulis menggunakan penelitian kualitatif deskriptif dan analisis, serta menggunakan data skunder dan data primer, sedangkan penelitian skripsi tersebut mencangkup keseluruhan yaitu mata pelajaran Pendidikan Agama Islam serta menggunakan penelitian kuasi eksperimen dan pendekatan kuantitatif serta menggunakan variabel bebas dan variabel terikat.

Arief Rahman dengan judul penelitian skripsi "Implementasi Media *Edmodo*  Untuk Meningkatkan Prestasi Belajar Pendidikan Agama Islam Pada Siswa Kelas X Di SMA Negeri 4 Yogyakarta"<sup>5</sup>. Persamaan antara penelitian skripsi tersebut dengan penelitian penulis adalah pada media aplikasi yang digunakan, yaitu aplikasi *Edmodo* serta berfokus pada prestasi belajar peserta didik, metode yang digunakan yaitu metode wawancara dan jenis penelitian yang serupa yaitu metode kualitatif, serta metode

<sup>4</sup> Ade Kurnia Saputra, *Pengaruh Media Edmodo Terhadap Hasil Belajar Pendidikan Agama Islam Siswa Kelas XI SMKN 9 Bandar Lampung*, 2019. h.17.

<sup>5</sup> Arief Rahman, *Implementasi Media Edmodo Untuk Meningkatkan Prestasi Belajar Pendidikan Agama Islam Pada Siswa Kelas X Di Sma Negeri 4 Yogyakarta,* 2015. h. 6.

analisis data yang serupa. Perbedaannya penulis berfokus pada manfaat dari implementasi media aplikasi *Edmodo* yang dapat bermanfaat ataukah tidak, sedangkan peneletian skripsi tersebut lebih berfokus pada peningkatan hasil belajar peserta didik melalui media aplikasi *Edmodo.*

Untuk melihat persamaan dan perbedaan penelitian sebelumnya maka dapat dilihat pada tabel berikut.

| N <sub>o</sub> | Nama dan Judul<br>Penelitian                                                                                                    | Persamaan                                                                               | Perbedaan                                                                                                    |
|----------------|----------------------------------------------------------------------------------------------------|-----------------------------------------------------------------------------------------|----------------------------------------------------------------------------------------------------|
| 1              | Ade Kurnia Saputra<br>dengan judul "Pengaruh<br>Media Edmodo<br>Terhadap Hasil Belajar<br>Pendidikan Agama<br>Islam Siswa Kelas XI<br><b>SMKN 9 Bandar</b><br>Lampung" | Menggunakan<br>aplikasi Edmodo                                                          | Jenis penelitian kuasi<br>a.<br>eksperimen dan<br>pendekatan kuantitatif.<br>Bersifat umum di<br>b.<br>pembelajaran PAI. |
| $\overline{2}$ | Arie Rahman dengan<br>judul "Implementasi<br>Media <i>Edmodo</i> untuk<br>Meningkatkan Prestasi<br>Belajar Pendidikan<br>Agama Islam pada                              | a. Jenis penelitian<br>kualitatif<br>deskriptif<br>b. Menggunakan<br>aplikasi<br>Edmodo | Penelitian ini berfokus pada<br>peningkatan prestasi belajar<br>pendidikan agama islam.                                  |

Tabel 1.1. Perbandingan Penelitian Terdahulu

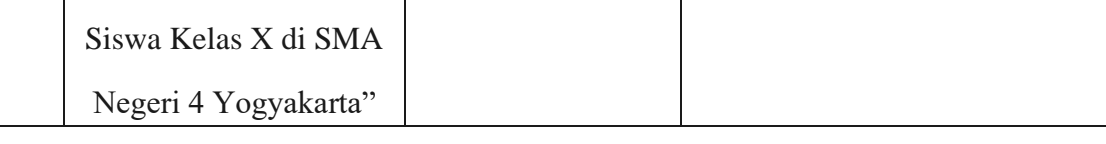

#### **B. Tinjauan Teori**

#### 1. Media Pembelajaran

Media berasal dari bahasa latin "medium" yang secara harfiah berarti perantara atau pengantar. Media adalah perantara atau pengantar pesan dari pengirim ke penerima pesan.<sup>6</sup> Penggunaan media pembelajaran sesuai dengan implementasi kurikulum yang mengalami perkembangan, Hidayat dan Machali (2014) menjelaskan komponen-komponen implementasi kurikulum, meliputi rumusan tujuan (terdapat pembenahan sarana dan prasarana), identifikasi sumber-sumber, peran pihak-pihak terkait, pengembangan kemampuan professional, penjadwalan kegiatan pelaksanaan, unsur penunjang (memenuhi perlengkapan, dan biaya yang dibutuhkan.<sup>7</sup>

Oemar Hamalik menjelaskan bahwa yang dimaksud dengan media pendidikan adalah metode, alat dan teknik yang dipakai guna lebih mengefektifkan komunikasi, interaksi antara murid dan guru dalam proses belajar mengajar disekolah<sup>8</sup>. Media atau sering disebut pula dengan alat perantara merupakan dasar yang bersifat melengkapi dan banyak memberikan kelancaran dalam proses belajar mengajar dan berhasilnya pendidikan. AECT (*Association of Education and Communication Technology)*, 1997 dalam Azhar Arsyad, memaparkan bahwa media merupakan bentuk saluran yang digunakan untuk menyampaikan pesan atau informasi. Sedangkan NEA (*National* 

<sup>6</sup> Fina Ariyani "*Pengaruh Pembelajaran Berbantukan Media Online Facebook Terhadap Hasil Belajar Fisika pada Konsep Termodinamika"* (Universitas Negeri Syarif Hudayatullah Jakarta 2010). h. 7.

<sup>7</sup> Santi Aji Nurmala Qori, dkk "*Penerapan Media Pembelajaran dengan Menggunakan Aplikasi Edmodo Berbasis Blended Learning terhadap Hasil Belajar Siswa pada Materi Sistem Indera"*  (Diss. UIN Sunan Gunung Djati Bandunh, 2017), h. 3.

<sup>8</sup> Wida Haliza, "*pengaruh penerapan media Edmodo terhadap hasil belajar peserta didik pada pembelajaran sejarah"* (Universitas Lambung mangkurat 2020). h. 8.

*Education Association*) berpendapat bahwa media adalah segala benda yang dimanipulasikan, dilihat, didengar, dibaca, atau dibicarakan beserta instrumen yang digunakan untuk kegiatan tersebut.<sup>9</sup> Sebagaimana yang dijelaskan oleh para ahli mengenai media pendidikan yaitu sebagai alat atau sarana dalam proses belajar mengajar.sehingga dapat ditarik kesimpulan bahwa media pembelajaran merupakan sebagai wadah dan sarana dalam proses belajar mengajar secara *online* sehingga memberikan kemudahan kepada pendidik maupun peserta didiknya.

Salah satu jenis media pembelajaran yaitu *e-learnig* sehingga dapat diartikan bahwa *e-learning* memiliki arti yang sangat umum. Akan tetapi dapat diartikan secara sederhana *e-learning* dapat diartikan dari huruf "e" yaitu singkatan dari elektronik dan kata "*learning"* yaitu pembelajaran. Sehingga *e-learning* dapat diartikan sebagai pembelajaran dengan memanfaatkan bantuan perangkat elektronik, terkhusus perangkat komputer, adapun pendapat Haughey yang perlu dipertimbangkan pada model pembelajaran berbasis *e-learning* yaitu, *web course, web centric corse,* dan *web enhanced corse*. *Web course* merupakan kebutuhan pendidikan untuk menggunakan internet, sehingga peserta didik dan pendidik terpisah sepenuhnya, dalam artian tidak adanya tatap muka. Segala latihan, ujian, konsultasi, penugasan, diskusi, dan seluruh bahan ajar lainnya dilakukan dan disampaikan di internet. Sehingga model ini menggunakan model jarak jauh. *Web centric corse* merupakan model yang menggabungkan antara belajar tatap muka dengan belajar jarak jauh atau belajar tanpa tatap muka. Sehingga sebagian dari materi tersampaikan di internet dan sebagian lagi tersampaikan melalui tatap muka secara langsung. *Web enhanced course* merupakan

<sup>9</sup> Wilda Haliza, " Pengaruh Penerapan Media *Edmodo* terhadap Hasil Belajar Peserta Didik pada Pembelajaran Sejarah Kelas X IPS SMAN 1 Mojong" ( Universitas Lambung Mangkurat, 2020). h. 8.

13

pemanfaatan internet yang menjadikannya sebagai penunjang pada proses pembelajaran yang dilakukan di kelas. <sup>10</sup>

Pada saat ini teknologi telah berkembang pesat, begitu pula pada bidang pendidikan yang tidak tertinggal, dapat dikatakan pendidikan tersebut ikut eksis dibidang teknologi. Dapat diketahui bahwa telah terdapat berbagai macam modelmodel dan jenis yang terdapat pada teknoligi untuk mengembangkan dan memajukan pendidikan. Salah satu aplikasi yang mengandung pendidikan didalamnya yaitu, *YouTube*, *Edlink*, *Edmodo*, Ruang Guru, *Zenius*, kelas kita, dan masih banya aplikasi yang menunjang pendidikan di negara ini yang tidak dapat penulis sebutkan satupersatu.

2. *Edmodo*

Salah satu media aplikasi yang terdapat di media *e-learning* yaitu aplikasi *Edmodo. Edmodo* didirikan oleh Nicolas Borg dan Jeff O'hara, dua orang yang bekerja disekolah terpisah di daerah Chicago. *Edmodo* sendiri adalah media *social network microblogging* yang aman bagi peserta didik dan pendidik. Pada situs ini orang tuapun dapat bergabung serta berkomunikasi dengan pendidik dan orang tua peserta didik lain, tentu saja dengan putra atau putri mereka sendiri. Sekarang *Edmodo* sudah berkembang pesat dan sudah memiliki kurang lebih 7 juta akun yang terdiri dari pendidik dan peserta didik.

Menurut jurnal Ainiyah, Z. Perkembangan *e-learning* yang pesat di dunia pendidikan Indonesia sampai pada penggunaan *Learning Management System* (LSM) di sekolah-sekolah. Saat ini banyak jenis LSM yang ditawarkan, setiap jenis LSM memiliki keunggulan tersendiri. *Edmodo* merupakan salah satu jenis LSM yang sering

<sup>10</sup> Hamonangan Tambunan, 'Model Pembelajaran Berbasis *E-Learning* Suatu Tawaran Pembelajaran Masa Kini dan Masa yang Akan Datang', *Jurnal.unimed*, Vol. 3, No. 2 (2010), h. 13.

digunakan saat ini<sup>11</sup>. Dalam penelitiannya, Basori menyebutkan bahwa *Edmodo*  merupakan aplikasi yang menyerupai *Facebook* tapi dengan nilai edukasi yang tinggi, sehingga menarik bagi guru dan siswa<sup>12</sup>. Suriadhi mendefinisikan *Edmodo* sebagai platform media sosial yang sering digambarkan seperti *Facebook* untuk sekolah dan dapat berfungsi lebih banyak lagi sesuai dengan kebutuhan guru dan siswa<sup>13</sup>. Dari beberapa pendapat diatas, terdapat kesamaan dalam mendefinisikan *Edmodo*, yakni *Edmodo* memiliki kemiripan dengan *Facebook* hanya saja *Edmodo* lebih bersifat edukatif dan lebih banyak digunakan untuk kepentingan dunia pendidikan. *Edmodo* dapat digunakan sebagai media pembelajaran untuk semua mata pelajaran kecuali mata pelajaran yang membutuhkan aktivitas dan pengamatan langsung, untuk mata pelajaran ini *Edmodo* digunakan sebagai pengantar teori sebelum peserta didik terjun pada aktivitas dan pengamatan langsung.

Seorang *teacher* dapat memanfaatkan berbagai macam fasilitas yang ada pada *Edmodo*, mulai dari membuat grup mata pelajaran, membuat kuis, membuat tugas tugas, memberikan pengumuman, membuat voting, memulai sebuah forum diskusi, hingga memberikan nilai pada kuis maupun tugas tugas yang dikumpulkan oleh peserta didik. Seorang *student* yang sudah melakukan *sign up* maka dapat langsung melengkapi identitas profil diri yang dibutuhkan. *Student* juga dapat langsung memasuki halaman grup mata pelajaran yang sudah ia ikuti. Ia juga bisa menambahkan

<sup>11</sup> Wilda Haliza, "Pengaruh Penerapan Media *Edmodo* terhadap Hasil Belajar Peserta Didik pada Pembelajaran Sejarah Kelas X IPS SMAN 1 Mojong" (Universitas Lambung Mangkurat, 2020). h. 20.

<sup>12</sup> Nurul Wilda Maghfiroh, dkk, 'Pengaruh Penerapan Media *Edmodo* Terhadap Hasil Pendidikan Agama Islam Di Smk Anwarul Maliki Sukorejo Pasuruan', Jurnal Mu'allim Vol. 1, No. 1, Januari 2019), h. 62.

<sup>13</sup> Nurita, 'Cara membuat Media Pembelajaran Online Menggunakan *Edmodo*', *Jurnal Pendidikan Informatika dan Sains*, Vol. 2, No.2 (2013). h. 141.
15

grup mata pelajaran dengan memasukkan *group code* mata pelajaran lain yang ingin diikuti yang didapat dari pendidik. 14

Dapat ditarik kesimpulan bahwa aplikasi *Edmodo* sangat memberikan kemudahan bagi peserta didik dan pendidik pada proses belajar mengajar dengan melakukan pertemuan secara daring yaitu dengan menggunakan aplikasi *Edmodo* dengan memanaatkan fitur-fitur yang terdapat didalam aplikasi tersebut, dengan dapat menambahkan grup mata pelajaran kedalam akun jika peserta didik telah melakukan *singn up* yang telah dilengkapi dengan identitas profil yang dibutuhkan.

a. Fitur *Edmodo*

Aplikasi *Edmodo* ini memiliki fitur yang dikhususkan dalam mendukung kegiatan pembelajaran. *Edmodo* mengelompokkan fitur-fiturnya berdasarkan dari pengguna, yaitu pendidik dan peserta didik. Dibawah ini adalah fitur yang ada pada aplikasi *Edmodo*:

#### 1) *Assignment*

Fitur ini digunakan oleh pendidik dalam memberikan penugasan kepada peserta didik secara online. Didalam fitur ini terdapat waktu *deadline dan* fitur *attach file* sehingga peserta didik dapat mengirimkan tugas dalam bentuk file secara langsung kepada pendidik. Selain itu, kiriman *Assignment* juga memiliki tombol *"Turn in"* yang menandakan bahwa peserta didik telah menyelesaikan tugas mereka. Pendidik dapat

<sup>14</sup> Singgih, Meini, 'Pengembangan Media Pembelajaran *E-Learning* Berbasis *Edmodo* Pada Kompotensi Dasar Menerapkan Konsep Dasar Sistem Komunikasi Data Sinyal Digital Melalui Media Kabel Fiber Dan Frekuensi Radio di SMKN 1 Jetis Mojokerto', *E-Journal UNESA*, Vol. 3, No. 2, (2014), h. 153.

secara langsung memberikan penilaian terhadap hasil tugas yang telah dikerjakan oleh peserta didik. Nilai diberikan secara otomatis akan tersimpan dalam fitur *Grandbook*. 15

Fitur tersebut khusus untuk pendidik gunakan dalam memberikan tugas kepada peserta didik secara online. Pada fitur tersebut memiliki waktu yang telah ditetapkan sehingga peserta didik dapat mengirimkan tugas secara langsung dalam bentuk file kepada pendidik, serta terdapat tombol *turn in* yang sebagai penanda bahwa bahwa peserta didik telah menyelesaikan tugas yang telah diberikan oleh pendidik, dan juga dapat memberikan nilai pada tugas yang telah dikerjakan oleh peserta didik.

2) *File and Links*

Dalam fitur ini pendidik serta peserta didik dapat mengirimkan pesan dengan cara melampirkan *file* dan link pada grup kelas, peserta didik atau pendidik lainnya. "*File* yang dilampirkan berlaku untuk semua jenis *extensi* seperti doc, pdf, ppt, xls, dll".<sup>16</sup> Pada aplikasi ini pendidik dan peserta didik dapat memanfaatkan aplikasi ini untuk mengirimkan pesan dengan melampirkan file pada grup kelas peserta didik serta pendidik lainnya. Sehingga pada fitur ini berfungsi sebagai fitur untuk mengirimkan pesan.

3) *Quiz*

"Fitur ini digunakan untuk memberikan evaluasi secara *online* baik berupa pilihan ganda, isian singkat, maupun soal uraian". *Quiz* hanya dapat dibuat oleh pendidik, sedangkan peserta didik hanya mengerjakan tugas yang diberikan oleh pendidik.

<sup>15</sup> Wilda Haliza, " Pengaruh Penerapan Media *Edmodo* terhadap Hasil Belajar Peserta Didik pada Pembelajaran Sejarah Kelas X IPS SMAN 1 Mojong" ( Universitas Lambung Mangkurat, 2020). h. 21.

<sup>16</sup> Basori, 'Pemanfaatan Social Learnign Network *"Edmodo"* Dalam Membantu Perkuliahan Teori Bodi Otomotif Di Prodi Ptm Jptk FKIP UNS', Jurnal JIPTK Vol. 6, No. 2, (2013). h. 100.

17

Fitur ini dilengkapi dengan batas waktu pengerjaan, informasi tentang kuis yang akan dibuat, judul kuis dan tampilan kuis. Perhitungan skor pada setiap butir soal *quiz* dilakukan secara otomatis untuk jenis pertanyaan pilihan ganda dan isian singkat, sedangkan untuk pengskoran soal uraian harus diperiksa oleh guru terlebih dahulu. 17

Fitur ini digunakan untuk evaluasi yang terdapat pilihan ganda, isian singkat, serta soal uraian. Fitur ini hanya dapat dibuat oleh pendidik, serta penilaian atau penskoran dilakukan secara otomatis melalui fitur tersebut serta pendidik yang disetting sedemikian rupa diproses penilaian.

4) *Polling*

Fitur ini hanya dapat dibuat oleh pendidik untuk diberikan kepada peserta didik. "Pendidik menggunakan *Polling* untuk mengetahui tanggapan peserta didik mengenai hal tertentu yang berkaitan dengan pelajaran". Pada fitur ini untuk melihat umpan balik atau respon dari peserta didik kepada pendidik mengenai pelajaran tersebut, untuk mengetahui apakah peserta didik diberikan kemudahan serta nyaman dalam proses belajaran dengan menggunakan aplikasi melalui fitur tersebut.

5) *Gradebook*

Fitur *Gradebook* digunakan sebagai catatan nilai peserta didik. Pemberian nilai dapat dilakukan oleh pendidik dan juga dapat diisi secara manual atau secara otomatis. Pengisian secara otomatis hanya bisa dilakukan berdasarkan dari hasil skor *Assignment* dan *Quiz*. Penilaian pada *Gradebook* dapat di-*export* menjadi *file.csv.* Pada fitur ini, pendidik mengatur penilaian hasil belajar seluruh peserta didik. Pendidik dapat mengatur nilai maksimal pada masing-masing subjek nilai. Nilai total adalah presentase dari nilai keseluruhan setiap peserta didik secara otomatis oleh sistem. Untuk penilain *quiz* diisi secara otomatis oleh sistem berdasarkan hasil *Quiz* setiap

<sup>17</sup> Toto Jaka Rintang, *Pembelajaran Online Menggunakan Edmodo, Panduan Untuk Murid Dan Guru,* (Bandung : Situ Seni, 2017), h. 1.

18

peserta didik. Pada peserta didik, fitur ini hanya dapat dilihat berupa rekapan nilai dalam bentuk grafik dan penilaian langsung.<sup>18</sup>

Fitur ini menyerupai dengan tampilan nilai rapor, yang berupa rangkuman nilai hasil rekapan dari skor *Assgnment* dan *Quiz*. Proses pemberian penilaian ini bisa melalui dua cara yang pertama terisi secara otomatis melalui fitur ini dan yang kedua penilaian secara langsung ini diisi secara manual dan yang mengisi yaitu pendidik.

6) *Library*

Fitur ini digunakan sebagai tempat penyimpanan berbagai sumber pembelajaran dengan konten yang beragam. Dengan fitur *Library*, pendidik dapat meng-*upload* bahan ajar, materi, presentasi, sumber referensi, gambar, video, audio, dan konten digital lainnya. *Link* dan *file* yang terdapat di *Library* dapat dibagikan baik kepada peserta didik maupun *group*. Peserta didik juga dapat menambahkan konten yang dibagikan oleh guru ke dalam *Library*-nya. Fitur ini dapat digunakan sebagai media untuk menampung berbagai sumber dari dalam dan luar. Sehingga peserta didik dapat menyimpan berbagai informasi dari luar namun tetap diakses melalui *Edmodo*.

Fitur ini dapat dikatakan sebagai kartu memori atau tempat penyimpanan seluruh file yang telah di*upload* baik itu pendidik maupun peserta didik digrup yang sama sehingga dapat menjadi sumber dari dalam dan luar. Sehingga memberikan kemudahan kepada pengguna aplikasi tersebut pada bidang penyimpanan dan tidak memberikan beban atau kesulitan pada Hp ataupun laptop, karena dapat didownload ulang pada aplikasi tersebut melalui fitur ini.

7) *Award Badges*

<sup>18</sup> Dedi Sasmito, *Edmodo Membuat Pembelajaran Lebih Dahsyat*, (Bandung : Malkas Media, 2016), h. 11.

Fitur ini digunakan untuk memberikan suatu penghargaan baik kepada peserta didik maupun kelompok. Penghargaan dapat ditentukan oleh pendidik itu sendiri sehingga tidak menghambat kreatifitas pendidik dalam memberikan penghargan.

Fitur ini dapat dikatakan memberikan lencana kepada peserta didik yang digunakan oleh pendidik untuk memberikan apresiasi kepada peserta didik atau kelompok kelas yang telah ditentukan oleh pendidik. Agar meningkatkan minat belajar peserta didik serta menjadikan lecana ini sebagai motivasi belajar untuk menjadi yang lebih baik dan juga lebih giat untuk belajar di kemudian hari.

8) *Parents Codes*

Menurut Rismayanti, fitur ini berfungsi memberi kesempatan kepada orang tua/wali masing-masing peserta didik dapat bergabung memantau aktivitas belajar dan prestasi putra-putrinya, pendidik harus mengakses kode untuk orang tua peserta didik dan kemudian membagikannya pada masing-masing orangtua/wali. Akses kode untuk orang tua peserta didik dapat diperoleh dengan mengklik nama kelas.<sup>19</sup>

Fitur ini berfokus pada orang tua/ wali yang dimana orang tua/wali dapat memantau tugas atau putra-putrinya belajar dengan giat serta berperan aktif dalam proses belajar tersebut yang terdalam room atau kelompok, dan orang tua/wali dapat masuk kedalam aplikasi tersebut melalui kode yang telah disediakan oleh pendidik untuk masuk kedalam kelompok pendidik tersebut untuk memantau putra-putrinya.

b. Kelebihan dan kekurangan *edmodo*

*Edmodo* memiliki kelebihan, diantaranya yaitu:

<sup>19</sup> Tatin Suprihatin, *Guru go IT Inovasi Pembelajaran Jarak Jauh Dengan Edmodo dan Quipper School*, (Bandung : Yrama Widya, 2016), h. 13.

1) *User Interface.* Mengadaptasi tampilan seperti *Facebook,* secara sederhana

*Edmodo* relatif mudah untuk digunakan bahkan untuk pemula sekalipun.

2) *Compatibility*. *Edmodo* mendukung *preview* berbagai jenis format *file* seperti:

*pdf, pptx, html, swf,* dan sebagainya.

3) Aplikasi *Edmodo* tidak hanya dapat diakses dengan *PC* (laptop/dekstop) tetapi

juga bisa diakses dengan menggunakan *gadget* berbasis *android OS.*

Kelebihan *Edmodo* menurut Charles Wankel yaitu:

- 1)Mudah untuk mengirim berkas, gambar, video, dan link.
- 2)Mengirim pesan individu ke pengajar.
- 3)Membuat *group* untuk diskusi tersendiri menurut kelas atau topik tertentu.
- 4)Lingkungan yang aman untuk peserta didik baru.
- 5)Pesan dirancang untuk lebih mudah dipahami dan tidak dibatasi oleh jumlah karakter.<sup>20</sup>

Kekurangan *Edmodo* menurut Pierpaolo Vittorini yaitu:

- 1) Tidak mempunyai pilihan untuk mengirim pesan tertutup antar sesama siswa. Komunikasi sesama siswa berlangsung secara global di dalam grup tersebut.
- 2)Tidak hanya fasilitas *chat* seperti yang terdapat pada jejaring sosial *Facebook*.
- 3)Tidak adanya foto album dan fasilitas *tagging* seperti jejaring sosial lainnya. *Edmodo* hanya bekerja dengan *file* tipe generik dan tidak mengijinkan *tagging*. Yang dimaksud dengan *tagging* yaitu memberikan penanda.
- 4)Tidak menerapkan beberapa halaman atau *view* yang dapat dilihat oleh *user.*
- 5)Struktur *Edmodo* adalah pendidikan informal, walaupun begitu urutan dari konten pada rangkaian materi bisa dijelaskan secara terbuka.<sup>21</sup>

Kekurangan *Edmodo* menurut Charles Wankel yaitu:

Gangguan pada koneksi internet dapat mempengaruhi *website* berjalan lebih lambat, dan siswa dibatasi aksesnya untuk keluar, karena hanya terbatas di kelas tersebut  $^{22}$ .

<sup>20</sup> Alif Rahardika Nurdani, "Penggunaan Meda *Edmodo* Untuk Meningkatkan Hasil Belajar Siswa Pada Mata Pelajaran Dasar-Dasar Perhitungan Survei Pemetaan Kelas X Kedungwuni Pekalongan", (Skripsi Sarjana; Fakultas Teknik: Semarang, 2016). h. 22.

<sup>21</sup> Alif Rahardika Nurdani, "Penggunaan Meda *Edmodo* Untuk Meningkatkan Hasil Belajar Siswa Pada Mata Pelajaran Dasar-Dasar Perhitungan Survei Pemetaan Kelas X Kedungwuni Pekalongan". h. 23.

<sup>22</sup> Vivi Rulviana, "Implementasi Media *Edmodo* Dalam Mata Kuliah Pengembangan Kurikulum Sekolah Dasar", Jurnal Refleksi Edukatika, Vol. 8, No. 2 (2018). h. 207.

Dalam sebuah kelompok*,* peserta didik dapat melakukan diskusi baik sesama *student* maupun dengan teacher. Selain itu, juga dapat melakukan pengumpulan tugas yang sudah diberikan dengan batasan waktu yang diberikan. Seorang orang tua dapat melakukan pengawasan terhadap anak anak mereka melalui *Edmodo*. Mereka dapat memantau perkembangan anak–anak mereka didalam kelompok sebuah mata pelajaran. Mereka juga dapat memperoleh info langsung dari pendidik maupun pengumuman yang ada pada grup.

Seperti dalam pembelajaran tatap muka, *Edmodo* juga mendukung model pembelajaran "*team teaching*". Pendidik dengan dapat mudah mengajak pendidik lain untuk menjadi *co-teacher*. *Code parent* sama dengan kode yang diberikan kepada para peserta didik. Orang tua mempunyai hak akses untuk memantau perkembangan anakanaknya dan bisa juga berdiskusi dengan pendidik.

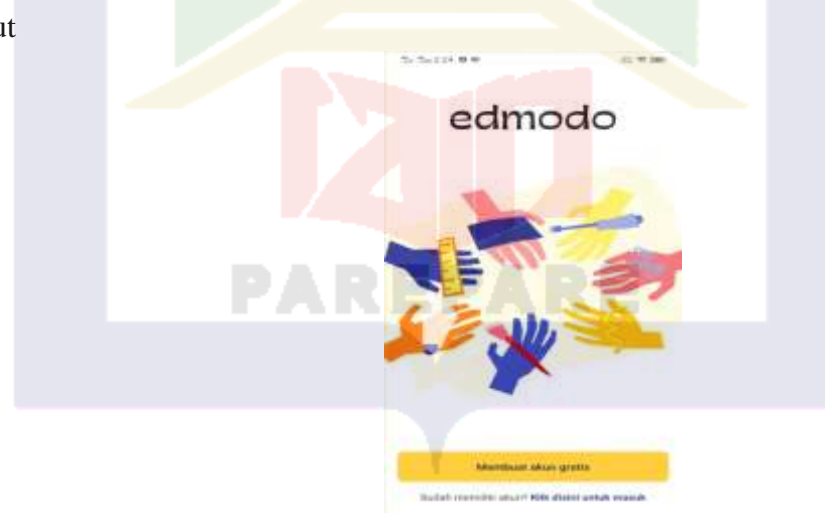

Tampilan awal di dalam aplikasi *Edmodo* saat pertama kali membuka aplikasi tersebut

Gambar 2.1. tampilan awal dalam aplikasi *Edmodo*

Berikut ini cara mendaftar ke dalam aplikasi tersebut:

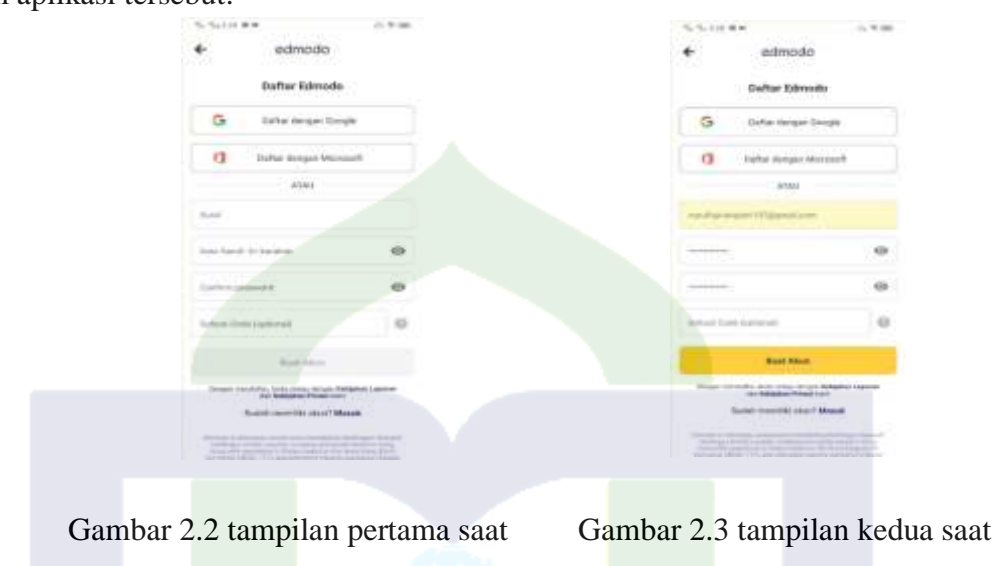

Ketika anda ingin masuk sebagai tenaga pendidik berikut cara mendaftar ke dalam aplikasi tersebut:

Gambar 2.2. saat pertama kali masuk aplikasi *Edmodo* sebagai pendidik itulah yang akan di tampilkan, ada tiga cara daftar untuk masuk ke dalam aplikasi ini, yaitu pertama, daftar melalui *Google*, kedua, daftar melalui *Microsoft,* dan yang ketiga, daftar secara manual dalam artian memasukkan email dan kata sandi.

masuk sebagai pendidik

masuk sebagai pendidik

Gambar 2.3. pada gambar ini pendidik mendaftar melalui cara yang ketiga yaitu mesuk dengan mengisi alamat email dan memasukkan kata sandi, jika menggunakan cara masuk yang pertama dan kedua pengguna akan masuk secara otomatis, tanpa memberikan kata sandi lagi, cukup masukkan *email* yang telah terdaftar dalam *Google*  atau *Microsoft*.

Setelah mengikuti semua langkah tersebut pengguna (tenaga pendidik) telah masuk kedalam aplikasi tersebut sebagai tenaga pendidik yang telah membuat khusus untuk mata pelajaran tersendiri dan yang memimpin *forum* tersebut.

Ketika anda ingin masuk sebagai peserta pendidik berikut cara mendaftar ke dalam aplikasi tersebut:

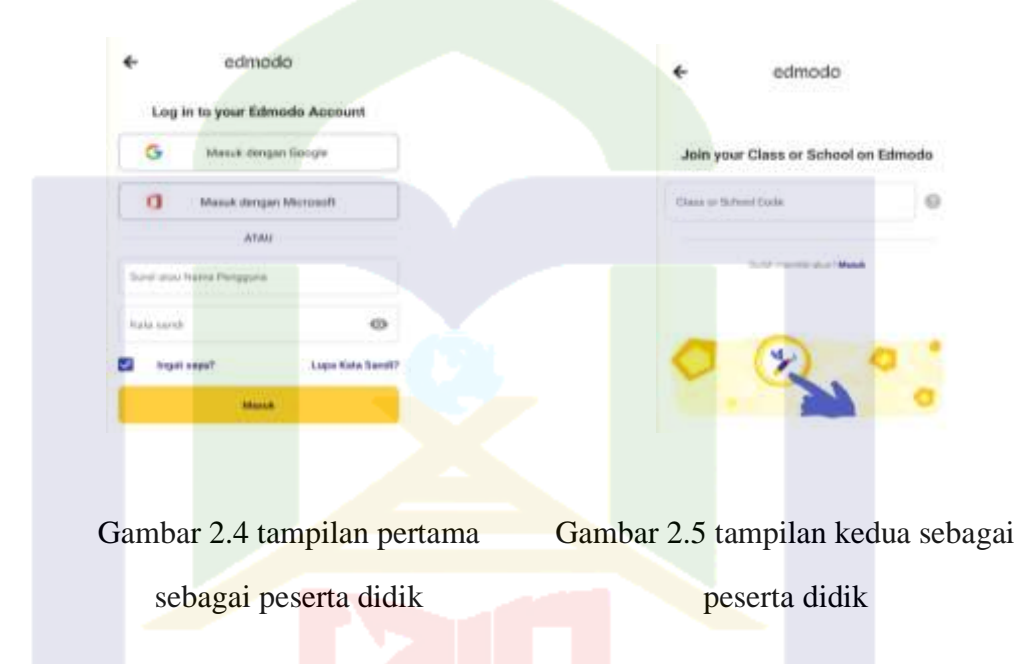

Gambar 2.4. tampilan yang pertama saat masuk sebagai peserta didik dalam aplikasi tersebut, dan juga cara daftar terdapat tiga cara, yaitu pertama, masuk menggunakan *Google*, kedua, masuk menggunakan *Microsoft*, ketiga, masuk secara manual, dalam artian mengisi alamat *Email* dan kata sandi. Berbeda dengan cara yang ketiga, cara pertama dan kedua ini masuk dengan memasukkan almat email yang telah terdaftar dalam *Google* dan *Microsoft* sehingga lebih praktis dari cara yang ketiga.

Gambar 2.5 tampilan setelah terdaftar dalam aplikasi sebagai peserta didik dan memasukkan kode kelas yang telah dibuat oleh pendidik sebelumnya agar dapat masuk kedalam *forum* yang dibuat oleh pendidik tersebut.

3. Iman kepada Malaikat-Malaikat Allah swt.

Malaikat merupakan makhluk ciptaan Allah swt yang diciptakan oleh cahaya dan juga salah satunya sebagai perantara atau utusan-utusan Allah kepada para Rasul-Nya. Jumlah malaikat tidak terhitung jumlahnya dan hanya Allah yang dapat menghitungnya. Adapun yang berpendapat bahwa malaikat memenuhi langit dan bumi dan ada juga yang menyebutkan tidak ada tempat bagi malaikat tersebut, karena tubuhnya menyerupai cahaya.<sup>23</sup>

Peran pendidikan Islam sangat dibutuhkan, sebagaimana diketahui bahwa pendidikan Islam merupakan pendidikan yang memiliki ciri khas yang Islami, berbeda dengan konsep pendidikan lain yang memiliki pembahasan berfokus pada pemberdayaan umat yang berdasarkan Al-Qur'an dan Hadis. Sehingga pemahaman mengenai materi, institusi, kultur, dan sistem pendidikan merupakan satu-kesatuan yang holistik, bukan parsial, dalam mengembangkan sumber daya manusia yang beriman, berislam, dan berihsan.

Menurut seorang pakar pendidikan Islam kontemporer, Said Ismail Aly, mendefinisikan pendidikan Islam sebagai berikut.

Pendidikan Islam adalah suatu sistem yang lengkap dengan sistematika yang epistemik yang terdiri atas teori, praktik, metode, nilai, dan pengorganisasian yang saling berhubungan melalui kerjasama yang harmonis dalam konsepsi Islami tentang Allah, alam semesta, manusia, dan masyarakat. Sementara itu, tujuan pendidikan Islam adalah merealisasikan pengabdian kepada Allah dengan (cara) menumbuhkembangkan manusia dengan sifatnya sebagai makhluk individu dan sosial dari berbagai sisi yang beraneka ragam sesuai

<sup>23</sup> Solihah Titin Sumantri, *Dasar-Dasar Materi Pendidikan Agama Islam untuk Perguruan Tinggi,* (Jakarta: PT RajaGraindo Persada, 2015), h. 82.

dengan tujuan universal syariat guna kebaikan manusia di dunia dan di akhirat. 24

Tujuan atau cita-cita sangat penting di dalam aktivitas pendidikan, merupakan suatu arah yang hendak dicapai. Oleh karena itu, tujuan harus ada sebelum melakukan sesuatu. Begitu pula dalam pendidikan jika dipandang dalam suatu proses, maka proses tersebut akan berakhir pada tujuan akhir. Sehingga sebuah usaha tidak memiliki arti apa-apa jika tidak mempunyai tujuan. Sehingga tujuan pendidikan dimaksudkan untuk mencapai kondisi selaras antara tuntutan dan hasil dengan mereformasi berbagai rencana dan kegiatan, sehingga tidak kehilangan relevansi dengan tuntutan dari kebutuhan masyarakat, yang bersifat lokal, nasional, regional, maupun internasional. Sehingga Islam sangat perlu untuk diangkat menjadi sebuah ilmu karena pengetahuan yang terus berkembang mengikuti perubahan.

Komponen yang membentuk sistem pendidikan Islam merupakan tujuan, pendidik, peserta didik, materi, metode, dan evaluasi. Sementara itu, pendidik yang profesional menjadi komponen yang paling urgen. Tugas pendidik yaitu merencanakan dan melaksanakan proses pembelajaran, menilai hasil pembelajaran, membimbing, melatih, meneliti, dan mengabdi kepada masyarakat. Pendidik merupakan salah satu komponen manusiawi yang memiliki peran besar dalam bentuk sumber daya manusia, karena berperan sebagai pengajar, pendidik, dan pembimbing yang mengarahkan sekaligus menuntun siswa dalam belajar. Dengan demikian, untuk menghasilkan sebuah pembelajaran yang efektif, memiliki peran yang sangat urugent, karena pendidik merupakan pengelola proses pembelajaran. Sehingga, pendidik merupakan salah satu komponen penting dalam pendidikan yang ikut bertanggung jawab dalam pembentukan peserta didiknya.

<sup>24</sup> Sri Minarti, *Ilmu Pendidikan Islam (Fakta Teoritis-Filosofis dan Aplikatif-Normatif)*, (Jakarta: Amzah, 2016), h. 123.

Peserta didik merupakan bahan mentah dalam proses perubahan pendidikan Islam. perubahan ini mengarah kepada perkembangan pendidikan yang berorientasi pada kompetensi diberbagai bidang untuk menghadapi globalisasi. Kompotensi tersebut mengarah pada persiapan sumber daya manusia peserta didik yang berkualitas dan siap bersaing pada tingkat nasional dan internasional.

Seorang pendidik harus mampu memperhatikan perkembangan kemampuan peserta didik sesuai dengan tugas-tugas perkembangannya, baik dalam aspek kognitif maupun nonkognitif, melalui tahap-tahap sebagai berikut.<sup>25</sup> *Pertama,* Perkembangan kemampuan peserta didik usia sampai 5 tahun (TK). *Kedua,* Perkembangan kemampuan peserta didik usia 6-12 tahun (SD). *Ketiga,* Perkembangan kemampuan peserta didik usia 13-15 tahun (SLTP).

a. Pengertian Iman kepada Malaikat

Iman kepada malaikat adalah mempercayai dan meyakini bahwa Allah swt. telah menciptakan malaikat yang diberikan tugas untuk mengatur serta mengurus perjalanan alam semesta, seperti mengatur udara, menurunkan hujan, mencabut nyawa, dan mencatat segala perbuatan manusia serta tugas-tugas tertentu lainnya, sebagaimana yang terdapat dalam QS. Al-Baqarah/2: 285 dan QS. An-Nisa/4: 136.

آمَنَ الرَّسُوْلُ بِمَآ أُنْزِلَ اِلَيْهِ وَالْمُؤْ مِنُوْنَ ْ كُلٌّ آمَنَ بِاللهِ وَمَلَئِكَتِهِ وَكُنُبِهِ وَرُسُلِهِ ْلأَنُفَرِّقَ ْ ر<br>أ أ بَيْنَ اَحَدِمِّنْ رُّسُلِهِ ۚ وَقَا لُوْا سَمِعْنَا وَاَطَعْنَا غُفْرَا نَكَ رَبَّنَا وَاِلَيْكَ الْمَصِيْرُ. ْ ا<br>ا

Terjemahnya:

Rasul (Muhammad) beriman kepada apa yang diturunkan kepada apa yang diturunkan kepadanya (Al-Qur'an) dari Tuhan-nya, demikian pula orang-orang yang beriman. Semua beriman kepada Allah, malakat-malaikat-Nya. (Mereka berkata), "Kami tidak membeda-bedakan seorang pun dari rasul-rasul-Nya."

<sup>25</sup> Sri minarti, Ilmu Pendidikan Islam (Fakta teoritis-Filosofis dan Aplikatif-Normatif), (Jakarta: Amzah 2016), h. 123.

Dan mereka berkata, "Kami dengar dan kami taat. Ampunilah kami Ya Tuhan kami, dan kepada-Mu tempat (kami) kembali. (Q.S. *Al-Baqarah* [2]:285).<sup>26</sup>

Pengertian malaikat secara etimologis dalam *Syarh Al-'Aqidah Al-Wasitiyah*  karya Ibn Taimiyah menjelaskan asal-usul kata *malaikah* (dalam bahasa Indonesia diucapkan malaikat). Menurutnya kata malaikah (أَلْمَلاَئِكَةُ) adalah bentuk jamak dari kata ْ mal'ak (مَاْلُكْ). Kata *mal'ak* aslinya adalah ma'lak (مَاْلُكْ) karena ia dari kata *al-alukah* ْ ( ْو َكةُ ل َألَا (yang berarti risalah (misi/pesan) untuk lebih jelasnya terdapat dalam QS. اُ Fatir/35: 1.

لَ َث َو ُربَ نَى َوثُ ْ ْجنِ َح ٍة َّمث ْي اَ اُولَ ئِ َكِة ُر ُسَلً َملَ ْ ْر ِض َجا ِع ِل ال ِ فَا ِطِر ال َّس َمَو ِت َواألَ ِّلِلَّ ْح ْمدُ َع اَل ِق َما يَشا ُء, اِ َّن ا َّّلِلَ َعلَى ُك لِ َش ْي , يَ ِز ٍءقَدْي ر ْيدُ فِ ْ َخل ى ال (١( ْ

Terjemahnya:

Segala puji bagi Allah Pencipta langit dan Bumi, yang menjadikan malaikat sebagai utusan-utusan (untuk mengurus berbagai macam urusan) yang mempunyai sayap, masing-masing (ada yang) dua, tiga, dan empat. Allah menambahkan pada ciptaan-Nya apa yang Dia kehendaki. Sungguh, Allah Maha Kuasa atas segala sesuatu.

b. Jumlah Malaikat

Melalui berbagai ayat dan hadits, diketahui bahwa jumlah malikat Allah swt. sangat banyak, namun jumlah pastinya hanya Allah swt. sebagaimana yang terdapat dalam QS. Al-Muddassir/74:31.

وَمَا جَعَلْنَآ اَصْحٰبَ النَّارِ اِلَّا مَلٰبِكَةً ۖوَّمَا جَعَلْنَا عِدَّتَهُمْ اِلَّا فِتْنَةً لِّلَّذِيْنَ كَفَرُوْاْ لِيَسْتَيْقِنَ الَّذِيْنَ َّ j ِل ْ ֚֡<br>׀ ן<br>ו ْ َّ أَوْثُوا الْكِتْبَ وَيَزْدَادَ الَّذِيْنَ اٰمَنُوْٓا اِيْمَانًا وَّلَا يَرْتَابَ الَّذِيْنَ أُوْتُواٍ الْكِتْبَ وَالْمُؤْمِنُوْنٌ وَلِيَقُوْلَ ْ ֖֖֖֖֖֖֧ׅ֖֧֚֚֚֚֚֚֚֚֚֚֚֚֚֚֚֬֝<u>֓</u> ْ َّ ֚֚֚֚֚֚֚֚֚֚֚֚֚֡֩֩֩֩׀<br>֧֜ َّ ֖֖֖֖֖֖֖֖֖ׅ֖ׅ֧ׅ֚֚֚֚֚֚֚֚֚֚֚֚֚֚֚֚֚֚֚֚֚֚֬֝<u>֛</u> ْ الَّذِيْنَ فِيْ قُلُوْبِهِمْ مَّرَضٌ وَّالْكٰفِرُوْنَ مَاذَآ اَرَادَ اللهُ بِهٰذَا مَثَلاً كَذٰلِكَ يُضِلُّ اللهُ مَنْ يَّشَآمُ ُ َّ اُ وَيَهْدِيْ مَنْ يَّشْاَءُ ۖ وَمَا يَعْلَمُ جُنُوْدَ رَبِّكَ اِلَّا ۖ هُوٍّ وَمَا هِيَ اِلَّا ذِكْرٰى لِلْبَشَرِ ْ اُ

<sup>26</sup> Departemen Agama RI, *Al-Qur'an dan Terjemahnya*, h. 50.

<sup>27</sup> Departemen Agama RI, *Al-Qur'an dan Terjemahnya,* h. 435.

#### Terjemahnya:

Dan yang Kami jadikan penjaga neraka itu hanya dari malaikat; dan Kami menentukan bilangan mereka itu hanya sebagai cobaan bagi orang-orang kafir, agar orang-orang yang diberi kitab menjadi yakin, agar orang-orang yang diberi kitab menjadi yakin, agar orang yang beriman bertambah imannya, agar orangorang yang diberi kitab dan orang-orang mukmin itu tidak ragu; dan agar orangorang yang di dalam hatinya ada penyakit dan orang-orang kafir (berkata, "Apakah yang dikehendaki Allah dengan (bilangan)ini sebagai suatu perumpamaan?" Demikianlah Allah memberikan sesat orang-orang yang Dia kehendaki dan memberi petunjuk kepada orang-orang yang Dia kehendaki.Dan tidak ada yang mengetahui bala tentara Tuhanmu kecuali Dia sendiri. Dan Saqar itu tiada lain hanyalah peringatan bagi manusia. (QS. Al-Muddassir [74]: 31).<sup>28</sup>

Berdasarkan riwayat sebuah hadits, dijelaskan bahwa langit yang begitu luas dipenuhi oleh para malaikat yang sedang bersujud tanpa ada jarak. Dari riwayat Al-Bukhari, kita juga mendapatkan informasi bahwa ketika Rasulullah saw. dibawa oleh Jibril ke *Baitul Ma'mur* pada peristiwa Isra' Mi'raj, beliau menyaksikan tujuh puluh ribu (70.000) malaikat yang sedang shalat setiap hari secara bergantian dan yang sudah keluar tidak kembali lagi.

c. Tugas Malaikat

Dari sekian banyak malaikat, hanya sedikit sekali yang namanya disebutkan dalam Al-Qur'an ataupun hadits. Orang mukmin wajib mengimani keberadaan para malaikat, baik secara global ataupun rinci. Bagi malaikat yang namanya disebutkan namanya, kita cukup beriman secara global saja bahwa mereka adalah malaikat Allah swt. yang memiliki tugas tertentu. Diantara tugas malaikat yang disebutkan dalam Al-

Qur'an dan hadits adalah sebagai berikut:

- 1) Menyampaikan wahyu menjadi tugas malaikat Jibril.
- 2) Mendoakan kebajikan dan menjadi kawan atau penjaga orang-orang beriman.
- 3) Melaksanakan hukuman Allah swt kepada manusia yang berdosa dan menyiksa orang-orang kafir.
- 4) Memohon ampun bagi orang yang beriman.
- 5) Mencatat segala amal perbuatan manusia.

<sup>28</sup> Departemen Agama RI, *Al-Qur'an dan Terjemahnya,* h. 577.

- berjalan dengan baik. 7) Mencabut nyawa manusia dan makhluk hidup lainnya bila telah datang
- waktunya. 8) Meniup sangkakala (terompet) saat tiba kiamat dan hari *ba'as.*
- 9) Mengajukan pertanyaan-pertanyaan kepada manusia di alam kubur.<sup>29</sup>

Disamping tugas tersebut, ada pula yang bertugas menghadiri majlis taklim serta ikut mendengarkan alunan suara Al-Qur'an yang dibaca manusia, dan lain sebagainya.

d. Kedudukan Manusia dan Malaikat

Manusia dan malaikat sama-sama makhluk Allah swt, tetapi memiliki perbedaan bila ditinjau dari segi keberadaannya. Bila menusia menempuh jalan ketaqwaan, maka derajatnya akan melebihi derajat malaikat sebagai makhluk mulia, kerena manusia bila akan berbuat baik harus melawan hawa nafsunya terlebih dahulu. Namun sebaliknya, bila manusia menempuh jalan kebatilan, maka derajatnya akan lebih rendah dari binatang karena manusia memiliki akal dan hati nurani.

e. Tanda-Tanda Beriman kepada Malaikat

Iman kepada malaikat adalah rukun iman yang kedua. Rukun iman yang jumlahnya ada enam merupakan satu-kesatuan yang tidak dapat dipisah-pisahkan dan juga tidak dapat dipilih-pilih. Tidak disebut orang beriman jika tidak meyakini iman tersebut.

Tanda beriman kepada malaikat meliputi hal-hal berikut ini.

- 1) Mengimani keberadaan para malaikat, yakni para malaikat itu termasuk makhluk gaib, namun nyata adanya.
- 2) Para malaikat juga memiliki fisik/jasad.

<sup>29</sup> Joko Maryanto, *Peran Malaikat Dalam Kitab Suci*, Universitas Muhammadiyah Surakarta. h 17.

- 3) Mengimani nama-nama para malaikat yang terdapat dalam Al-Qur'an dan hadits Nabi saw., seperti Malaikat Jibril, Mikail, Israfil, Izrail, Munkar, Nakir, Rakib, Atid, Malik, Ridwan, dll.
- 4) Mengimani sifat-sifat para malaikat sebagaimana yang terdapat dalam Al-Qur'an dan hadits Nabi Muhammad saw.
- 5) Mengimani tugas-tugas malaikat yang disebutkan dalam Al-Qur'an dan hadits Nabi Muhammad saw. <sup>30</sup>
- f. Perilaku Orang yang Beriman kepada Malaikat.

Dengan memiliki keimanan kepada malaikat menjadikan manusia berhati-hati dalam tindak-tanduknya karena mereka yakin ada malaikat yang selalu mengawasi setiap perbuatan mereka dan akan dimintai pertanggungjawabannya di akhirat kelak. Keyakinan itu dapat dilihat dari sikap dan perilaku seseorang sehari-hari, antara lain sbb:

- 1) Selalu taat kepada Allah swt. dan rasul-Nya.
- 2) Tidak mempersekutukan Allah swt.
- 3) Mematuhi ajaran-ajaran yang disampaikan Al-Qur'an.
- 4) Melaksanakan segala tuntutan syariat Islam.
- 5) Selalu berhati-hati dalam segala macam perbuatan.
- 6) Selalu berbuat positif.
- 7) Rajin mempelajari ilmu pengetahuan.
- 8) Menghiasi diri dengan akhlak mulia.
- 9) Penuh harapan dan optimis dalam menjalani hidup walau begitu banyak cobaan.
- 10) Hati-hati dan penuh banyak perhitungan dalam menjalani hidup.

<sup>30</sup> Afifuddin Harisah, *Keberimanan Kepada Malaikat Dalam Perspektif Pendidikan Islam*, Kependidikan Islam, 2, 1 (2004). h. 77.

- 11) Tidak berbuat curang ketika ulangan berlangsung.
- 12) Tidak berdua-duaan dengan lain jenis di tempat sunyi.
- 13) Menaati peraturan walau tidak ada yang melihat.
- 14) Tidak mengambil hak orang lain dan sebagainya.
- 15) Berperilaku baik dan jujur. 31
- g. Hikmah Beriman kepada Malaikat

Malaikat adalah makhluk ciptaan Allah swt yang berada pada dimensi lain dari alam ini, yaitu di alam gaib. Namun sebagai seorang muslim kita wajib mengimani adanya malaikat. Berikut hikmah beriman kepada malaikat:

- 1) Bersyukur kepada-Nya karena telah menciptakan para malaikat untuk membantu kehidupan dan kepentingan manusia.
- 2) Menumbuhkan cinta terhadap amal shaleh karena mengetahui ibadah para malaikat.
- 3) Merasa takut bermaksiat karena meyakini berbagai tugas malaikat, seperti mencatat amal perbuatan, mencabut nyawa, dan menyiksa di neraka.<sup>32</sup>

Berdasarkan pada beberapa sumber terdapat hikmah beriman kepada malaikat Allah swt, sebagaimana yang diketahui bahwa sebagai umat Islam diwajibkan untuk mengimani adanya malaikat. Salah satu hikmah beriman kepada malaikat Allah swt, yaitu:

1) Meniru Sifat Malaikat yang Taat Beribadah kepada Allah swt.

<sup>31</sup> Afifuddin Harisah, *Keberimanan Kepada Malaikat Dalam Perspektif Pendidikan Islam*, Kependidikan Islam, 2, 1 (2004). h. 78.

<sup>32</sup> Joko Maryanto, *Peran Malaikat Dalam Kitab Suci*, Universitas Muhammadiyah Surakarta. h. 6.

Malaikat adalah makhluk yang paling taat kepada Allah. Malaikat selalu beribadah dan mengerjakan perintah Allah sesuai dengan surat Al-A'raf ayat 206.

> اِنَّ الَّذِيْنَ عِنْدَ رَبِّكَ لَا يَسْتَكْبِرُوْنَ عَنْ عِبَادَتِهٖ وَيُسَبِّحُوْنَهٗ وَلَهٗ يَسْجُدُوْنَ َّ

Terjemahnya:

Sesungguhnya malaikat-malaikat yang ada di sisi Tuhanmu tidaklah merasa enggan menyembah Allah dan mereka mentasbihkan-Nya dan hanya kepada-Nya-lah mereka bersujud.  $(QS, A1-A' \text{raf } [7]: 206).^{33}$ 

Dengan beriman kepada malaikat, manusia dapat mencontoh perilaku malaikat yang selalu taat beribadah kepada Allah swt.

2) Selalu Melakukan Perbuatan Baik dan Menghindari Dosa

Beriman kepada malaikat juga berarti mempercayai tugas-tugas malaikat, salah satunya tugas malaikat Raqib dan Atid. Malaikat Raqib bertugas mencatat amal baik dan malaikat Atid bertugas mencatat dosa manusia.

Oleh karena itu, setiap orang harus bisa berperilaku yang baik karena akan selalu ada malaikat yang mencatat amal baik dan buruk manusia. Sebagaimana tugas malaikat ini sesuai dengan ayat yang terdapat pada surah Qaf ayat 16-18:

َولَقَدْ نَا ْن َس َخل ا َن َقْ ْلِ ُم ا َونَ ْعلَ ه َو ْس َم ِو ُس ا ٖ َر ُب َو نَ ۖ نَ ْح ُن ْف ب ُسٗه ِ تُ اَق ْي ِه ْ ِل اِل ِم ْن َ َو ِرْيِد َح ْب ال - ١٦ ْ ِعْيد ِل قَ ِن َو َع ِن ال ِ ش َما يَ ِمْي ْ ِن َع ِن ال ي ٰ ِ ُمتَلَق ْ يَتَلَقَّى ال اِذ ١٧- ْ َّل لَدَ ْي ِه َرقِ ْي ب َعتِ ْيد ْو ٍل اِ ِف ُظ ِم ْن قَ ْ َم - ١٨ ا يَل

Terjemahnya:

Dan sesungguhnya Kami telah menciptakan manusia dan mengetahui apa yang dibisikkan oleh hatinya, dan Kami lebih dekat kepadanya daripada urat lehernya, (yaitu) ketika dua orang malaikat mencatat amal perbuatannya, seorang duduk di sebelah kanan dan yang lain duduk di sebelah kiri. Tiada suatu

<sup>33</sup> Departemen Agama RI, *Al-Qur'an dan Terjemahnya,* h. 176.

ucapanpun yang diucapkannya melainkan ada di dekatnya malaikat pengawas yang selalu hadir.  $(QS. Qaf [50]:16-18).^{34}$ 

3) Mempercayai Ada Kehidupan Setelah di Dunia

Beberapa tugas malaikat yang wajib diimani berkaitan dengan kehidupan setelah di dunia. Malaikat Izrail bertugas mencabut nyawa, Malaikat Munkar dan Nakir bertugas menanyakan dan memeriksa amal perbuatan manusia di alam kubur, Malaikat Israfil meniup sangkakala saat hari kiamat dan hari manusia dibangkitkan kembali, serta Malaikat Malik dan Ridwan yang bertugas menjaga pintu neraka dan surga.

Hikmah beriman kepada malaikat juga dapat membuat manusia mempercayai terdapat kehidupan di alam kubur dan di akhirat kelak. Diharapkan manusia selalu menjalankan perintah Allah dan menghindari larangannya agar berupaya untuk masuk surga.

4) Mempercayai rezeki dari Allah swt.

Malaikat Mikail bertugas menjadi perantara memberikan rezeki dari Allah kepada manusia. Dengan beriman kepada malaikat, setiap manusia harus selalu berusaha dan yakin Allah akan memberikan rezeki tersebut. Rezeki yang diberikan itu termasuk juga pertolongan dari Allah swt.

ِ ِ ُر َما ب َل يُغَي هّٰللاِۗاِ َّن هّٰللاَ ْمِر ُظْونَٗه ِم ْن اَ ه يَ ْحفَ ٖ ِف ْ ِن يَدَ ْي ِه َو ِم ْن َخل بَ ْي ْۢ ب ت ِ م ْن ٰ ِ ٗه ُمعَق ى َ ه ْو ت ٍم َح ل قَ ه ِم ْونِ ٖ ُهْم ِ م ْن دُ َو َما لَ ٗهۚ ًءا فَ ََل َمَردَّ لَ ْوٍم ُسْوٰۤ ِقَ َرادَ هّٰللاُ ب َواِذَآ اَ ۗ ِس ِهْم ِاَْنفُ َما ب يُغَي ْن َّوا ٍل ِ ُرْوا

Terjemahnya:

Bagi manusia ada malaikat-malaikat yang selalu mengikutinya bergiliran, di muka dan di belakangnya, mereka menjaganya atas perintah Allah. Sesungguhnya Allah tidak merubah keadaan sesuatu kaum sehingga mereka mengubah keadaan yang ada pada diri mereka sendiri ..., (QS. Surah Ar-ra'd  $[13]$ : 11).<sup>35</sup>

<sup>34</sup> Departemen Agama RI, *Al-Qur'an dan Terjemahnya,* h. 519.

<sup>35</sup> Departemen Agama RI, *Al-Qur'an dan Terjemahnya,* h. 250.

5) Menyempurnakan Iman Kepada Allah swt.<sup>36</sup>

Hikmah beriman kepada malaikat adalah meningkatkan dan menyempurnakan iman kepada Allah swt. Pasalnya, beriman kepada malaikat adalah salah satu rukun iman dari enam rukun yang wajib dipercaya. Meningkatkan iman kepada Allah swt dibuktikan dengan selalu mendekatkan diri kepada Allah dan menjauhi larangannya.

وَلَمْ مَنْ فِى السَّمٰوٰتِ وَالْأَرْضِّ وَمَنْ عِنْدَهُ لَا يَسْتَكْبِرُوْنَ عَنْ عِبَادَتِهٖ وَلَا يَسْتَحْسِرُوْنَ ۚ ١٩ يُسَبِّحُوْنَ الَّيْلَ وَالنَّهَارَ لَا يَفْتُرُوْنَ ٢٠ َّ

Terjemahnya:

19. Dan kepunyaan-Nyalah segala yang di langit dan di bumi. Dan malaikatmalaikat yang di sisiNya, mereka tiada mempunyai rasa angkuh untuk menyembah-Nya dan tiada (pula) merasa letih.

20. Mereka selalu bertasbih malam dan siang tiada henti-hentinya. (QS. Al-Ambiya  $[21]$ :19-20).<sup>37</sup>

Menurut salah satu para ahli yaitu Samidi Halim, yang berpendapat bahwa:

- 1) Semakin meyakini tentang kebesaran Allah swt.
- 2) Meningkatkan keimanan manusia kepada Allah, mengingat Malaikat merupakan salah satu ciptaan-Nya.
- 3) Bersyukur kepada Allah SWT, karena telah menciptakan malaikat untuk membantu segala kehidupan dan kepentingan manusia.
- 4) Merasa takut ketika melakukan perbuatan maksiat karena meyakini segala perbuatan tersebut tidak akan terlepas dari pengawasan Malaikat Atid.
- 5) Cinta kepada Malaikat karena kedekatan ibadahnya kepada Allah, dan karena mereka selalu membantu dan selalu mendoakan kita.
- 6) Selalu melakukan perbuatan yang baik.
- 7) Meningkatkan keimanan untuk mengikuti sifat dan perbuatan Malaikat.
- 8) Selalu berfikir dan berhati-hati setiap melakukan suatu perbuatan, karena perbuatan yang baik maupun yang buruk akan selalu dipertanggungjawabkan di akhirat kelak.

<sup>36</sup> M. Yusuf Ahmad, *Hubungan Materi Pembelajaran Pendidikan Agama Islam dengan Kecerdasan Emosional* Siswa,Jurnal Al-hikmah. 13, 1, (2016). h. 10.

<sup>37</sup> Departemen Agama RI, *Al-Qur'an dan Terjemahnya,* h. 323.

9) Mendorong manusia untuk selalu meningkatkan amal baik, karena manusia menyadari bahwa sekecil apapun tindakan baiknya akan dicatat oleh Malaikat. 38

#### **C. Kerangka Konseptual**

Sebagai jalan dari alur penelitian ini, peneliti akan menjelaskan pengertiandan inti pokok dari judul yang diteliti, yaitu penerapan penggunaan apliksi *Edmodo* pada pembelajaran iman kepada malaikat-malaikat Allah swt di SMKN 2 Sidrap.

1. Penerapan aplikasi *Edmodo*

Model pembelajaran *e-learning* berbasis *Edmodo* merupakan aplikasi yang memberikan kemudahan dan kelancaran dalam proses belajar mengajar tersebut. Sehingga memberikan keuntungan kepada pendidik serta peserta didik sehingga dapat mengifisienkan waktu semaksimal mungkin. Secara umum dapat dikatakan bahwa *Edmodo* ini serupa dengan aplikasi *Facebook* akan tetapi *Edmodo* ini lebih berfokus kepada edukasi. Pada saat ini dalam proses belajar mengajar penggunaan media aplikasi memberikan keuntungan bagi pendidik dan peserta didik, dikarenakan pandemi ini yang sangat minim untuk terlaksananya proses tatap muka.

2. Pembelajaran iman kepada malaikat-malaikat Allah swt

Seorang peserta didik atau umat muslim diharuskan untuk beriman kepada malaikat-malaikat Allah swt. Sebagaimana yang terdapat dalam rukun iman yang ke dua yaitu beriman kepada malaikat-malaikat Allah swt. Sehingga untuk menjadi peserta didik yang memiliki spiritual yang berakhlak mulia, peserta didik diajarkan untuk mengenal atau memahami rukun iman dan salah satunya yaitu beriman kepada malaikat-malaikat Allah swt. Untuk menjadi insan yang beriman dan bertakwa kepada Allah swt. Serta membentuk pribadi peserta didik pada materi tersebut.

<sup>38</sup> Samidi Khalim, *Analisa*, Jurnal Pengkajian Masalah Sosial Keagamaan, 17, 1 (2011). h. 127.

#### **D. Kerangka Fikir**

Kerangka berfikir merupakan model konseptual tentang bagaimana teori berhubungan dengan berbagai macam faktor yang akan diidentifikasi sebagai masalah. Sesuai dengan judul penelitian ini yang membahas tentang penerapan aplikasi *Edmodo* pada pembelajaran iman kepada malaikat-malaikat Allah swt di SMKN 2 Sidrap. Apabila penggunaan aplikasi *Edmodo* dirancang dengan baik maka pembelajaran iman kepada malaikat-malaikat Allah swt akan efektif.

Didalam dunia pendidikan menggunakan suatu metode sangat penting agar tujuan pembelajaran tersebut dapat tercapai, secara sederhana untuk mempermudah penelitian ini penulis kerangka fikir sebagai berikut:

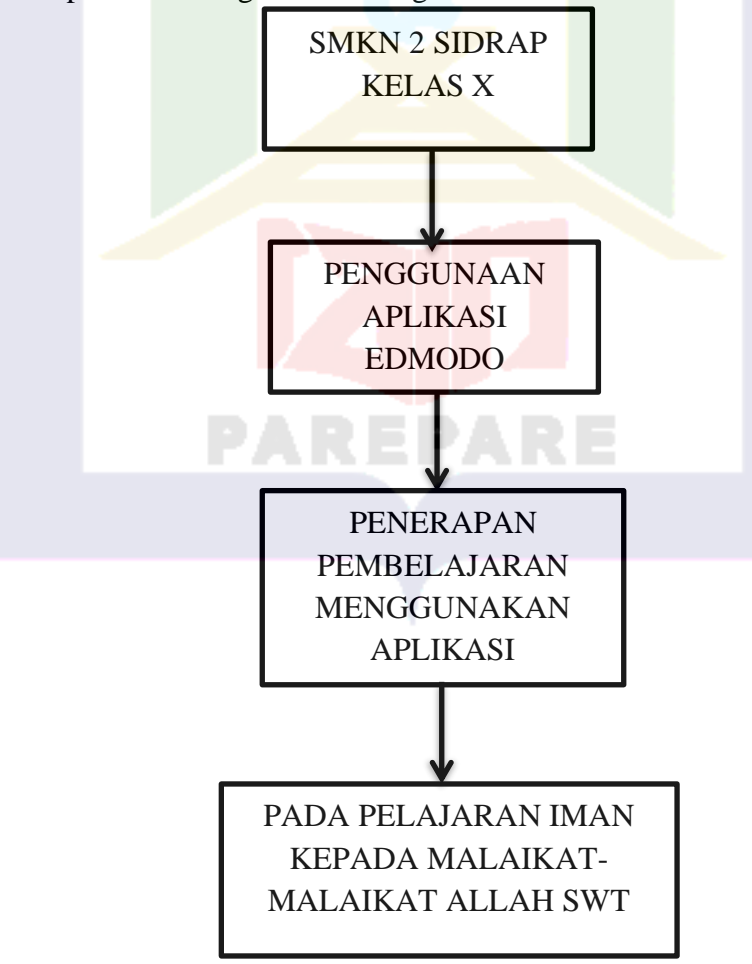

# **BAB III**

## **METODE PENELITIAN**

### **A. Pendekatan dan Jenis Penelitian**

Pendekatan penelitian merupakan keseluruhan cara atau kegiatan dalam suatu penelitian yang dimulai dari perumusan masalah sampai membuat suatu kesimpulan, sehingga peneliti menggunakan pendekatan kualitatif *Phenomenological research* merupakan salah satu jenis penelitian kualitatif, dimana peneliti melakukan pengumpulan data dengan observasi partisipan untuk mengetahui fenomena esensial partisipan untuk mengetahui fenomena esensial partisipan dalam pengalaman hidupnya. Penelitian kualitatif lebih mengutamakan pada uraian dalam bentuk verbal atau deskriptif. Penelitian kualitatif merupakan suatu prosedur penelitian yang menghasilkan data deskriptif berupa ucapan atau tindakan dari subjek yang diamati.<sup>39</sup>

Jenis penilitian yang digunakan dalam penilitian ini adalah jenis penelitian kualitatif deskriptif. Penelitian kualitatif adalah inti dari segala jenis metode pendekatan penelitian yang digunakan dalam meneliti kehidupan sosial secara natural/ilmiah. Pada penelitian tersebut, informasi yang diperoleh pada analisis yaitu kualitatif (*non kuantitatif*). Informasi yang didapatkan dapat berupa transkip hasil wawancara, catatan lapangan, dokumen dan atau bahan-bahan yang bersifat visual seperti video, foto bahan dari internet dan dokumen-dokumen lain mengenai kehidupan manusia secara individu atau kelompok.<sup>40</sup> Peneliti akan melakukan observasi langsung dan `mengumpulkan data serta melakukan sebuah analisis tentang penggunaan aplikasi *Edmodo* dalam pembelajaran iman kepada malaikat-malaikat Allah swt.

<sup>39</sup> Tim Penyusun, *Penulisan Karya Ilmiah Berbasis Teknologi Informasi*, (Parepare: IAIN Parepare, 2022), h. 30.

<sup>40</sup> Sugiyono, *Metode Penelitian* Pendidikan, h. 361.

# **B. Lokasi dan Waktu Penelitian**

Lokasi penelitian peneliti yaitu SMKN 2 Sidrap. Sekolah ini merupakan salah satu sekolah yang berada di kabupaten Sidrap Jln. Ahmad Yani no. 01 Kecamatan Panca Rijang, Kabupaten Sidrap, Provinsi Sulawesi Selatan. Adapun yang menjadi objek penelitian adalah peserta didik kelas X dan waktu pelaksanaannya berlangsung selama 1 bulan.

## **C. Fokus Penelitian**

Agar pembahasan ini berfokus pada penelitian, maka peneliti membatasi masalah dan fokus penelitian sesuai dengan rumusan masalah yang akan dijawab yaitu bagaimana penerapan aplikasi *Edmodo* pada pembelajaran iman kepada malaikatmalaikat Allah swt di SMKN 2 Sidrap.

## **D. Jenis dan Sumber Data**

Sumber data yang digunakan oleh peneliti tersebut disesuakan dengan berfokus dan tujuan penelitian. Pada penelitian kualitatif, seperti yang telah digunakan pada penelitian ini peneliti memilih sumber data dan mengutamakan perpektif *emic*, dalam artian lebih mementingkan pada pandangan dari informan, yakni sebagaimana mereka menafsirkan dunia dari pendiriannya.<sup>41</sup>

Sumber data merupakan keseluruhan keterangan yang diperoleh dari responden maupun yang berasal dari dokumen-dokumen baik dalam bentuk statistik atau dalam bentuk lainnya untuk keperluan suatu penelitian.<sup>42</sup> Dalam penelitian, secara umum terdapat dua jenis data yang akan dianalisis, yaitu primer sekunder sumber data yang akan digunakan pada penelitian ini yaitu:

<sup>41</sup> Tim Penyusun, *Penulisan Karya Ilmiah Berbasis Teknologi Informasi*, (Parepare: IAIN Parepare, 2022), h. 30.

<sup>42</sup> Joko Subagyono, *Metode Penelitian (Dalam Teori Praktek)*, (Jakarta: Rineka Cipta 2006), h. 87.

## a. Data primer

Sumber data primer merupakan data yang otentik atau data yang berasal dari sumber pertama.<sup>43</sup> Adapun sumber data yang dimaksud adalah pendidik PAI serta peserta didik. Agar mendapatkan data primer, peneliti diharuskan mengumpulkan secara langsung, teknik pengumpulan data yang digunakan peneliti untuk mengumpulkan data primer yaitu dari hasil observasi di lokasi sekolah. Adapun teknik pengumpulan data yang digunakan yaitu wawancara bersama guru PAI dan peserta didik melalui via online dan offline serta dokumentasi berupa gambar, maupun bukti dokumentasi wawancara.

b. Data sekunder

Sumber data sekunder merupakan sumber data yang secara tidak langsung diberikan kepada pengumpul data, melainkan lewat orang lain ataukah dokumen.<sup>44</sup> Data sekunder merupakan data yang diperoleh peneliti secara tidak langsung atau diperoleh dari sumber lain, data sekunder biasanya berupa bukti-bukti, catatan atau laporan yang tersusun dalam arsip dokumen *digital* maupun *non digital*. Seperti dokumen RPP atau silabus, atau berupa penelitian terdahulu dan buku-buku yang mengandung penelitian.

# **E. Teknik Pengumpulan dan Pengelolaan Data**

Teknik pengumpulan data merupakan suatu cara yang digunakan oleh peneliti dalam mengumpulkan data-data penelitian yang berasal dari sumber data (subjek maupun sampel penelitian). Teknik pengumpulan data yaitu suatu kewajiban, karena dalam teknik pengumpulan data ini nantinya akan digunakan sebagai dasar dalam

<sup>43</sup> Sugiyono, *Memahami Penelitian Kualitatif, Dilengkapi Dengan Contoh Proposal dan Laporan Penelitian*, h. 181.

<sup>44</sup> Zainudin Ali, *Metode Penelitian Hukum*, (Jakata: Rineka Cipta, 2008), h. 106.

40

menyusun intrumen penelitian. Instrumen penelitian adalah suatu seperangkat peralatan yang akan digunakan oleh peneliti dalam mengumpulkan data-data penelitian. 45

Agar mendapatkan data yang lebih akurat mengenai subjek yang diteliti, maka pada dalam penelitian dibutuhkan teknik yang baik dalam pengumpulan data, sehingga dibutuhkan berbagai macam alat dalam pengumpulan data atau instrument penelitian yang sesuai dengan masalah yang diteliti. Instrumen sangat berhubungan erat dengan seluruh unsur penelitian, terutama pada aplikasi yang akan digunakan.

Berdasarkan dari jenis penelitian yang digunakan yaitu penelitian kualitatif, sehingga terdapat beberapa instrument dalam pengumpulan data yang digunakan dalam penelitian ini yaitu:

a. Observasi (*observation*)

Observasi atau pengamatan yaitu suatu pengumpulan data yang dilakukan dengan cara untuk mengamati dan mencatat secara sistematik gejala-gejala yang akan diselidiki.<sup>46</sup> Saat melakukan observasi peneliti mengamati secara langsung proses pembelajaran online pada materi iman kepada malaikat-malaikat Allah swt. Hal-hal yang diobservasi adalah mengenai bagaimana pendidik menerapkan pembelajaran *online* menggunakan aplikasi *Edmodo* serta perilaku peserta didik dalam mengikuti pembelajaran *online*.

b. Wawancara

Wawancara yaitu sebagai teknik pengumpulan data apabila peneliti melakukan suatu observasi untuk menemukan permasalahan yang harus diteliti, tetapi jika peneliti

<sup>45</sup>Iryana dan Risky Kawasati, *Teknik Pengumpulan Data Metode Kualitatif*, Sekolah Tinggi Agama Islam Negeri (STAIN) Sorong. h. 7.

<sup>46</sup>Nana Syaodih Sukmadinata, *metode penelitian pendidikan* (Cet. 4; Bandung: PT Remaja Rosdakarya, 2008), h. 220.

ingin mengetahui hal-hal lain dari responden lebih dalam.<sup>47</sup> Wawancara ini dilakukan dengan menggali informasi tentang bagaimana dan sejauh mana pendidik dalam memberikan bahan ajar melalui media aplikasi *Edmodo* dan fitur-fitur apa yang digunakan, serta karakteristik peserta didik pada saat mengikuti kelas *online* materi beriman kepada malaikat-malaikat Allah swt.

Teknik wawancara yang dilakukan pada penelitian ini adalah wawancara secara mendalam atau wawancara terbuka kepada pendidik yaitu dengan melakukan diskusi terarah di antara peneliti dan informan pendidik pada materi iman kepada malaikatmalaikat Allah swt. yaitu dengan melakukan diskusi secara terarah diantara peneliti dan informan pendidik dan para peserta didik menyangkut masalah yang diteliti. Tentu saja jika ingin melakukan wawancara diharuskan mengikuti protokol kesehatan saat melakukan wawancara secara offline.

c. Dokumentasi

Dokumentasi yaitu suatu teknik pengumpulan data dengan mencari data mengenail hal-hal yang salah satu diantaranya berupa catatan, satuan pengajaran, kurikulum, buku-buku, arsip atau dokumen, daftar tabel statistik dan hal-hal yang terkait dengan penelitian.<sup>48</sup> Dokumentasi dilakukan dengan mengumpulkan data-data dokumen sekolah yang relevan dengan penelitian yang akan dilaksanakan oleh peneliti. Baik itu secara bentuk file, data, dokumentasi melalui rekaman suara, foto, maupun rekaman video. Dokumen dalam topik ini seperti RPP, silabus atau hasil pekerjaan peserta didik selama mengikuti pembelajaran *online* dan kegiatan dalam grup kelas.

**F. Uji Keabsahan Data**

<sup>47</sup> Husain Usman dan Purnomo Setiadi Akbar, *Metodologi Penelitian Sosial*, Cet I; Jakarta: Bumi Aksara, 2008), h. 53.

<sup>48</sup>A. Kadir Ahmad, *Dasar-Dasar Metode Penelitian Kualitatif*, (Ed. I; Makassar: Indobis Media Centre, 2003), h. 106.

Sebagaimana yang tedapat dalam buku Sugiyono mengenai uji keabsahan data dalam penelitian yang sering ditekankan yaitu uji validitas dan reabilitas. Validitas yaitu derajat ketepatan antara data yang sesungguhnya terjadi pada objek penelitian dengan data yang dapat dilaporkan dengan peneliti tersebut. Begitu pula sebaliknya, data valid merupakan data "yang tidak berbeda" antara data yang sebenarnya terjadi pada objek penelitian. Pada penelitian kualitatif temuan atau data dapat dinyatakan valid apabila tidak ada perbedaan antara dilaporkan peneliti dengan apa sesungguhnya terjadi pada objek yang akan diteliti.<sup>49</sup>

Macam-macam uji keabsahan data pada penelitian kualitatif meliputi uji, *credibility* (validitas internal)*, transferability* (validitas eksternal)*, dependability*  (reabilitas)*,* dan *confirmability* (obyektivitas)*. <sup>50</sup>* Uji keabsahan data antara lain:

a. *Credibility* (kredebilitas)

*Credibility* (kredebilitas) yaitu uji yang dilakukan oleh peneliti agar hasil penelitian tersebut tidak diragukan lagi. Adapun hal yang dilakukan untuk menguji kredibilitas dilakukan melalui ketekunan pengamatan di lapangan, triagulasi, pengecekan dengan kondisi sekitar, kajian mengenai kasus-kasus negatif serta referensi yang memadai.

a. Perpanjangan Pengamatan

Perpanjangan pengamatan yaitu peneliti kembali ke lapangan untuk melakukan pengamatan, seperti wawancara ulang dengan sumber yang baru ataupun yang telah ditemui baik itu secara *online* ataupun *offline*. Dengan melakukan perpanjangan sehingga peneliti dapat memastikan apakah data tersebut sudah benar.

<sup>49</sup> Iryana dan Risky Kawasati, *Teknik Pengumpulan Data Metode Kualitatif*, Sekolah Tinggi Agama Islam Negeri (STAIN) Sorong. h. 7.

<sup>50</sup> Sugiyono, *Metode Penelitian Pendidikan*, h. 488.

43

Dalam perpanjangan pengamatan peneliti kembali ke SMKN 2 Sidrap untuk bertemu dengan pendidik pendidikan agama Islam untuk mengecek kembali apakah data yang telah ada atau yang diberikan telah benar ataukah tidak.

b. Peningkatan Ketekunan

Peningkatan ketekunan yaitu peneliti diharuskan melakukan pengamatan lebih cermat dan berkesinambungan. Dengan cara tersebut maka kepastian data serta hal peristiwa dapat direkam secara pasti. Seperti peneliti akan mengonfirmasikan ulang tentang data yang telah ditemukan dan meninjau kembali apabila terdapat hal yang tidak berkenan.

Dalam kegiatan peningkatan ketekunan, maka peneliti membaca berbagai macam referensi buku ataupun hasil penelitian serta mengamati dokumentasi terkait dengan penelitian yang dilakukan.

b. Triangulasi

Triangulasi yaitu pengecekan data diberbagai sumber dan berbagai cara serta waktu. Dengan demikian terdapat berbagai macam tiangulasi.

a. Triangulasi Sumber

Triangulasi sumber berarti membandingkan kembali tingkat kesamaan atau kesahihan sumber data, seperti membandingkan wawancara dengan hasil observasi dan membandingkan antara hasil wawancara dengan dokumen yang ada. Untuk menguji kredibilitas data tentang penggunaan aplikasi *Edmodo*, maka peneliti mengecek kembali data yang diperoleh dengan beberapa sumber.

b. Triangulasi Teknik

Triangulasi teknik yaitu melakukan pengecekan data pada sumber yang sama dengan sumber berbeda. Triangulasi teknik yang dilakukan pada hal ini yaitu peneliti ketika menemukan data yang berbeda dari wawancara, observasi dan dokumentasi maka peneliti melakukan diskusi lebih lanjut kepada sumber data yang bersangkutan dimana letak perbedaan atau seluruhnya benar, tetapi sudut pendang yang berbedabeda.

c. Triangulasi Waktu

Yaitu peneliti dapat melihat waktu untuk mengambil sebuah data. Salah satu contohnya yaitu, di pagi hari atau mencermati situasi dan kondisi dari narasumber, sehingga data yang diperoleh lebih valid serta kredibel.

d. Diskusi dengan teman sejawat

Diskusi dengan teman sejawat merupakan teknik untuk saling menukar suatu informasi serta mendapatkan informasi dari teman sejawat, kemudian mengumpulkan data dari apa yang telah di diskusikan.

e. Analisis kasus negatif

Kasus negatif yaitu kasus yang tidak sesuai atau berbeda dengan hasil penelitian, sampai pada saat tertentu, melakukan kasus negatif berarti peneliti akan mencari tahu data yang berbeda atau bertentangan dengan temuan. Apabila sudah tidak ada lagi data yang berbeda maka data sudah dapat dipercaya.

## **G. Teknik Analisis Data**

Teknik analisis data merupakan cara atau upaya yang dilakukan untuk mencari dan menata secara sistematis catatan hasil observasi, wawancara dan lain sebagainya, untuk meningkatkan pemahaman peneliti tentang kasus yang sedang diteliti. Saat melakukan suatu penelitian, peneliti diperlukan untuk menganalisis data agar data tersebut dapat dengan mudah dipahami. Analisis data sangat diperlukan agar peneliti mendapatkan solusi pada permasalahan penelitian yang saat dikerjakan.

Analisis data adalah suatu proses mencari serta menyusun secara tersistematis berdasarkan dari hasil wawancara, catatan lapangan, dan bahan-bahan lain, sehingga mudah dipahami, serta temuannya dapat diinformasikan pada orang lain.<sup>51</sup>

Dalam melakukan teknik analisis data maka peneliti menggunakan model yang dikembangkan Miles dan Huberman melalui gambaran berikut.

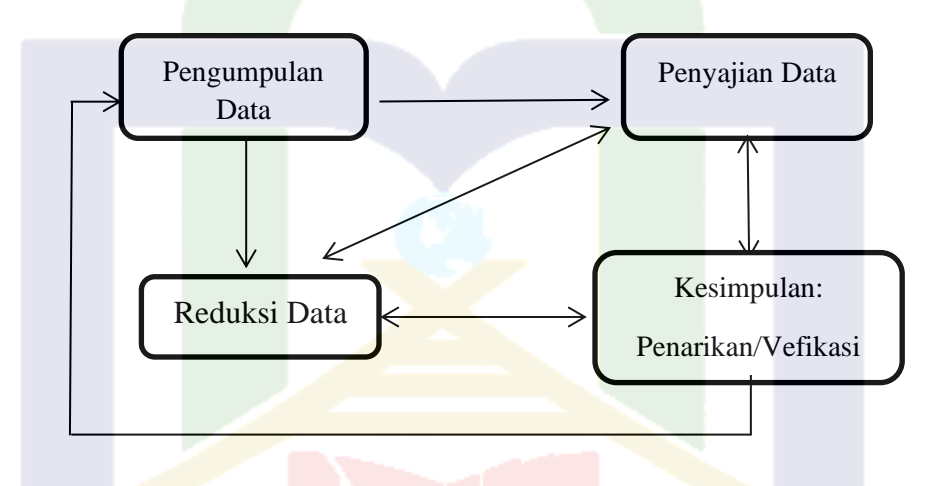

Sebagaimana gambar diatas memperlihatkan sifat interaktif pengumpulan data dengan analisis data, merupakan bagian dari kegiatan analisis data. Reduksi data merupakan suatu upaya menyimpulkan data, kemudian data tersebut diseleksi dalam satuan konsep tertentu, baik itu dalam kategori maupun tema tertentu.<sup>52</sup>

Hasil yang diperoleh dari reduksi data diolah dengan sedemikian rupa agar lebih memberikan kemudahan dalam menarik kesimpulan.

1. Reduksi data

<sup>51</sup> Suryana, *Metodologi Penelitian Metode Praktis Penelitian Kuantitatif dan Kualitatif,*  Universitas Pendidikan Indonesia, 2010. h. 43.

<sup>52</sup> Ahmad Rijali, ' *Analisis Data Kualitatif'*, *Alhadharah,* 2018, h. 17.

Setelah semua data dikumpulkan melalui metode sebelumnya, peneliti akan mereduksi data tersebut dengan cara mengelompokkan, mengklarifikasikan atau memberikan kode khusus untuk menyesuaikan menurut hasil peneliti. Dengan itu peneliti akan mengambil data-data yang berkaitan dengan yang ingin diteliti.

2.Model data

Model data (data *display*), model ini memuat berbagai macam matrix, grafik, jaringan kerja serta bagan. Hal ini dirancang untuk memodifikasi atau menyuusn informasi secara tersusun pada suatu yang dapat diakses secara langsung. Peneliti akan menyusun informasi dengan kompleks kedalam suatu bentuk secara sistematis. Penyajian data dapat dilakukan dalam bentuk uraian secara singkat, bagan, serta menghubungkan antara kategori-kategori.

3. Penarikan kesimpulan

Penarikan kesimpulan sebagai salah satu kegiatan dari konfigurasi yang secara utuh. Kesimpulan-kesimpulan juga diverifikasi selama penelitian berlangsung. Pada tahap ini, peneliti membuat rumusan proposisi yang terkait dengan prinsip logika, mengangkat sebagai temuan penelitian, kemudian dilanjutkan dengan mengkaji secara berulang-ulang terhadap data yang ada, pengelompokan data yang telah terbentuk dan proposisi yang telah dirumuskan. Langkah selanjutnya yaitu melaporkan hasil penelitian lengkap, dengan temuan baru yang berbeda dari temuan yang sudah ada.<sup>53</sup> Sehingga kesimpulan merupakan tahap akhir pada proses analisis data. Pada tahap ini peneliti menguraikan kesimpulan dari data-data yang telah diperoleh dari observasi, wawancara, dan dokumentasi.

<sup>53</sup> Basrowi dan Suwardi, *Memahami Penelitian Kualitatif*, (Cet. I; Jakarta: Rineka Cipta, 2008), h. 209.

Penelitian ini akan dilakukan dengan mengamati hal-hal yang bersifat umum, fokus dengan Penerapan Penggunaan Media Aplikasi *Edmodo* Pada Materi Beriman Kepada Malaikat-Malaikat Allah Swt. Kelas X Akuntansi Keuangan Lembaga (AKL) 1 di SMKN 2 SIDRAP kemudian ditarik benang merah yang akan dijadikan kesimpulan yang bersifat khusus.

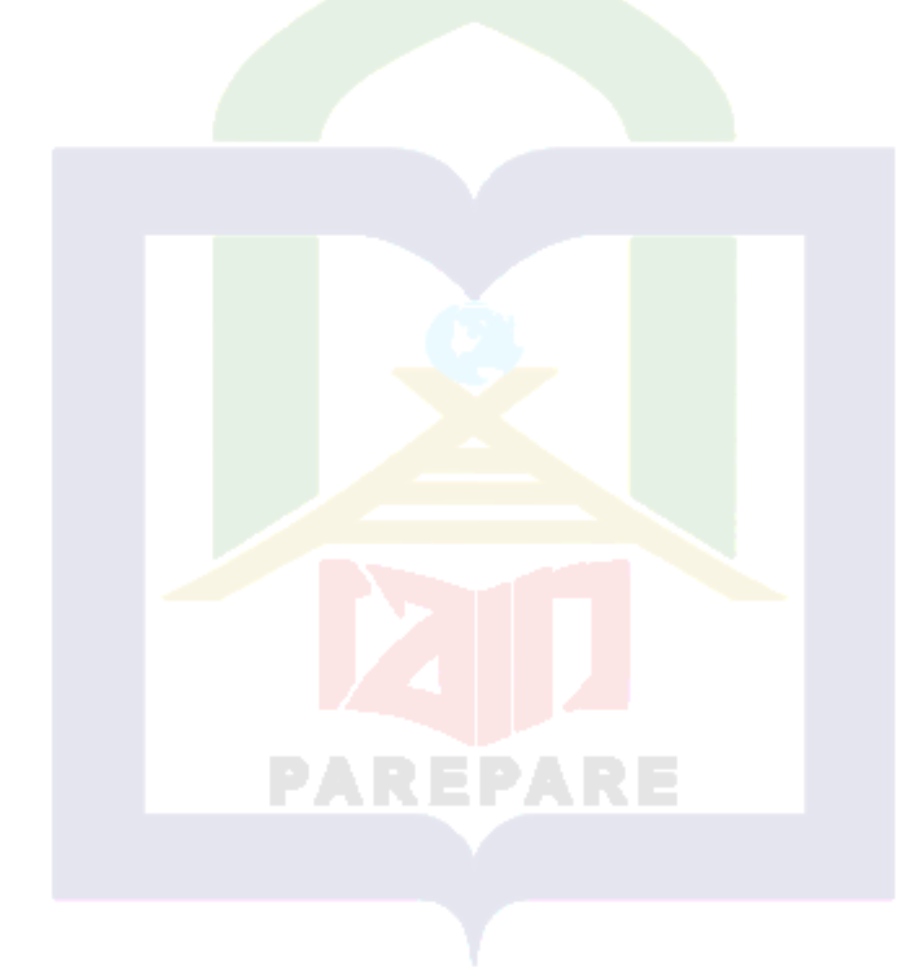

# **BAB IV**

# **HASIL PENELITIAN DAN PEMBAHASAN**

# **A. Hasil Penelitian**

1. Deskripsi lokasi penelitian

Penelitian ini dilaksanakan di SMKN 2 Sidrap. Penelitian ini bermaksud untuk mengetahui penerapan aplikasi *Edmodo* dan proses pembelajaran *online* melalui aplikasi *Edmodo* pada materi iman kepada malaikat-malaikat Allah swt.

Sekolah ini beralamat di jln. Ahmad Yani no. 01 Kecamatan Panca Rijang, Kabupaten Sidrap, Provinsi Sulawesi Selatan. Sekolah ini memiliki jumlah keseluruhan pendidik 18 orang guru tetap.

| N <sub>O</sub>              | <b>NAMA</b>            | <b>GOL</b> | <b>JABATAN</b> |
|-----------------------------|------------------------|------------|----------------|
| 1                           | Ir. H. Budiyanto, M.Si | IV/b       | Kepala UPT     |
| $\mathcal{D}_{\mathcal{L}}$ | Hj. Rohani, S.Pd       | IV/b       | Guru Madya     |
| 3                           | Drs. Syafruddin, M.Si  | IV/b       | Guru Madya     |
| $\overline{4}$              | Drs. Muhammad Syaukani | IV/b       | Guru Madya     |
| 5                           | Hj. Masitah, S.Pd.I    | IV/b       | Guru Madya     |
| 6                           | Aminuddin, S.Pd        | IV/b       | Guru Madya     |
| 7                           | Drs. Suyuti            | IV/b       | Guru Madya     |
| 8                           | Drs. H. Hawis, M.Pd.I  | IV/b       | Guru Madya     |
| 9                           | Dra. H. Marwati. Rauf  | IV/b       | Guru Madya     |
| 10                          | Hj. Suarni, S.Pd       | IV/b       | Guru Madya     |
| 11                          | Drs. Hamkah            | IV/b       | Guru Madya     |
| 12                          | Andi. Suriyati, S.Pd   | IV/b       | Guru Madya     |

Tabel 4.1 Daftar pendidik SMKN 2 Sidrap

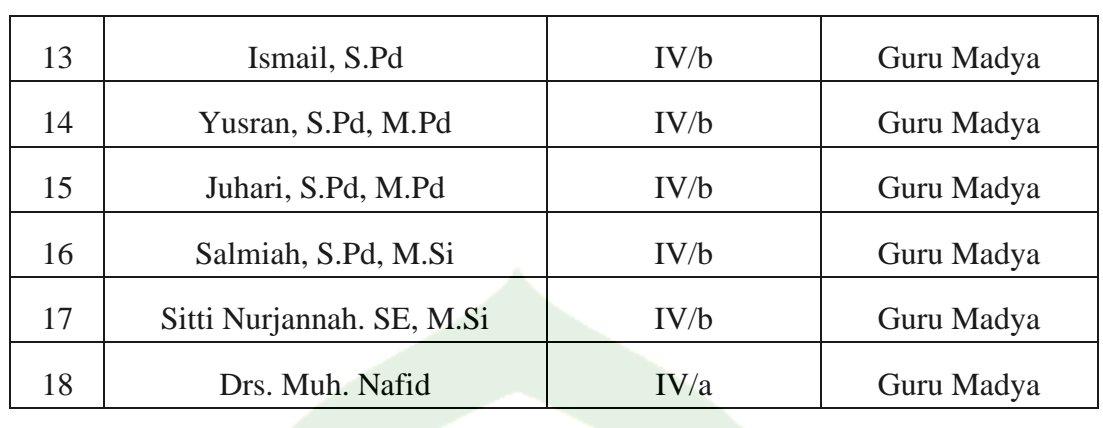

Kondisi secara fisik SMKN 2 Sidrap pada saat ini cukup memadai, adapun sarana dan prasarana SMKN 2 Sidrap masil terlihat baik serta layak digunakan seperti komputer sekolah, lab, WC, peralatan musholla, perpustakaan, dan lain-lain.

| N <sub>O</sub> | <b>SARANA PRASARANA</b> | <b>JUMLAH</b>  | <b>KETERANGAN</b> |
|----------------|-------------------------|----------------|-------------------|
| 1              | Ruang kelas             | 22             | Baik              |
| $\overline{2}$ | Ruang kepala sekolah    | $\mathbf{1}$   | Baik              |
| 3              | Ruang tata usaha        | $\mathbf{1}$   | Baik              |
| $\overline{4}$ | Ruang guru              | $\mathbf{1}$   | Baik              |
| 5              | <b>Ruang UKS</b>        | $\mathbf{1}$   | Baik              |
| 6              | Laboratorium TKJ        | $\overline{2}$ | Baik              |
| $\overline{7}$ | Lapangan sekolah        |                | Baik              |
| 8              | Tempat parkir           | $\mathbf{1}$   | Baik              |
| 9              | Mushola                 | 1              | Baik              |
| 10             | Kantin                  | 1              | Baik              |
| 11             | <b>WC</b>               | 6              | Baik              |
| 12             | Perpustakaan            | 1              | Baik              |

Tabel 4.2 Sarana dan prasarana SMKN 2 Sidrap

Visi SMKN 2 Sidrap (Mempersiapkan tenaga kerja menengah yang cerdas, terampil berkarakter dan religius). Kemudian memiliki misi yang diemban sekolah ini yaitu sebagai berikut:

- a. Menerapkan suasana belajar melalui pendekatan nilai iman dan taqwa.
- b. Melaksanakan sistem pembelajaran yang kreatif, mandiri dan bertanggung jawab.
- c. Melaksanakan sistem diklat secara profesional, berkualitas dan berwawasan ekonomi bisnis.

Menyiapkan tenaga kerja yang terampil sesuai kebutuhan dunia kerja.

# **B. Pembahasan**

1. Penerapan Aplikasi *Edmodo* pada Pembelajaran Iman Kepada Malaikat-Malaikat Allah swt di SMKN 2 Sidrap

Secara umum dapat diketahui bahwa *Edmodo* merupakan platform pembelajaran yang aman digunakan untuk pendidik, peserta didik, dan sekolah yang berbasis sosial media. Selain itu, *Edmodo* memiliki kemiripan dengan *Facebook* hanya saja bersifat edukatif dan lebih banyak digunakan untuk kepentingan dunia pendidikan.<sup>54</sup> Sehingga aplikasi *Edmodo* merupakan aplikasi berbasis pendidikan dan penggunaannya dapat diakses secara gratis dan mudah.

Media pembelajaran sebagai suatu perangkat yang digunakan pendidik untuk membantu proses penyampaian materi kepada peserta didik. Media belajar adalah suatu komponen strategi pembelajaran sebagai perantara antara pendidik dengan peserta didik dalam menyampaikan materi pada pembelajaran.<sup>55</sup>

<sup>54</sup> Putri Fitriani, Penggunaan Media e-Learning Berbasis Edmodo dalam Pembelajaran *English for Business*, Jurnal sistem informasi, 1, 1, 2017. h. 42.

<sup>55</sup> Rinika Windra Puspita, *Penerapan Edmodo Pada Pembelajaran Akuntansi di SMK N 6 Surakarta*, 2019. h. 2.
Berdasarkan pada penjelasan diatas dapat disimpulkan bahwa media pembelajaran *Edmodo* merupakan suatu perantara yang memberikan kemudahan pada bidang pendidikan sehingga dapat meminimalisir hal yang tidak diinginkan, serta memberikan keuntungan bagi kedua belah pihak dikarenakan proses belajar mengajar yang dilaksanakan secara online serta memberikan kemudahan selama proses belajar mengajar.

Adapun hasil observasi serta wawancara sebagai berikut:

Hasil dari observasi penulis di lokasi penelitian bertempat di SMKN 2 Sidrap, menunjukkan bahwa keadaan yang mengharuskan untuk pendidik dalam menggunakan aplikasi selama proses belajar mengajar yang salah satu keadaan yang mengharuskannya yaitu pandemi Covid-19. Sehingga salah satu panyebab sekolah ditutup untuk mencegah penyebaran virus yang meningkat, sehingga pendidik memutar otak agar proses belajar mengajar ini berjalan sebagaimana mestinya tanpa kendala. Sehingga pendidik menggunakan proses belajar mengajar secara *online* (daring).

Hasil wawancara penulis dari beberapa sumber, salah satunya yaitu pendidik dan peserta didik:

Pembelajaran secara online dilaksanakan sejak munculnya pandemi Covid-19 hingga saat ini, walaupun diselingi dengan pembelajaran tatap muka dikarenakan saat ini sekolah telah dibuka, adapun media pembelajaran *online* yang saya gunakan yaitu aplikasi *WhatsApp* dan aplikasi *Edmodo*, yang dimana fitur pada aplikasi *Edmodo* memberikan kemudahan selama proses belajar mengajar secara daring.<sup>56</sup>

Berdasarkan hasil wawancara dengan salah satu pendidik PAI di SMKN 2 Sidrap, bahwa pendidik menggunakan aplikasi tersebut sejak munculnya pandemi

<sup>56</sup> Hawis, (Guru Pendidikan Agama Islam) SMKN 2 Sidrap, *Wawancara* pada tanggal 15 Desember 2021.

Covid-19 hingga saat ini, yang dimana saat ini lebih dominan proses belajar mengajar secara *offline* atau yang lebih dikenalnya belajar tatap muka di sekolah SMKN 2 Sidrap. Dikarenakan keadaan telah mendukung untuk proses tatap muka di sekolah tersebut. Adapun media aplikasi pembelajaran yang digunakan oleh pendidik yaitu aplikasi *WhatsApp* dan aplikasi *Edmodo,* yang dimana aplikasi *WhatsApp* tersebut wadah untuk pendidik dalam berbagi informasi mengenai tugas yang telah dikirim pada aplikasi *Edmodo* tersebut.

Mengenai pencapaian, dalam hal penggunaan aplikasi *Edmodo* ini cukup mudah untuk digunakan dibandingkan aplikasi yang berbasis pendidikan lainnya. Walaupun pada awalnya dalam penggunaan aplikasi *Edmodo* tersebut saya sebagai pendidik mengalami kesulitan dan terbiasa seiring dengan berjalannya waktu karena mirip dengan aplikasi *Facebook*. 57

Berdasarkan pada hasil wawancara dengan pendidik yaitu pendidik pada awalnya mengalami kesulitan pada pengaplikasian aplikasi *Edmodo* akan tetapi seiring dengan berjalannya waktu pendidik terbiasa serta memahami cara penggunaan aplikasi tersebut, salah satu kelebihan dari penggunaan aplikasi *Edmodo* yaitu aplikasi ini mirip dengan aplikasi *Facebook* sehingga memberikan kemudahan kepada peserta didik, serta proses tatap muka dengan peserta didik tidak terkendala.

Dalam sehari aplikasi *Edmodo* digunakan sebanyak dua kali pada proses

pembelajaran pada penggunaan aplikasi *Edmodo* pembelajaran iman kepada malaikat-malaikat Allah swt memberikan kemudahan kepada kami sebagai peserta didik. 58

Peserta didik lebih nyaman serta terbiasa dengan diterapkannya aplikasi *Edmodo* tersebut sebagai pembelajaran, serta peserta didik telah terbiasa mengenai teknologi dalam kehidupan sehari-hari. Sehingga memberikan kemudahan kepada peserta didik pada penggunaan aplikasi *Edmodo* tersebut.

<sup>57</sup> Hawis, (Guru Pendidikan Agama Islam) SMKN 2 Sidrap, *Wawancara* pada tanggal 15 Desember 2021.

<sup>58</sup> Nia Ramadhani, (Peserta Didik Kelas X) SMKN 2 Sidrap, *Wawancara*, pada tanggal 15 Desember 2021.

Berdasarkan hasil penelitian dari observasi dan wawancara nampak bahwa pendidik memanfaatkan fitur yang ada pada aplikasi *Edmodo* dalam menjalankan model aplikasi. Dalam merancang sebuah pembelajaran pendidik memilih fitur yang menurutnya efisien serta mudah digunakan dalam pelaksanaan pembelajaran. *Edmodo* memiliki fitur yang cukup banyak sehingga dapat memudahkan pendidik untuk menjalankan proses pembelajaran, diantaranya yang sering dimanfaatkan pendidik di SMKN 2 Sidrap yaitu fitur Mengalir, Calendar, Kelas, *Discover*, *Assigment*, dan pesan.

1. Fitur mengalir

Fitur mengalir ini merupakan fitur yang menyerupai beranda halaman, dalam artian saat pertama kali membuka aplikasi *Edmodo* maka yang muncul pertama kali muncul yaitu fitur ini serta munculnya informasi secara keseluruhan akan muncul pada fitur tersebut.

Fitur ini membutuhkan paket data untuk mengirimkan suatu informasi. Sehingga tidak membutuhkan biaya pulsa, hanya membutuhkan jaringan internet serta berupa paket data agar dapat menjalankan media aplikasi *Edmodo* sesuai dengan kebutuhannya.

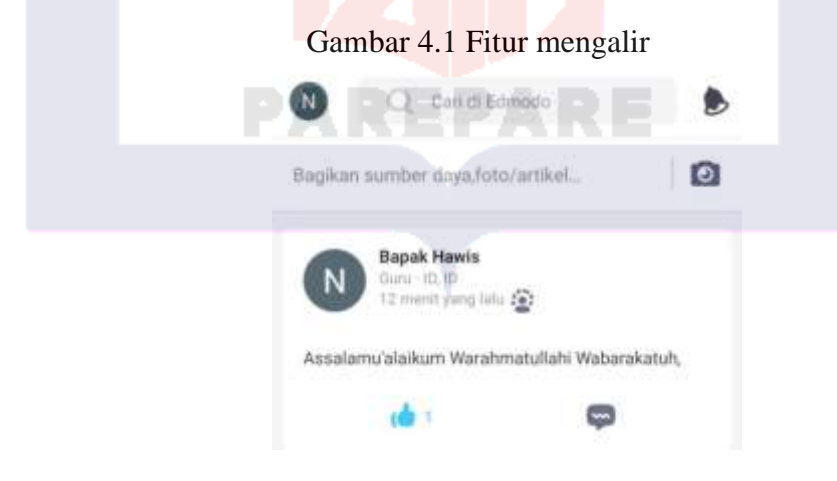

### 2. Fitur Calendar

Fitur ini lebih mengarah pada penyusunan jadwal atau pembuatan jadwal mengenai kegiatan yang akan dilakukan kedepannya pada kelas atau kelompok tersebut, agar perencanaannya terlaksana sebagaimana mestinya yang telah direncanakan dari awal.

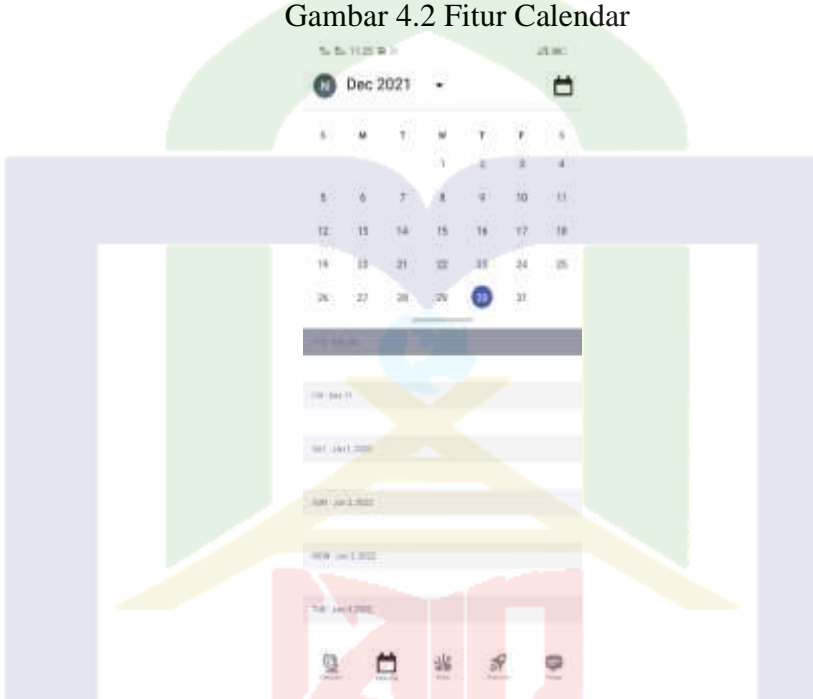

Dari hasil wawancara bersama peserta didik mengatakan: Pada fitur ini memberikan kemudahan kepada kami (peserta didik) dalam

persoalan pengingat, dalam artian memberikan notifikasi mengenai kegiatan selanjutnya serta mengingatkan agenda yaang terlewatkan.<sup>59</sup>

3. Fitur kelas

Fitur ini menunjukkan kelompok ataukah grup apa saja yang telah dibuat atau dibentuk oleh pendidik pada aplikasi *Edmodo*. Serta agenda yang jatuh tempo, dalam artian yang diagendakan atau direncanakan pada *Clendar*. *Agenda*, acara, tugas & kuis

<sup>59</sup> Nurul Reski Amelia, (Peserta Didik Kelas X) SMKN 2 Sidrap, *Wawancara*, pada tanggal 15 Desember 2021.

muncul pada fitur kelas bagian apa yang jatuh tempo, sehingga memberikan kemudahan kepada pendidik dalam hal mengingat. Dalam artian fitur ini mengingatkan kepada pendidik maupun peserta didik mengenai agenda yang telah direncanakan. Dari

hasil wawancara bersama salah satu peserta didik mengatakan:

Adanya pengelompokan pada fitur tersebut memberikan kemudahan kepada pengguna, sehingga memberikan kemudahan pada pemilihan kelompok/grup kelas yang akan dilihat sesuai dengan kelas yang telah dibuat oleh pendidik.<sup>60</sup>

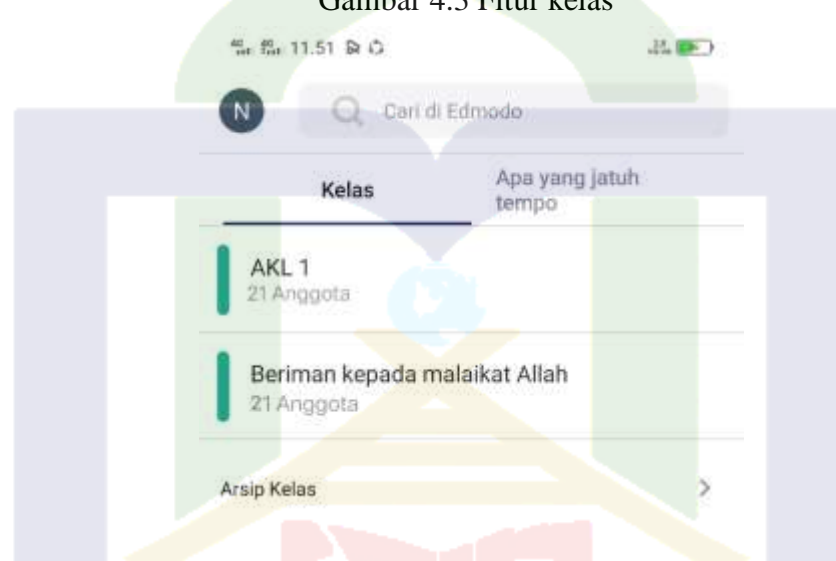

Gambar 4.3 Fitur kelas

### 4. Fitur *Discover*

Fitur ini memperlihatkan koleksi yang telah dimiliki oleh aplikasi *Edmodo*, mulai dari game, aplikasi, dan lain-lain. Fitur ini memberikan kemudahan kepada pendidik maupun peserta didik pada proses pembelajaran menggunakan aplikasi *Edmodo*. Fitur ini memberikan manfaat kepada pengguna aplikasi *Edmodo*.

### Gambar 4.4 Fitur *Discover*

<sup>60</sup> Rani Fitriani, (Peserta Didik Kelas X) SMKN 2 Sidrap, *Wawancara*, pada tanggal 15 Desember 2021.

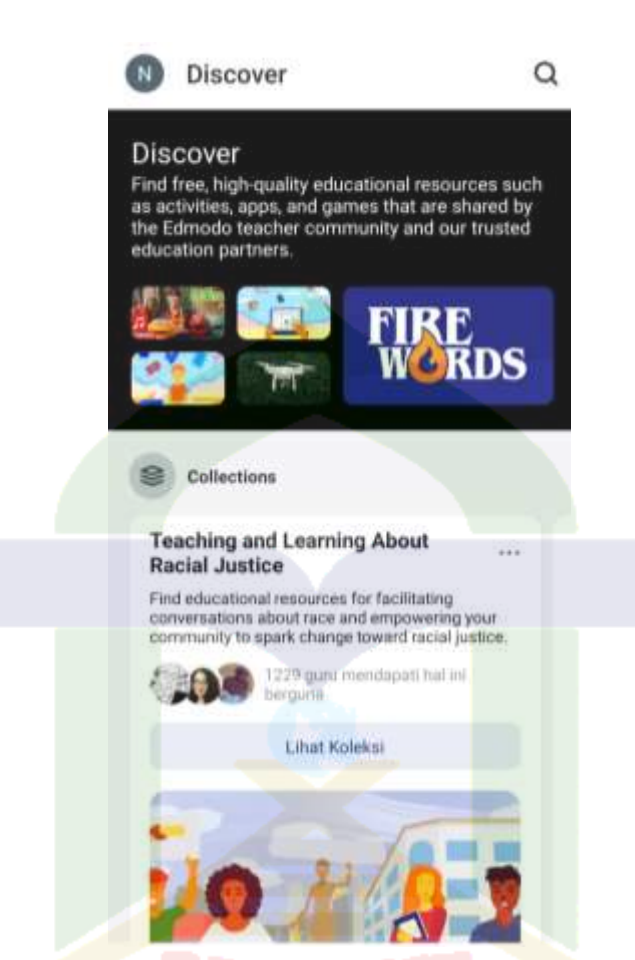

Berdasarkan hasil wawancara narasumber mengatakan: Fitur *Discover* pada aplikasi *Edmodo* memberikan kemudahan dalam mencari referensi sebagai bahan ajar.<sup>61</sup>

Dalam fitur *Discover* memberikan kemudahan kepada peserta didik maupun pendidik sehingga meminimalisir kendala yang terdapat selama proses belajar mengajar pada aplikasi *Edmodo*.

5. Fitur *Assigment*/ Tugas

Fitur *Assignment* atau penugasan merupakan fitur yang digunakan oleh pendidik untuk memberikan penugasan kepada peserta didik secara *online*. Fitur ini dilengkapi dengan pembatasan waktu pengerjaan tugas atau *deadline* sehingga peserta

<sup>61</sup> Hawis, (Guru Pendidikan Agama Islam) SMKN 2 Sidrap, *Wawancara* pada tanggal 15 Desember 2021.

didik tidak dapat bermain-main dan dapat lebih fokus dalam mengerjakan tugas yang diberikan. Selain waktu terdapat fitur attachment atau lampiran sehingga peserta didik dapat mengirimkan tugas berbentuk file secara langsung kepada pendidik. Setelah menyelesaikan tugas didalam fitur ini terdapat tombol *turn in* yang menandakan peserta didik bahwa ia telah selesai mengerjakan tugas yang diberikan oleh pendidik. Dengan adanya tanda ini pendidik pun dapat memantau pendidik pada peserta didik melalui fitur ini.

# 6. *File and Links*

Fitur *file dan link* merupakan fitur yang digunakan oleh pendidik dan peserta ddik untuk mengirimkan pesan dengan memperlihatkan file atau link didalam grup kelas yang ada. File yang di lampirkan bisa dalam bentuk file apa saja, seperti : *.doc, .pdf, .ppt, .xls,* dan sebagainya. Sehingga dapat memudahkan pendidik dan peserta didik berbagi file tanpa perlu mengubah-ubah file tersebut. Pendidik dan peserta didik pun dapat berbagi *link web* didalam grup kelas. Oleh karena itu, dengan adanya fitur ini pendidik dan peserta didik dapat berbagi informasi dengan mudah. Hasil wawancara dengan salah satu pendidik:

Dengan adanya fitur ini memberikan kemudahan pada memberikan atau membagikan file pembelajaran pada peserta didik.<sup>62</sup>

7. *Quiz*/ Kuis

Fitur quiz merupakan fitur yang digunakan untuk mengevaluasi peserta didik secara *online*. Didalam fitur ini kuis yang diberikan dapat berupa pilihan ganda, isian, menjodohkan, benar/salah, ataupun soal uraian. Fitur kuis ini dilengkapi pula dengan judul soal, tampilan kuis, batas waktu pengerjaan maupun informasi cara pengerjaan kuis yang diberikan. Dengan fitur ini pendidik dan peserta didik tidak repot dalam

<sup>62</sup> Hawis, (Guru Pendidikan Agama Islam) SMKN 2 Sidrap, *Wawancara* pada tanggal 15 Desember 2021.

mengevaluasi pembelajaran yang telah dilakukan. Kuis yang ada hanya dapat dibuat oleh pendidik, sedangkan peserta didik hanya bertugas untuk mengerjakan kuis yang telah diberikan oleh pendidik. Dalam penilaian soal pilihan ganda dan isian, fitur ini dapat menilai secara otomatis. Sedangkan dalam soal uraian pendidik harus mengoreksi terlebih dahulu.

Penerapan penggunaan aplikasi *Edmodo* pada kelas X AKL 1 di SMKN 2 Sidrap yang ditepkan baru-baru ini di sekolah tersebut, sehingga membutuhkan waktu agar peserta didik dapat menerapkan aplikasi tersebut. Berikut penerapan aplikasi *Edmodo*:

a. Panduan untuk mendaftar ke dalam aplikasi *Edmodo*

Langkah-langkah daftar ke dalam aplikasi *Edmodo* tersebut sebagai pendidik:

Pertama, yang muncul pertama kali pada bagian awal saat ingin mendaftar untuk masuk kedalam aplikasi tersebut, ingin masuk sebagai peserta didik ataupun sebagai pendidik yang akan muncul pertama kali yang membedakan pada tampilan awalnya yaitu pada saat sudah terdaftar baik itu sebagai pendidik maupun peserta didik, sebagaimana pendidik yang mengontrol segala kegiatan di dalam kelompok yang pendidik telah buat untuk peserta didiknya.

Kedua, setelah masuk pada halaman kedua, akan muncul saat peseta didik atau pendidik telah masuk atau terdaftar dalam akun tersebut, pengguna akan memilih diantara kedua pilihan di atas, apakah pengguna tersebut guru (pendidik) ataukah siswa (peserta didik). Pada halaman ini tampilan pada peserta didik dan pendidik masih sama, akan tetapi telah diberikan pilihan untuk memilih apakah pendidik atau peserta didik.

Ketiga, masuk sebagai pendidik, yang akan muncul pertama kali setelah melewati halamn ketiga. Sebagai pendidik pemberian nama depan serta nama belakang

dan juga gelar yang akan dipilih oleh pendidik baik itu sebagai Ibu, Bapak, ataukah dosen. Hal tersebut dapat memberikan kemudahan kepada peserta didik agar mengetahui nama pendidik serta jenis kelamin pendidik yang akan mengajar peserta didik tersebut, sehingga peserta didik dan penddik dapat saling kenal maupun melalui media aplikasi tersebut. Setelah pemberian nama akun serta gelar, kemudian tekan tombol berikutnya pendidik akan ditampilkan pada halaman selanjutnya untuk menjalankan prosedur selanjutnya ataukah akan ada pemberitahuan mengenai langkahlangkah yang telah sukses dilakukan pada halaman sebelunya.

Keempat, setelah melalui langkah ketiga dalam proses pendaftaran untuk masuk kedalam aplikasi tersebut sebagai pendidik maka akan muncul pemberitahuan bahwa akun tersebut telah sukses terdatar dalam aplikasi *Edmodo* dengan mendaftar melalui *email* dan telah diverifikasi oleh akun *email* pengguna, tampilan ini muncul juga pada akun peserta didik jika telah lengkap mengisi pada bagian data profil akun tersebut, sehingga dapat diketahui bahwa tingkat keamanan akun pada aplikasi ini terjamin, dikarenakan menggunakan *email* sebagai persyaratan untuk masuk akun tersebut dan terverifikasi melalui alamat *email* tersebut. Sehingga memberikan rasa aman bagi peserta didik, pendidik, dan juga orang tua peserta didik yang dapat memantau kegiatan proses belajar mengajar peserta didik dengan pendidik pada kelompok kelas yang telah dibuat oleh pendidik pada aplikasi tersebut.

Kelima, tampilan awal pada beranda aplikasi *Edmodo* sebagai pendidik dan juga terdapat sambutan jika masuk atau pertama kali masuk pada aplikasi tersebut sebagai akun baru dalam bahasa inggris dan juga terdapat kata-kata motivasi pada sambutanya yang memberikan semangat kepada pengguna aplikasi tersebut sekecil apapun melalui kata-kata motivasi sederhana yang ditampilkan.

Keenam, pada gambar ini sistem memberikan petunjuk untuk melengkapi profile pengguna (pendidik), salah satu yang harus dilengkapi pada profile yaitu; halaman sekolah, pengaturan umum, dan menu seluler lainnya. Halaman sekolah, yaitu nama sekolah atau instansi tempat pendidik mengajar. Pengaturan umum, didalamnya telah terdapat info profil dan info akun yang dapat diubah oleh pengguna akun baik itu bersifat secara pribadi maupun umum yang dapat diubah.

Langkah-langkah daftar ke dalam aplikasi *Edmodo* tersebut sebagai peserta didik:

Pada langkah pertama dan kedua memiliki langkah yang sama dengan pendidik, akan tetapi pada langkah kedua telah terdapat tiga opsi/pilihan yang salah satunya yaitu "Guru" "Siswa" "Orang Tua" dan yang dipilih sesuai dengan status akan digunakan dalam aplikasi tersebut, berikut untuk langkah selanjutnya;

Pertama, setelah masuk sebagai siswa dan telah memasukkan nama depan dan nama belakang peserta didik, maka peserta didik akan diberikan *link* atau kode untuk masuk kedalam kelas/room/kelompok yang telah dibuat oleh pedidik pada aplikasi tersebut. Sesuai dengan nama kelas yang telah dibuat oleh pendidik serta dibawah nama kelas tersebut terdapat nama pendidik yang dibuat oleh pendidik tersebut sehingga memberikan kemudahan peserta didik dalam mengenal nama pendidik dan juga mata pelajaran yang telah dibuat oleh pendidik tersebut.

Setelah melakukan langkah ini proses belajar mengajar pada aplikasi *Edmodo* telah dapat dilaksanakan yang dimana pendidik mengatur jalannya kelas pada aplikasi tersebut, karena pendidik yang telah membuat kelas tersebut yang mengatur jalannya kelas, membuka serta menutup waktu pengumpulan tugas, melaksanakan *quiz*, serta mmberikan mendali kepada peserta didik yang dimana dapat memberikan motivasi

61

kepada peserta didik agar lebih semangat lagi dalam peroses belajar mengajar tersebut, serta membangkitkan jiwa kompetisi peserta didik untuk menjadi yang terbaik dari yang terbaik diantara peserta didik pada kelas tersebut.

b. Proses Belajar Mengajar pada Aplikasi *Edmodo*

Pertama, proses pembuatan kelas, terdapat dua hal yang diharuskan untuk diisi dalam membuat kelas. Pertama, nama kelas yang akan dibuat untuk siswa kelas X di SMKN 2 Sidrap. Kedua, pendidik memilih mata pelajaran sesuai dengan tema yang diangkat atau yang serupa dengan tema tersebut. Setelah persyaratan tersebut diisi sesuai langkah-langkah kemudian tekan Buat Kelas, setelah itu kelas baru telah dibuat.

Kedua, tampilan awal kelas, sebagaimana yang terlampir terdapat beberapa pilihan untuk memulai kelas tersebut, mulai dari membuat agenda pada kelas tersebut, menambahkan peserta didik, mengirim pesan sambutan, membuat tugas, dan juga membuat kuis. Pilihan-pilihan tersebut hanya pemilik akun pendidik yang dapat melihat pilihan tersebut. Pada tampilan ini belum ada peserta didik yang bergabung kedalam kelas yang telah dibuat.

Berdasarkan dari hasil observasi dan wawancara, adapun tahapan-tahapan yang dilakukan pendidik dalam mengimplemantasikan aplikasi *Edmodo* dalam pembelajaran iman kepada malaikat-malaikat Allah swt, yaitu sebagai berikut:

1. Kegiatan Perencanaan

Perencanaan adalah penyusunan langkah-langkah yang akan dilaksanakan untuk mencapai tujuan yang telah ditentukan. Perencanaan tersebut dapat disusun berdasarkan kebutuhan dalam jangka waktu tertentu sesuai dengan keinginan pembuat perencanaan. Namun yang lebih utama adalah perencanaan yang dibuat harus dapat dilaksankan dengan mudah dan tepat sasaran. 63

Jadi perencanaan merupakan sebuah langkah-langkah yang disusun dalam jangka waktu tertentu untuk mencapai sebuah tujuan.

Secara defenisi, perencanaan merupakan keseluruhan proses pemikiran dan penentuan semua aktivitas yang akan dilakukan pada masa yang akan daring dalam rangka mencapai tujuan. 64

Beberapa definisi perencanaan antara lain :

- a. Sebuah proses mempersiapkan kegiatan-kegiatan secara sistematis yang akan dilakukan untuk mencapai sebuah tujuan.
- b. Perhitungan dan penentuan tentang sesuatu yang akan dijalankan guna mencapai tujuan tertentu.
- c. Sebuah proses pemikiran dan penentuan secara matang terkait hal-hal yang akan dikerjakan dalam mencapai tujuan yang telah ditentukan sebelumnya.
- d. Proses penyiapan seperangkat keputusan untuk dilaksanakan pada waktu yang akan datang.
- e. Proses pengambilan keputusan mengenai sasaran dan cara-cara yang akan dilaksanakan dimasa yang akan datang untuk mencapai tujuan yang dikehendaki.

Sesuai dengan hasil observasi dan wawancara SMKN 2 Sidrap perencanaan pembelajaran diterapkan pendidikan sebelum memulai inti pembelajaran.

<sup>63</sup> Abdul Majid, *Perencanaan Pembelajaran Mengembangkan Standar Kompetenssi Guru,* ed. By Mukhlis, Bandung: PT Remaja Rosdakaryaa, 2007. h. 37.

<sup>64</sup> Faridah Nurmaliyah Sugeng Listoyo Prabowo, *Perencanaan Pembelajaran,* ed. By Halim Fathani, Malang: Uin-Maliki Press, 2010. h. 20.

Adapun persiapan atau perencanaan guru pendidikan agama Islam sebelum memulai pembelajaran melalui aplikasi *Edmodo* terlebih dahulu menyiapkan ruang, atau membuat grup pembelajaran melalui aplikasi *Edmodo* untuk tetap terhubung antar peserta didik dan pendidik, setelah itu pendidik melampirkan RPP daring yang akan digunakan kemudian mempersiapkan materi berupa gambar atau foto materi dari buku, video ataupun materi dalam bentuk *file* pdf, kemudian memberikan kesempatan kepada peserta didik untuk melaksanakn absensi kehadiran melalui *grup Edmodo.* Berdasarkan

hasil wawancara bersama salah satu pendidik mengatakan:

Untuk memulai pembelajaran melalui *Edmodo*, terlebih dahulu saya membuat grup *Edmodo* kemudian mengundang para peserta didik kelas X AKL 1 yang saya ajar, lalu melampirkan RPP atau bahan ajar yang akan di berikan nantinya, setelah melampirkan hal tersebut, saya membuat daftar hadir untuk diisi.<sup>65</sup>

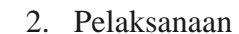

Pelaksanakan merupakan hasil realisasi dan perencanaan yang telah dinuat oleh pendidik. Kegiatan Pelaksanaan Adalah Serangkaian Kegiatan Untuk *Mentansfer* Ilmu

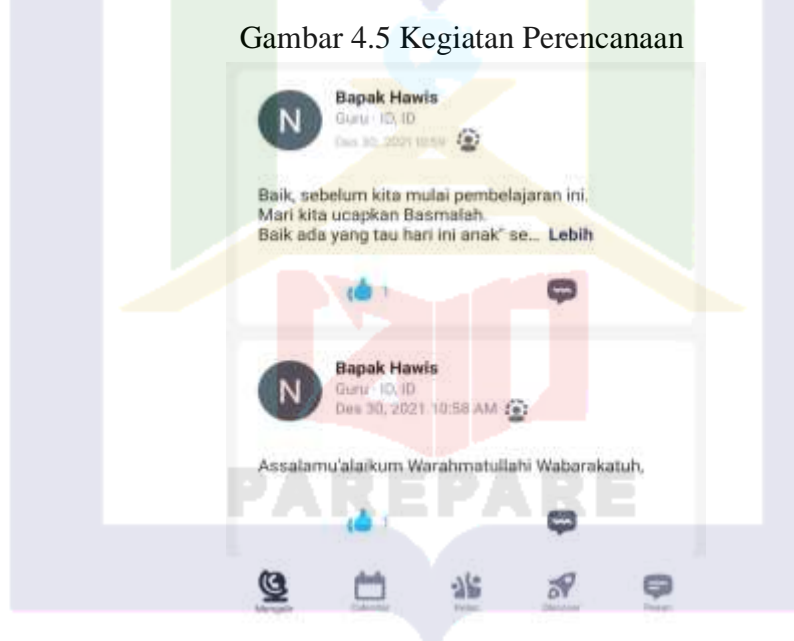

<sup>65</sup> Hawis, (Guru Pendidikan Agama Islam) SMKN 2 Sidrap, *Wawancara* pada tanggal 15 Desember 2021.

64

Kepada Peserta Didik Dengan Sebuah Metode Atau tahap-tahap. Pelaksanaan proses pembelajaran yang dilakukan berdasarkan hasil observasi di SMKN 2 Sidrap kelas X AKL 1, peneliti akan paparkan sebagai berikut:

a. Kegiatan pendahuluan

Pada kegiatan pendahuluan pembelajaran diawali dengan menyapa peserta didik melalui *Edmodo* dengan mengucapkan salam, lalu kemudian dilanjutkan dengan mengirimkan absensi *online*. Lalu pendidik memberikan intruksi kegiatan yang akan dilakukan.

Berdasarkan hasil wawancara dengan salah satu pendidik mengatakan bahwa :

Untuk kegiatan pendahuluan sebelum masuk kegiatan belajar, awalnya kita menyapa peserta didik digrup *Whatsapp*, setelah beberapa saat kemudian list absen dijalankan sampai jam pelajaran berakhir.<sup>66</sup>

Dari hasil observasi nampak bahwa kegiatan pengisian daftar hadir mulai pada jam pelajaran dimulai sampai pelajaran berakhir. Pendidik juga memberikan kebijakan kepada peserta didik yang memiliki kendala seperti berbagi *handphone* bersama orang tuanya sehingga absen kerap berjalan hingga sore hari.

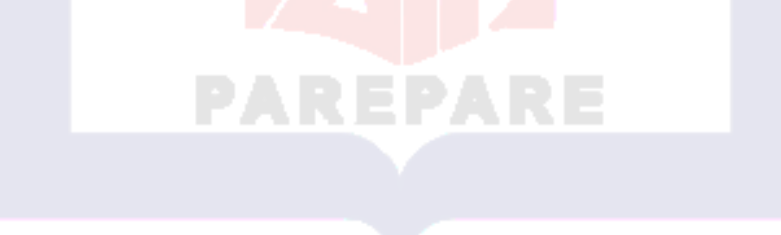

Gambar 4.6 Kegiatan Pendahuluan

<sup>66</sup> Hawis, (Guru Pendidikan Agama Islam) SMKN 2 Sidrap, *Wawancara* pada tanggal 15 Desember 2021.

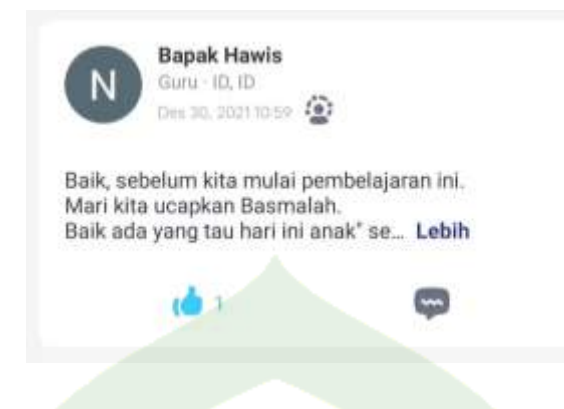

# b. Kegiatan Inti

Kegiatan inti merupakan kegiatan yang dilakukan oleh pendidik dan peserta didik untuk mencapai KD (Kompetensi Dasar). Kompetensi dasar merupakan sebuah kemampuan yang harus dimiliki peserta didik dalam mata pelajaran tertentu sebagai acuan unntuk menyusun indikator kompetensi.

Pada kegiatan inti pendidik memberikan sebuah soal kepada peserta didik, setelah diberi waktu beberapa menit untuk mengerjakan soal ataupun materi yang diberikan tadi, pendidik memberikan waktu 15 menit untuk bertanya seputaran materi yang diberikan tadi, sedangkan untuk soal pendidik memberikan waktu 24 jam lamanya untuk menyelesaikan tugas dan mengumpulkan karena mengingat ada peserta didik yang meminjam hp orang tuanya dan menunggu orang tuanya pulang untuk mengerjakan tugas. Setelah itu tugas yang selesai dikirim lagi ke grup dengan melampirkan foto hasil pekerjaannya. Sebagaimana yang dikatakan oleh salah satu pendidik:

Kegiatan inti atau proses pembelajaran melalui aplikasi *Edmodo* ini yaitu, kita kirimkan tugas baik catatan atau soal dari buku, kemudian peserta didik mengerjakannya, dan mengirim kembali melalui grup pembelajaran berupa file yang ia kerjakan untuk mendaptkan nilai.<sup>67</sup>

<sup>67</sup> Hawis, (Guru Pendidikan Agama Islam) SMKN 2 Sidrap, *Wawancara* pada tanggal 15 Desember 2021.

Sehingga dapat ditarik kesimpulan bahwa pendidik di SMKN 2 Sidrap dalam proses pelaksanaan pembelajaran melalui *Edmodo* terlihat guru PAI langsung memberikan tugas kepada peserta didik baik yang ada didalam buku paket kemudian dikirimkan dalam bentuk file atau tugas yang dituliskan secara langsung melalui grup *Edmodo.*

Sebagai mana yang dikatakan oleh peserta didik kelas X AKL 1 Guru Pendidik Agama Islam dalam memberikan pembelajaran melalui aplikasi *Whatsapp* dengan memberikan pelajaran dengan mengirim tugas/penjelasan yang ada di buku dalam bentuk file.<sup>68</sup>

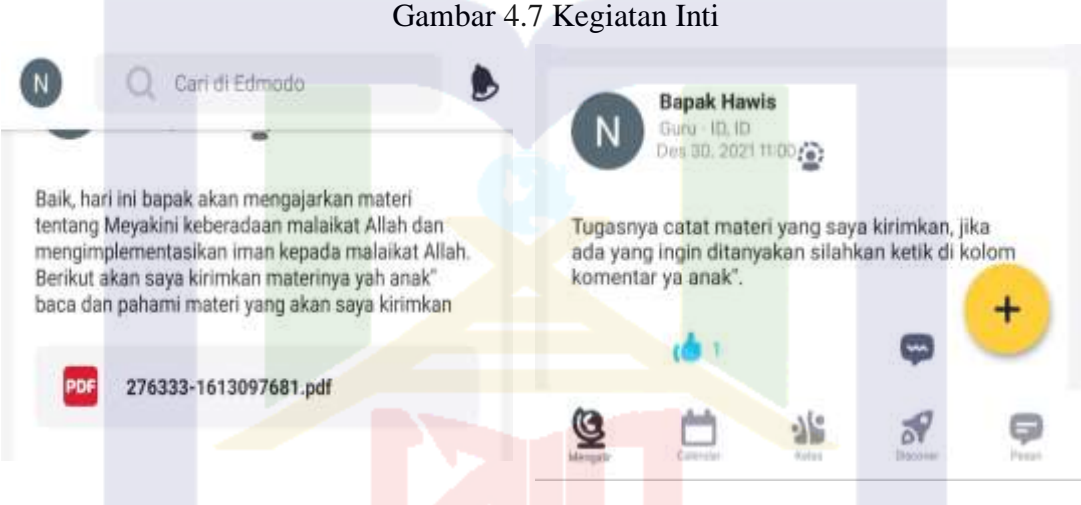

c. Kegiatan Penutup

Kegiatan penutup adalah serangkaian kegiatan untuk mengakhiri kegiatan belajar mengajar, salah satu tujuannya adalah untuk mengukur tingkat keberhasilan peserta didik maupun pendidik dalam hal belajar mengajar. Untuk mengetahui hal tersebut maka pendidik harus memiliki keterampilan menutup pembelajaran. Pendidik biasanya memberikan sebuah kesimpulan dalam materi yang telah diberikan dan memberikan sebuah latihan kepada peserta didik.

<sup>68</sup> Hasnadiah, (Peserta Didik Kelas X) SMKN 2 Sidrap, Wawancara pada tanggal 15 Desember 2021.

Berdasarkan hasil observasi dan wawancara di SMKN 2 Sidrap, setelah pembelajaran berakhir pendidik menutup pembelajaran dengan memberikan sebuah apresiasi dan ucapan terimakasih.

Gambar 4.8 Kegiatan Penutup

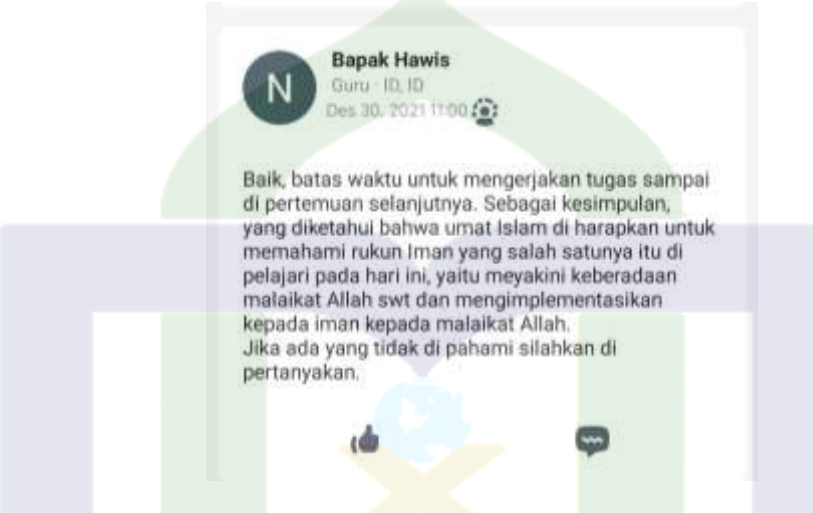

d. Kegiatan Evaluasi

Evaluasi merupakan kegiatan yang meliputi pengukuran dan penilaian. Beberapa pengertian evaluasi menurut para ahli.<sup>69</sup>

- 1) Ralph Tyler (1950): Evaluasi adalah untuk mengukur dan menentukan sejauh mana tujuan pendidikan dapat dicapai, dan upaya untuk medokumentasikan kecocokan antara hasil belajar peserta didik dengan tujuan program.
- 2) Cronbach, Alkin dan Stufflebeam, evaluasi adalah kegiatan untuk mengumpulkan, memperoleh, dan menyediakan informasi bagi pembuat keputusan.

<sup>69</sup> Ahmad Suryadi, *Evaluasi Pembelajaran Jilid I,* ed. By Nurlathifa Thulfitrah (Sukabumi: CV Jejak, anggota IKAPI, 2020). h. 50.

68

3) Popham, Provus dan Rivilin mengatakan evaluasi adalah kegiatan membandingkan data tentang penampilan orang-orang dengan standar yang telah diterima umum.

Kegiatan evaluasi merupakan kegiatan untuk mengukur seberapa paham dan bagaimana kemampuan peserta didik dalam menerima pembelajaran. Evaluasi pembelajaran mencakup tentang pertimbangan tentang jasa, nilai atau manfaat program, hasil dan proses pembelajaran. 70

Setelah peneliti melakukan pengamatan adapun cara pendidik melakukan evaluasi dengan mengoreksi satu per satu tugas yang diberikan kepada peserta didik yang ada dalam grup *Edmodo* ataupun *personal chat* dan memasukkan nilai ke dalam buku catatan nilai sebagai bukti fisik penilaian peserta didik. Kemudian akumulasi nilai akan diperoleh dari hasil ulangan dan juga tugas yang dikerjakan, dan untuk peserta didik yang belum mengerjakan tugas atau mendapat nilai dibawah KKM, maka pendidik akan memberikan informasi atau peringatan kepada peserta didik melalui personal chat atau grup *Edmodo* terkait hal tersebut.

PAREPA

<sup>70</sup> Ajat Rukayat, *Teknik Evaluasi Pembelajaran* (Yogyakarta: CV Budi Utama, 2018). h. 51.

# **ISLAMIC** i<br>Ö AL LIBRARY OF

## Gambar 4.9 Kegiatan Evaluasi

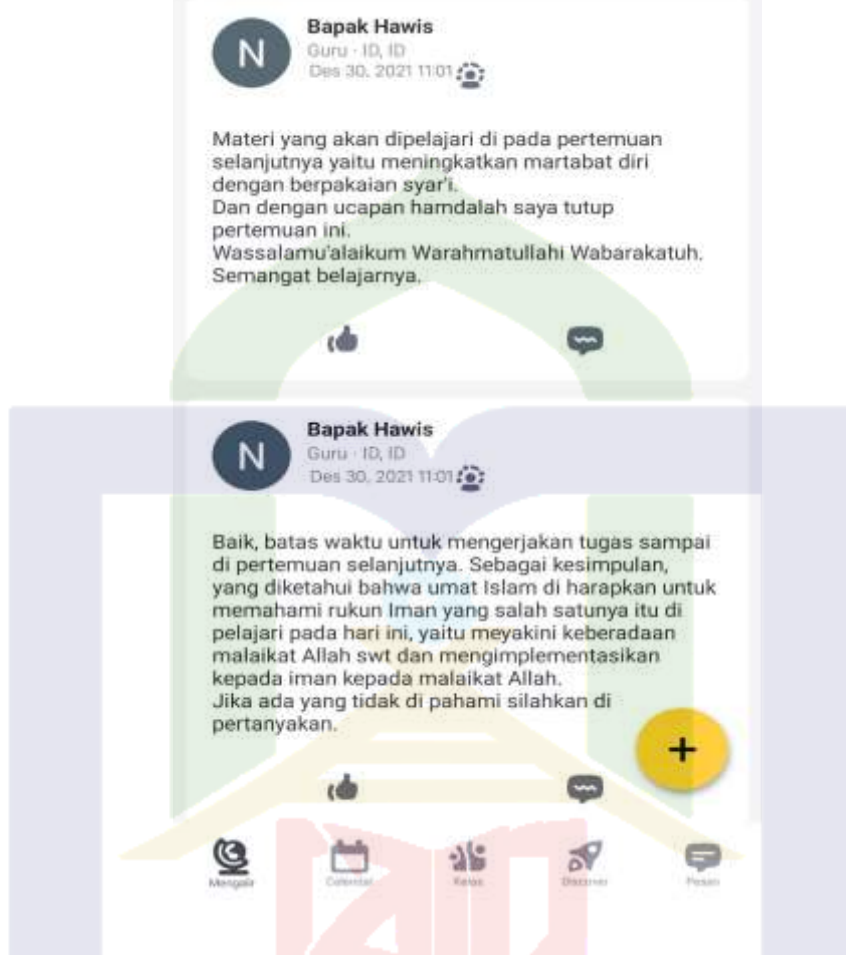

Penilaian yang dilakukan berupa penilaian sikap, pengetahuan dan keterampilan. Dalam kondisi pembelajaran jarak jauh atau melalui *Edmodo*, penilaian sikap dilihat dari kesantunan atau kedisplinan peserta didik dalam kelas saat proses pembelajaran dimulai sampai akhir pembelajaran, penelitian pengetahuan dilihat dari seberapa paham peserta didik dengan materi yang diberikan dengan melihat hasil tugasnya dan penilaian keterampilan dilihat dengan hasil kerja tulisan berupa sebuah karya yang mereka kerjakan.

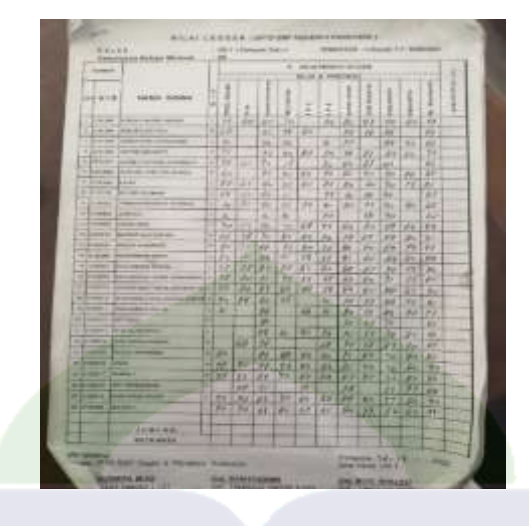

Gambar 4.10 Nilai Peserta Didik

Dari hasi penelitian dan pembahasan implementasi pembelajaran *online*  menggunakan aplikasi *Edmodo* dalam pembelajaran pendidikan agama Islam mampu menyesuaikan diri dengan metode yang baru yaitu pelaksanaan pembelajaran dilakukan dalam waktu yang singkat dan bersamaan dengan menggunakan satu media untuk memudahkan pendidik dan peserta didik mengatur jadwal pembelajaran daring. Aplikasi *Edmodo* sebagai paltfrom yang dipilih guru pendidikan agama Islam sebagai media pembelajaran dalam keadaan darurat untuk tetap berlangsungnya proses belajar mengajar.

Berdasarkan dari hasil penelitian dan pembahasan aplikasi *Edmodo* tidak layak dijadikan media pembelajaran, karena aplikasi *Edmodo* hanyalah sebuah aplikasi yang dapat menyimpan data dan memungkinkan seorang untuk saling berkomunikasi dalam kehidupan sehari-sehari, walaupun di perkaya dengan fitur yang mendukung tetapi tidak termasuk dalam *Eleraning Managemen Sistem* yang dapat mengolah data, dapat dijadikan sebagai pilihan untuk melaksakan pembelajaran jarak jauh dengan menggunkan fitur-fitur yang ada pada aplikasi *Edmodo*.

# **BAB V**

## **PENUTUP**

### **A. Kesimpulan**

Berdasarkan hasil penelitian yang dilakukan oleh peneliti dapat disimpulkan bahwa. Beberapa implementasi aplikasi *edmodo* yang digunakan di SMKN 2 Sidrap memanfaatkan beberapa fitur seperti fitur mengalir, *Calendar*, kelas, *Discover, Assigment/*tugas, *File & Links*, dan *Quiz*/kuis. Model penggunaan aplikasi *Edmodo* ini dilakukan pendidik sebagai model atau metode pembelajaran agar dalam pelaksanannya dapat berjalan dengan baik dan mampu dijalankan dengan kondisi pembelajaran jarak jauh. Pilihan-pilihan fitur yang digunakan pendidik dalam merencanakan pembelajaran *online* mengupayakan agar memudahkan peserta didik dalam hal melaksanakan pembelajaran secara daring.

**B. Saran** 

Berdasarkan dari kesimpulan di atas terdapat beberapa saran yaitu:

- 1. Dalam penerapan aplikasi *Edmodo* yaitu fitur-fitur *Edmodo* sebaiknya memiliki variasi atau metode agar pembelajaran lebih efektif dan efisien.
- 2. Penggunaan aplikasi *Edmodo* dengan fitur foto dan video sangat membantu dalam proses pembelajaran pendidikan agama Islam, namun pelaksanaan yang diterapkan pendidik kurang efektif karena tidak menjelaskan materi terlebih dahulu melainkan langsung memberi tugas kepada peserta didik. Pendidik sebaiknya menunaikan kewajiban belajar dan mengajar agar ilmu dapat diteruskan dengan baik.

# **DAFTAR PUSTAKA**

Al-Qu'ran *Al-Karim*

Abaido, Ghada M. Passant G. Attaweya. *'*Guardians of Humanity : How Angels are Portrayed in Islam', *PalArch's Journal of Archaeology of Egypt/Egyptology*. 18. 4. 2021.

Ahmad, Kadir, A. *Dasar-Dasar Metode Penelitian Kualitatif*, Makassar: Indobis Media Centre, 2003.

Ahmad, Yusuf. 'Hubungan Materi Pembelajaran Pendidikan Agama Islam Dengan Kecerdasan Emosional Siswa', *jurnal Al-Hikmah*. 13, 1. 2016.

Ali, Zainudin. *Metode Penelitian Hukum*, Jakata: Rineka Cipta, 2008.

Arikunto, Suharsimi. *Prosedur Penelitian Suatu Pendekatan Praktek*, Jakarta: PT Rineka Cipta, 1998.

Ariyani, Fina. "*Pengaruh Pembelajaran Berbantukan Media Online Facebook Terhadap Hasil Belajar Fisika pada Konsep Termodinamika"* (Universitas Negeri Syarif Hudayatullah Jakarta 2010).

Basori, 'Pemanfaatan Social Learnign Network *"Edmodo"* Dalam Membantu Perkuliahan Teori Bodi Otomotif Di Prodi Ptm Jptk FKIP UNS', *Jurnal JIPTK*. 6*.* 2. 2013.

Budiman, Haris. *"Peran Teknologi Informasi dan Komunikasi dalam Pendidikan"* Al-Tadzkiyyah: Jurnal Pendidikan Islam. 8. 1. 2017.

Haliza, Wilda. "Pengaruh Penerapan Media *Edmodo* terhadap Hasil Belajar Peserta Didik pada Pembelajaran Sejarah Kelas X IPS SMAN 1 Mojong" Universitas Lambung Mangkurat, 2020.

Harisah, Afifuddin. "Keberimanan Kepada Malaikat Dalam Perspektif Pendidikan Islam", Kependidikan Islam, 2, 1 (2004).

Hasan, M. Iqbal. *Pokok-Pokok Materi Statistik 2 (Sintistik Inferensi)*, Jakarta: Bumi Aksara, 1999.

Kawasati, Iryana, Risky. "Teknik Pengumpulan Data Metode Kualitatif", Sekolah Tinggi Agama Islam Negeri (STAIN) Sorong, 2020.

Laili, Roudlotun Nurul. Muhammad Nashir. 'The Effect of Blended Learning by Using Edmodo in Teaching English for Nusing Students', *Indonesian Jurnal of Curriculum and Educational Technology Studies.* 6. 2. 2018.

Maghfiroh, Nurul Wilda. 'Pengaruh Penerapan Media Edmodo Terhadap Hasil Pendidikan Agama Islam Di SMK Anwarul Maliki Sukorejo Pasuruan, *Jurnal Mu'allim.* 1. 1. 2019.

Majid , Abdul. *Perencanaan Pembelajaran Mengembangkan Standar Kompetenssi Guru,* ed. By Mukhlis (Bandung: PT Remaja Rosdakaryaa, 2007).

Maryanto, Joko. "*Peran Malaikat Dalam Kitab Suci*", Universitas Muhammadiyah Surakarta.

Merry Dame Cristy Pane, "Virus Corona", [https://www.alodokter.com/virus-corona.](https://www.alodokter.com/virus-corona)

Minarti, Sri. *Ilmu Pendidikan Islam (Fakta Teoritis-Filosofis dan Aplikatif-Normatif)*, Jakarta: Amzah, 2016.

Nurita. 'Cara membuat Media Pembelajaran Online Menggunakan *Edmodo'*, *Jurnal Pendidikan Informatika dan Sains*, 2*.* 2. 2013.

Penyusun, Tim. *Penulisan Karya Ilmiah Berbasis Teknologi Informasi*, Parepare: IAIN Parepare, 2022.

Prabowo, Faridah Nurmaliyah Sugeng Listoyo. *Perencanaan Pembelajaran,* ed. By Halim Fathani (Malang: UIN-Maliki Press, 2010).

Pramesti, Yunisa, Galuh, dkk. 'Pelaksanaan Pembelajaran E-Learning Produk Kreatif Dan Kewirausahaan Kelas XI SMK Negeri 5 Sukoharjo' *Jurnal Kewirausahaan dan Bisnis*. 26. 1. 2021.

Puspita, Rinika Windra. *Penerapan Edmodo Pada Pembelajaran Akuntansi di SMK N 6 Surakarta*, 2019.

Qori, Santi Aji Nurmala, et al., eds. "Penerapan Media Pembelajaran dengan Menggunakan Aplikasi *Edmodo* Berbasis Blended Learning terhadap Hasil Belajar Siswa pada Materi Sistem Indera" Diss. UIN Sunan Gunung Djati Bandung, 2017.

Rahardika, Nurdani Alif. "Penggunaan Meda *Edmodo* Untuk Meningkatkan Hasil Belajar Siswa Pada Mata Pelajaran Dasar-Dasar Perhitungan Survei Pemetaan Kelas X Kedungwuni Pekalongan", Skripsi Sarjana; Fakultas Teknik: Semarang, 2016.

Rahman, Arief. "Implementasi Media *Edmodo* Untuk Meningkatkan Prestasi Belajar Pendidikan Agama Islam Pada Siswa Kelas X di SMA Negeri 4 Yogyakarta"*,* 2015.

Rijali Ahmad. ' *Analisis Data Kualitatif'*, *Alhadharah,* 2018.

Rintang, Toto Jaka. *Pembelajaran Online Menggunakan Edmodo, Panduan Untuk Murid Dan Guru,* Bandung : Situ Seni, 2017.

Rukayat, Ajat. *Teknik Evaluasi Pembelajaran* (Yogyakarta: CV Budi Utama, 2018).

Rulviana, Vivi. 'Implementasi Media Edmodo Dalam Mata Kuliah Pengembangan Kurikulum Sekolah Dasar', *Jurnal Refleksi Edukatika.* 8. 2. 2018.

Sani, Ramadhan Rakhmat, et al., eds. 'Penerapan *Edmodo* bagi Guru dan Murid SMK Karya Bhakti Brebes sebagai Media Belajar Tambahan' Abdimasku. 3. 2. 2020.

Saputra, Ade Kurnia. Pengaruh Media *Edmodo* Terhadap Hasil Belajar Pendidikan Agama Islam Siswa Kelas XI SMKN 9 Bandar Lampung, 2019.

Sasmito, Dedi. *Edmodo Membuat Pembelajaran Lebih Dahsyat*, Bandung : Malkas Media, 2016.

Saugi, Wildan. Dwi Tuti Maesaroh.'*The Effectiveness of E-Learning Using Edmodo at Islamic Higher Education (PTKI)in East Kalimantan*', *Southeast ASIAN Journal of Islamic Education*. 1. 1. 2018.

Singgih, Meini. 'Pengembangan Media Pembelajaran *E-Learning* Berbasis *Edmodo* Pada Kompotensi Dasar Menerapkan Konsep Dasar Sistem Komunikasi Data Sinyal Digital Melalui Media Kabel Fiber Dan Frekuensi Radio di SMKN 1 Jetis Mojokerto', *E-Journal UNESA*. 3. 2. 2014.

Subagyono, Joko. *Metode Penelitian (Dalam Teori Praktek)*, Jakarta: Rineka Cipta 2006.

Sugiono. *Metode Penelitian Pendidikan*, Cet I; Bandung: CV Alfabeta, 2019.

Sugiyono. *Memahami Penelitian Kualitatif, Dilengkapi Dengan Contoh Proposal dan Laporan Penelitian*, Bandung: Alfabeta, 2008.

Sukmadinata, Syaodih, Nana. *Metode Penelitian Pendidikan*, Bandung: PT Remaja Rosdakarya, 2008.

Sumantri, Solihah Titin. *Dasar-Dasar Materi Pendidikan Agama Islam Untuk Perguruan Tinggi*, Jakarta: PT RajaGraindo Persada, 2015.

Suprihatin, Tatin. *Guru go IT Inovasi Pembelajaran Jarak Jauh Dengan Edmodo dan Quipper School*, Bandung : Yrama Widya, 2016.

Suryadi , Ahmad. *Evaluasi Pembelajaran Jilid I,* ed. By Nurlathifa Thulfitrah (Sukabumi: CV Jejak, anggota IKAPI, 2020).

Suryana. Metodologi Penelitian Metode Praktis Penelitian Kuantitatif dan Kualitatif, Universitas Pendidikan Indonesia, 2010.

Suwardi, Basrowi. *Memahami Penelitian Kualitatif*, (Cet. I; Jakarta: Rineka Cipta, 2008).

Tambunan, Hamonangan. 'Model Pembelajaran Berbasis *E-Learning* Suatu Tawaran Pembelajaran Masa Kini dan Masa yang Akan Datang', *Jurnal.unimed*. 3. 2, 2010.

Tedi, Priatna Mahmud. Penelitian Tindakan Kelas Teori dan Praktik, Bandung: Tsabita, 2008.

Wawan, Wardiana. "Perkembangan Teknologi Informasi di Indonesia" (pameran teknologi informasi 2002, Fakultas Teknik Universitas Komputer Indonesia (UNIKOM) jurusan teknik informatika).

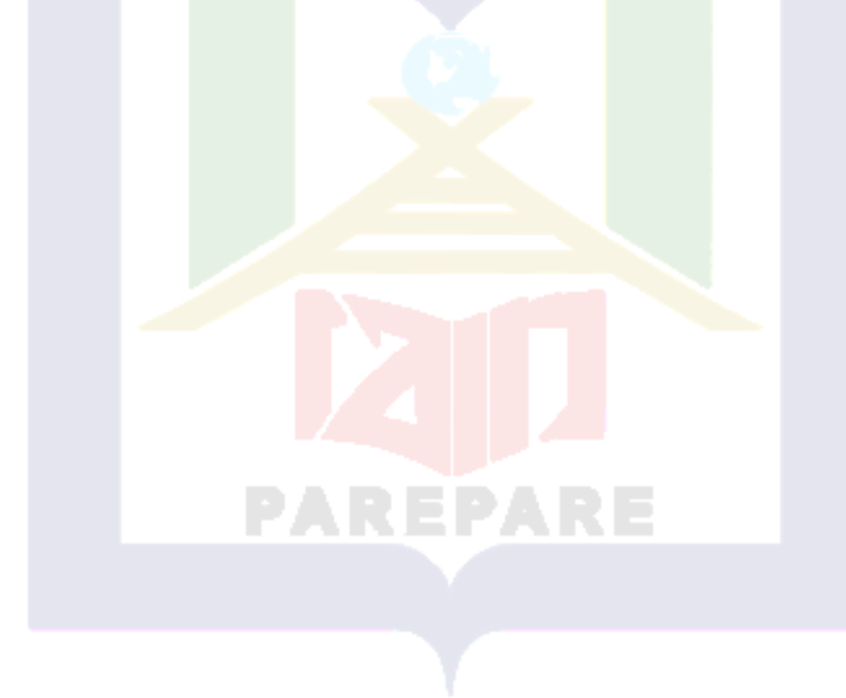

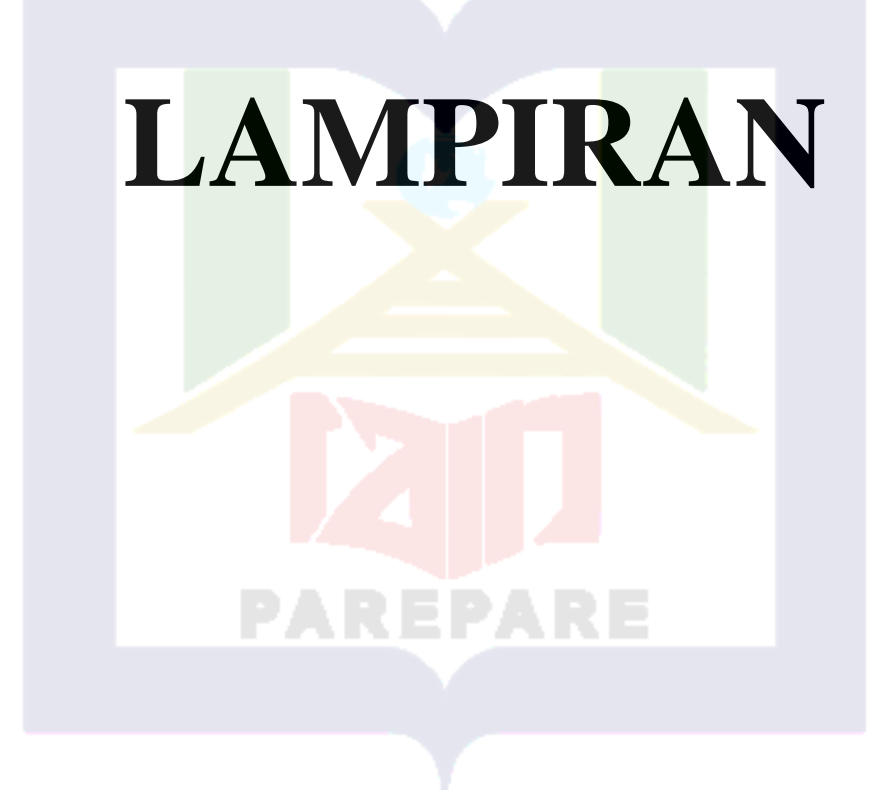

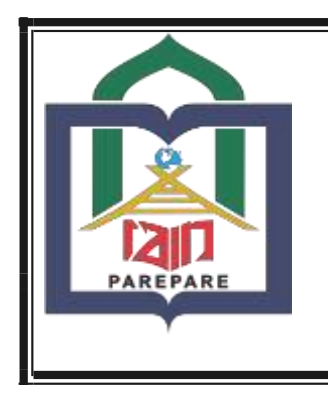

**KEMENTERIAN AGAMA REPUBLIK INDONESIA INSTITUT AGAMA ISLAM NEGERI PAREPARE FAKULTAS TARBIYAH**

**Jl. Amal Bakti No. 8 Soreang 91131 Telp. (0421) 21307**

**VALIDASI INSTRUMEN PENELITIAN PENULISAN SKRIPSI**

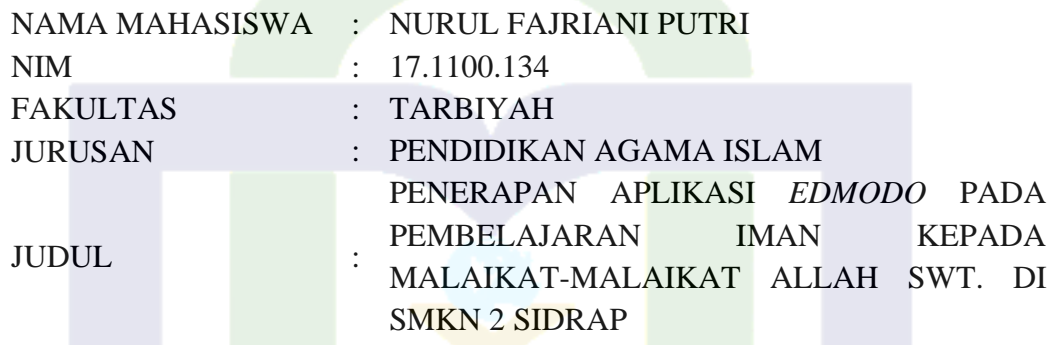

# **INSTRUMEN PENELITIAN:**

# **PEDOMAN WAWANCARA**

# **A. Pendidik**

- 1. Sejak kapan bapak melaksanakan pembelajaran *online*?
- 2. Apakah bapak menggunakan lebih dari satu media pembelajaran *online*?
- 3. Bagaimana kesan bapak ketika menggunakan media pembelajaran *online* khususnya aplikasi *Edmodo* ditengah pembelajaran saat ini?
- 4. Bagaimana langkah-langkah pelaksanaan pembelajaran *online* melalui aplikasi *Edmodo*?
- 5. Fitur apa saja yang bapak sering gunakan dalam melaksankan pembelajaran online melalui aplikasi *Edmodo*?
- 6. Apakah fitur *Edmodo* sangat membantu optimalisasi dalam pembelajaran iman kepada malaikat-malaikat Allah swt?
- 7. Bagaimana pendapat bapak mengenai penggunaan penggunaan *Edmodo* dalam pembelajaran iman kepada malaikat-malaikat Allah swt dari pada aplikasi lainnya?
- **B. Peserta didik**
- 1. Dalam hal pemahaman materi iman kepada malaikat-malaikat Allah swt ananda lebih paham pada saat menggunakan aplikasi *Edmodo* atau pada saat tidak menggunakan aplikasi?
- 2. Bagaimana cara ananda belajar dengan menggunakan aplikasi *Edmodo* !
- 3. Berapa lamakah dalam sehari anda mengakses *Edmodo* dalam pembelajaran?
- 4. Bagaimna pendapat anda mengenai penggunaan *Edmodo* dalam pembelajaran iman kepada malaikat-malaikat Allah swt?
- 5. Menurut anda apa kelebihan penggunaan aplikasi *Edmodo* dengan media lainnya dalam pembelajaran?
- 6. Tuliskan fitur apa saja yang anda sering gunakan dalam proses pembelajaran melalui aplikasi *Edmodo*?
- 7. Menurut anda manfaat apa yang anda rasakan ketika proses pembelajaran dilakukan dengan media aplikasi *Edmodo*?

Setelah mencermati instrumen dalam penelitian skripsi mahasiswa sesuai dengan judul diatas, maka instrumen tersebut dipandang telah memenuhi kelayakan untuk digunakan dalam penelitian yang bersangkutan.

Parepare,15 Desember 2021

Pembimbing Utama

Mengetahui, Pembimbing Pendamping

Dr. Usman, M. Ag. NIP. 197006272008011010 Drs. Amiruddin Mustam, M.Pd. NIP. 196203081992031001

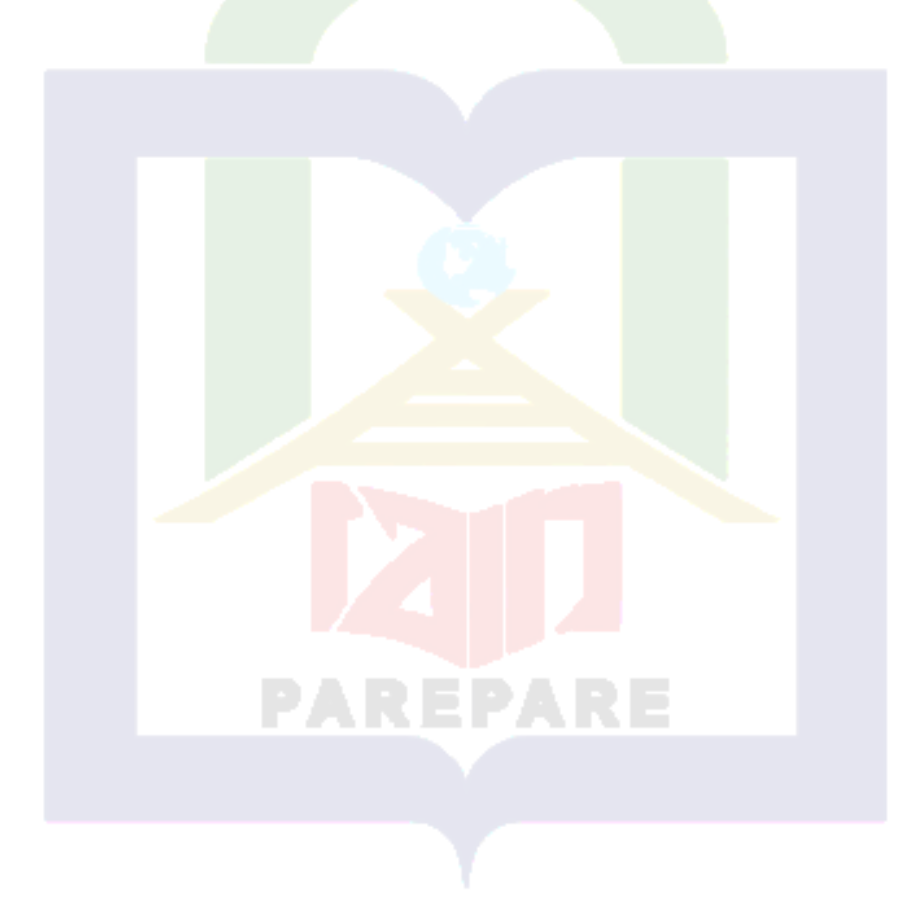

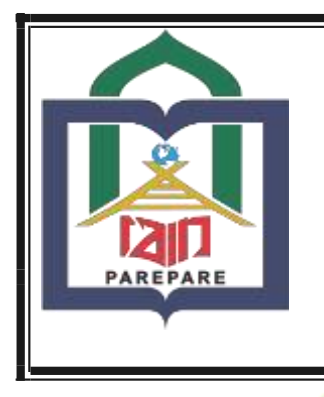

**KEMENTERIAN AGAMA REPUBLIK INDONESIA INSTITUT AGAMA ISLAM NEGERI PAREPARE FAKULTAS TARBIYAH**

**Jl. Amal Bakti No. 8 Soreang 91131 Telp. (0421) 21307**

**VALIDASI INSTRUMEN PENELITIAN PENULISAN SKRIPSI**

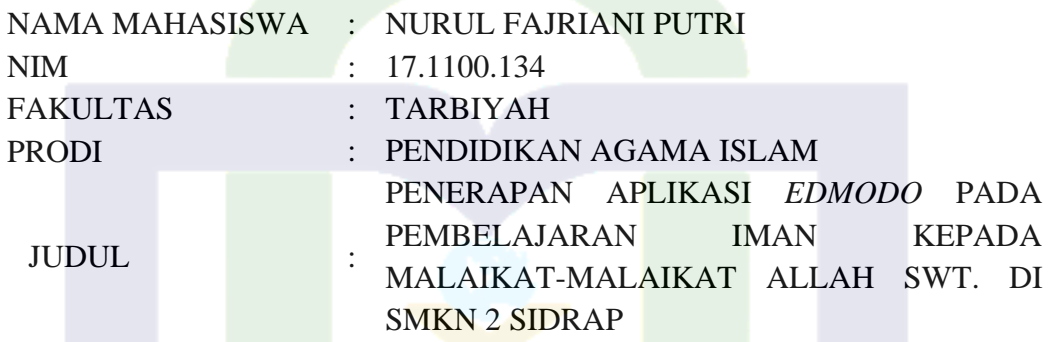

# **PEDOMAN DOKUMENTASI**

- 1. Dokumentasi tentang sejarah berdirinya SMKN 2 Sidrap.
- 2. Dokumentasi Visi dan Misi SMKN 2 Sidrap.
- 3. Dokumentasi RPP pendidik SMKN 2 Sidrap.

Setelah mencermati instrumen dalam penelitian skripsi mahasiswa sesuai dengan judul di atas, maka instrumen tersebut dipandang telah memenuhi kelayakan untuk digunakan dalam penelitian yang bersangkutan.

Parepare, 15 Desember 2021

Pembimbing Utama

Mengetahui, Pembimbing Pendamping

Dr. Usman, M. Ag. NIP. 197006272008011010 Drs. Amiruddin Mustam, M.Pd. NIP. 196203081992031001

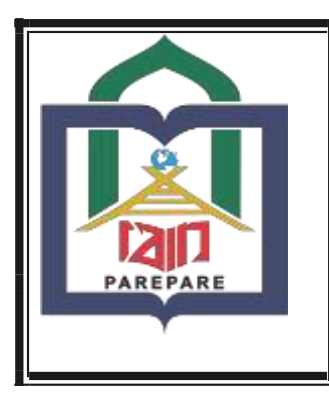

**KEMENTERIAN AGAMA REPUBLIK INDONESIA INSTITUT AGAMA ISLAM NEGERI PAREPARE FAKULTAS TARBIYAH**

**Jl. Amal Bakti No. 8 Soreang 91131 Telp. (0421) 21307**

**VALIDASI INSTRUMEN PENELITIAN PENULISAN SKRIPSI**

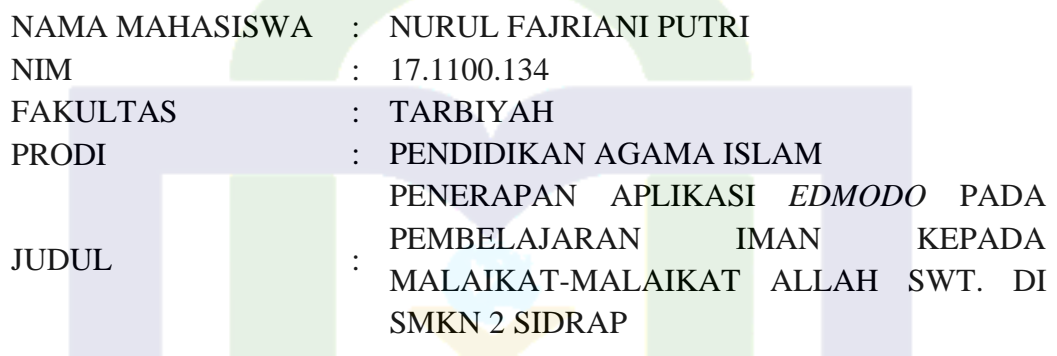

# **INSTRUMEN PENELITIAN**

# **PEDOMAN OBSERVASI**

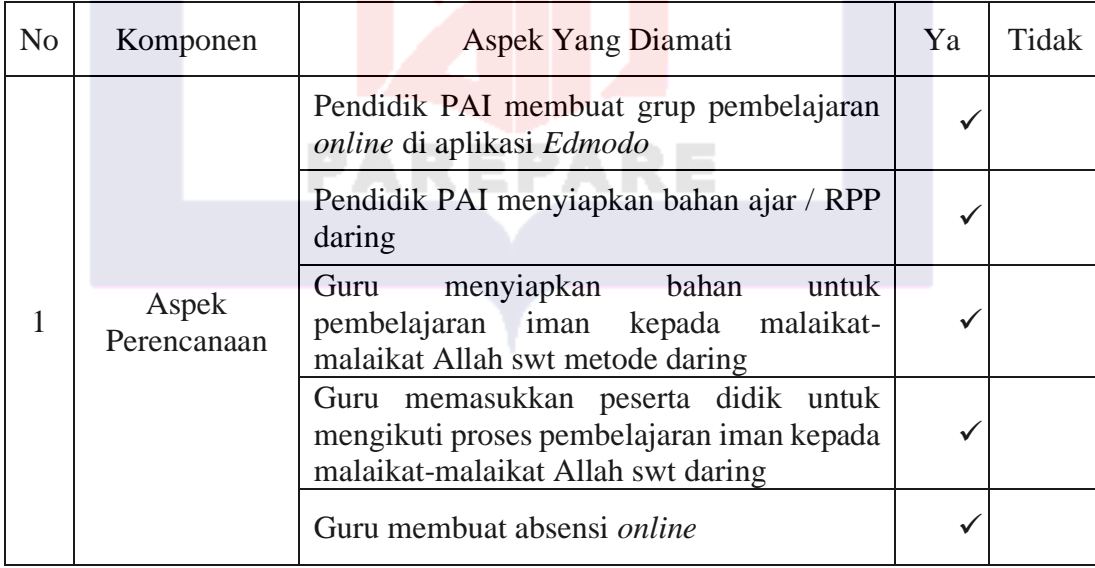

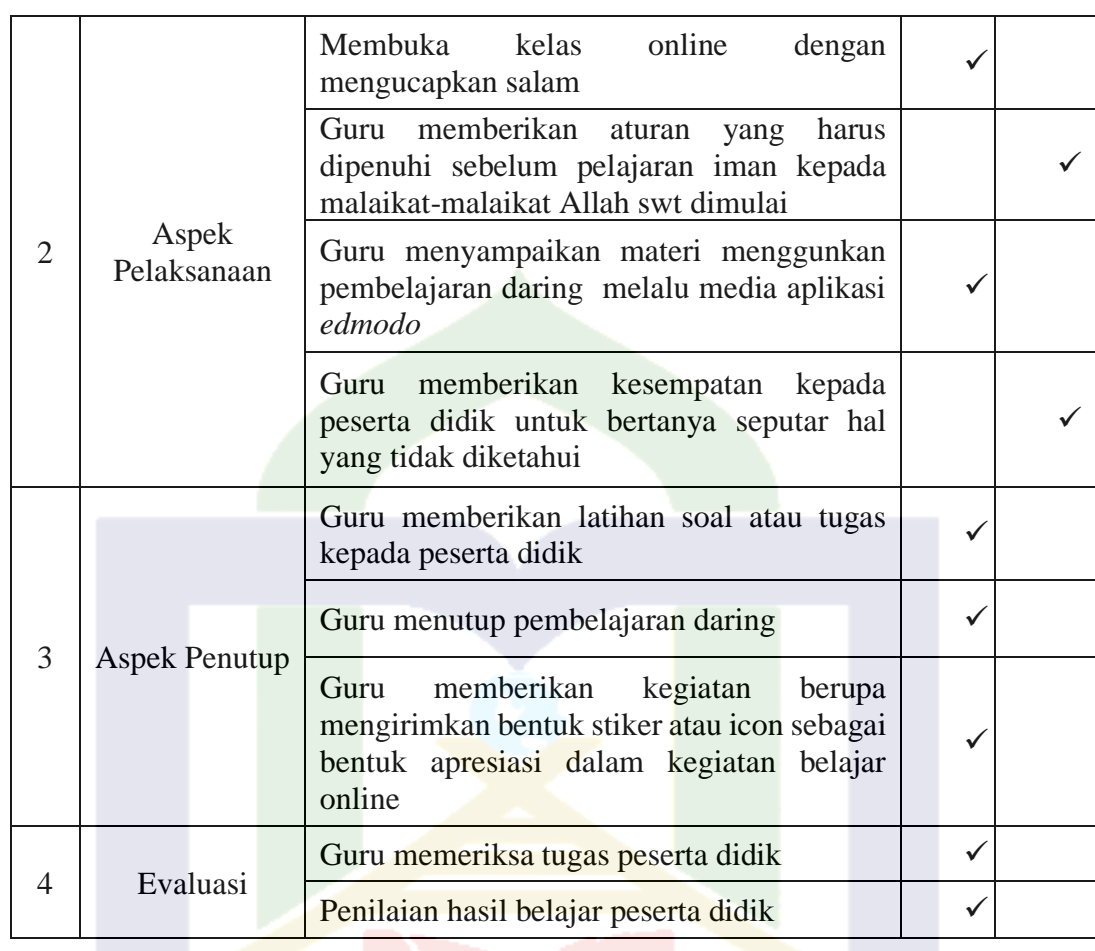

Setelah mencermati pedoman observasi dalam penyusunan skripsi mahasiswa sesuai dengan judul tersebut maka pada dasarnya dipandang telah memenuhi kelayakan utuk digunakan dalam penelitian yang bersangkutan.

Parepare, 15 Desember 2021

Mengetahui:

Pembimbing Utama

Pembimbing Pendamping

Dr. Usman, M. Ag. NIP. 197006272008011010 Drs. Amiruddin Mustam, M.Pd. NIP. 196203081992031001

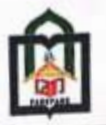

## KEMENTERIAN AGAMA REPUBLIK INDONESIA INSTITUT AGAMA ISLAM NEGERI PAREPARE FAKULTAS TARBIYAH

**FAKULTAS TARBIYAH**<br>| Italii No. 00 Rommey Portgare 91132 M 04213 21307 For 24634<br>|pare 91199|| website: 1010 Rommey at 14 amoid mediglishapore at 14

: B.3595/ln.39.5.1/PP.00.9/12/2021 Nomor

Lampiran : 1 Bundel Proposal Penelitian

: 1 Bunder Propositive Strandard Izin Penelitian Hal

Yth. Kepala Cabang Dinas Pendidikan Wilayah VIII Propinsi Sulawesi Selatan

di,-

Kota Parepare

Assalamu Alaikum Wr. Wb.

Dengan ini disampaikan bahwa mahasiswa Institut Agama Islam Negeri Parepare :

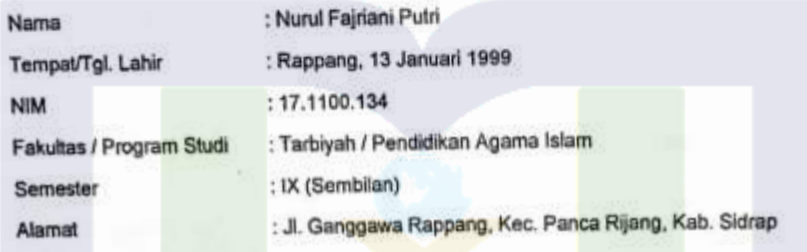

Bermaksud akan mengadakan penelitian di wilayah Kab. Sidrap dalam rangka penyusunan skripsi yang berjudul:

"Penerapan Penggunaan Aplikasi Edmodo Pada Pembelajaran Iman Kepada Malaikat-Malaikat Allah Swt di SMKN 2 Sidrap"

Pelaksanaan penelitian ini direncanakan pada tanggal 06 Desember 2021 s/d tanggal 06 Januari Tahun 2022.

Demikian permohonan ini disampaikan atas perkenaan dan kerjasamanya diucapkan terima kasih.

Wassalamu Alaikum Wr. Wb.

pare, 03 Desember 2021 **TAS** Pekan I, Ight Dahlan Thalib **MAT** 

Tembusan:

- $\mathbf{1}$ Rektor IAIN Parepare
- 2 Dekan Fakultas Tarbiyah

Dipindai dengan CamScanner

# DOKUMENTASI WAWANCARA

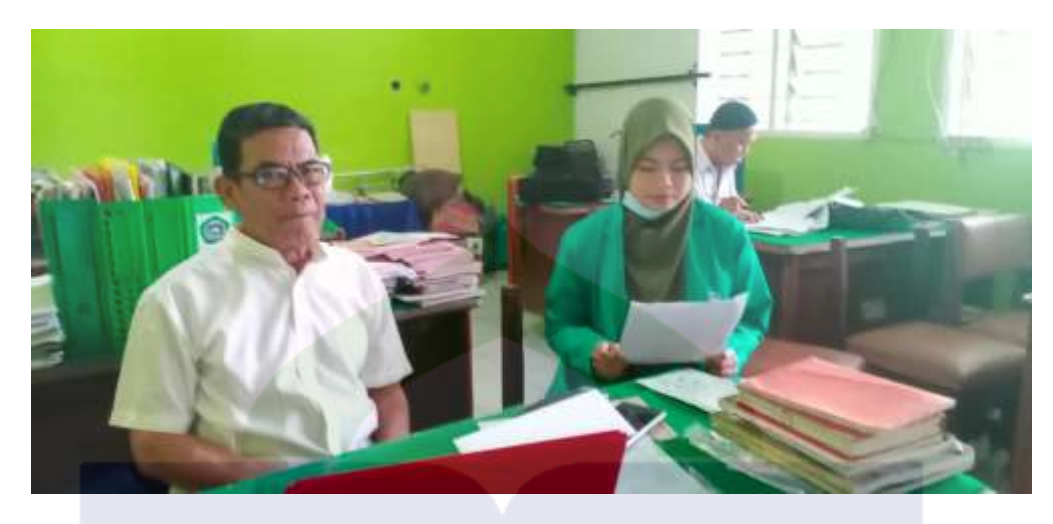

Wawancara dengan pendidik

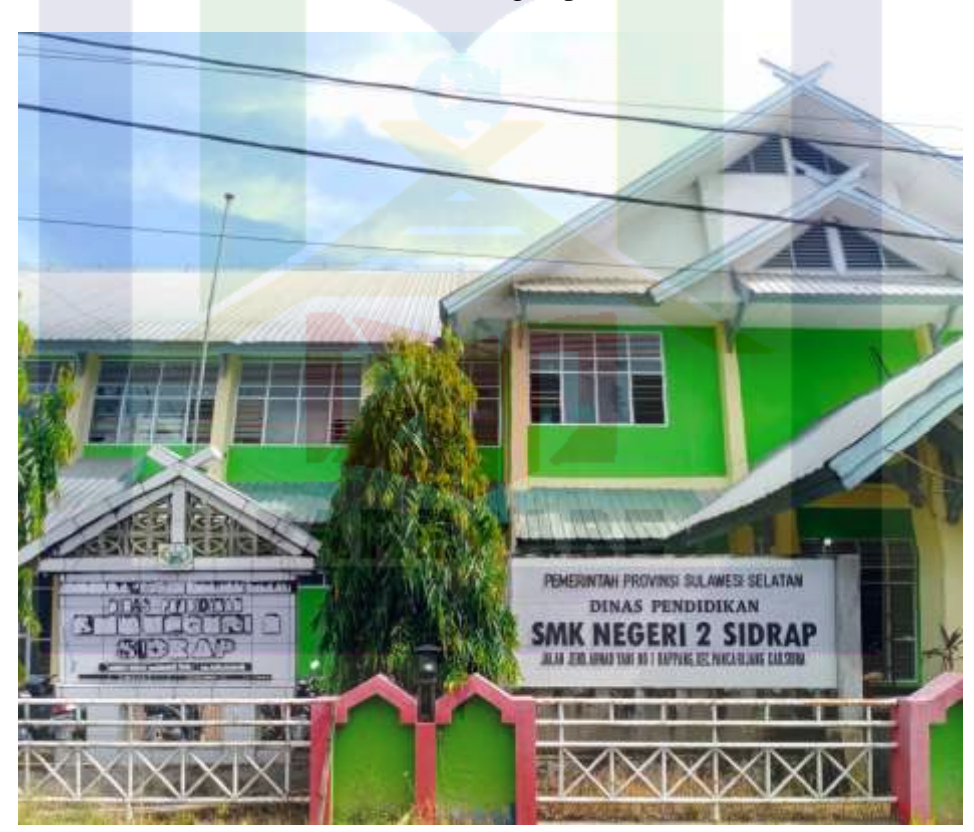

SMKN 2 SIDRAP dari depan

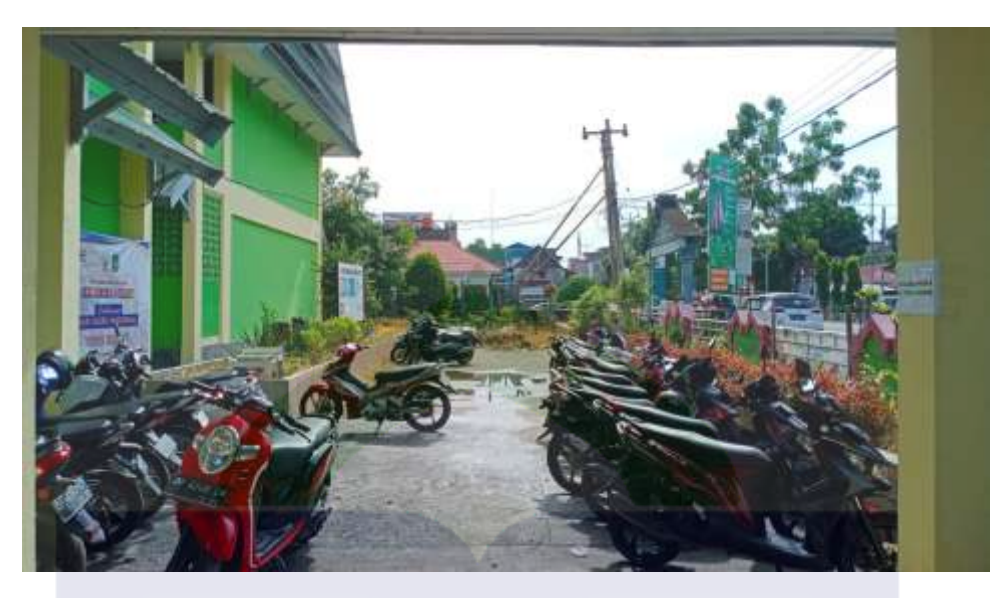

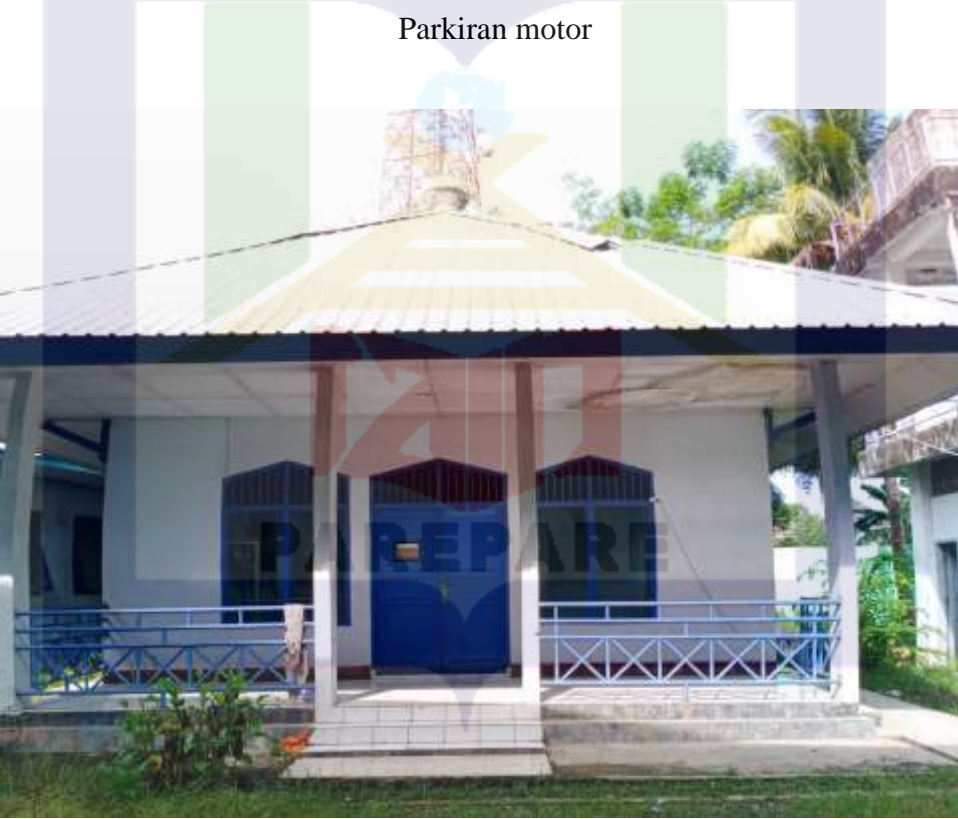

Mushollah

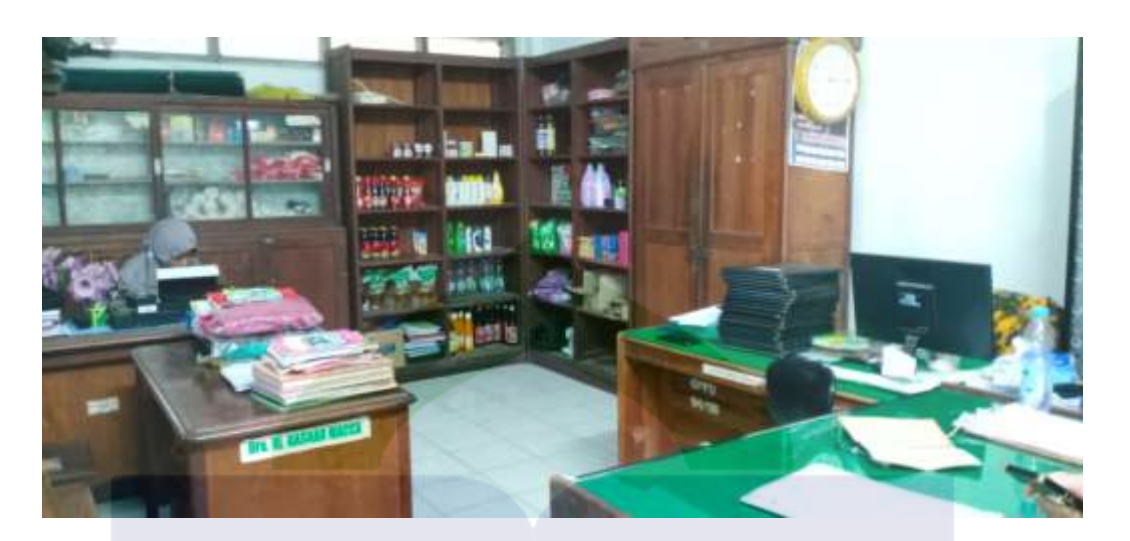

Koperasi

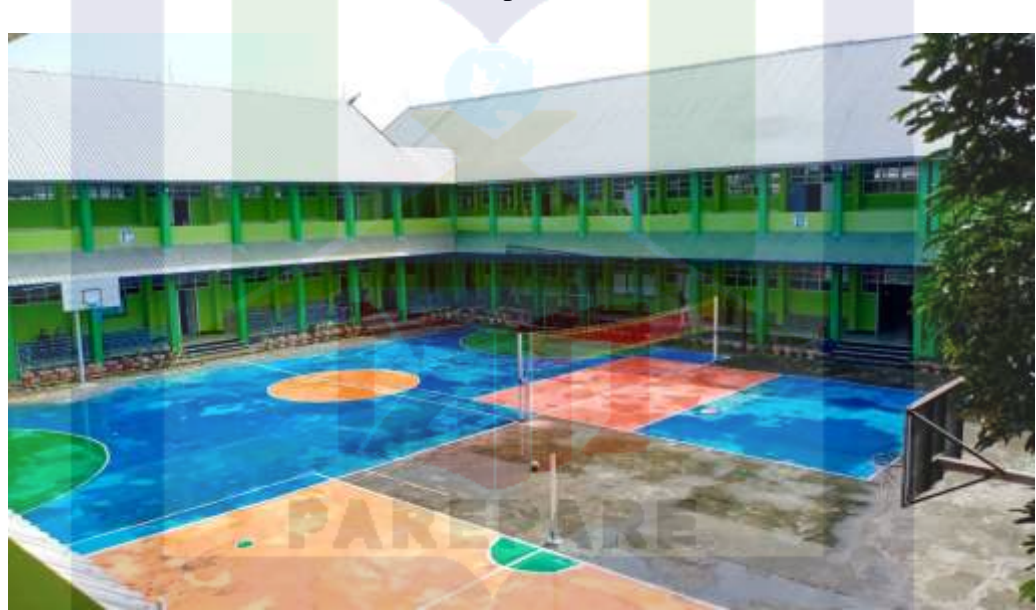

Lapangan
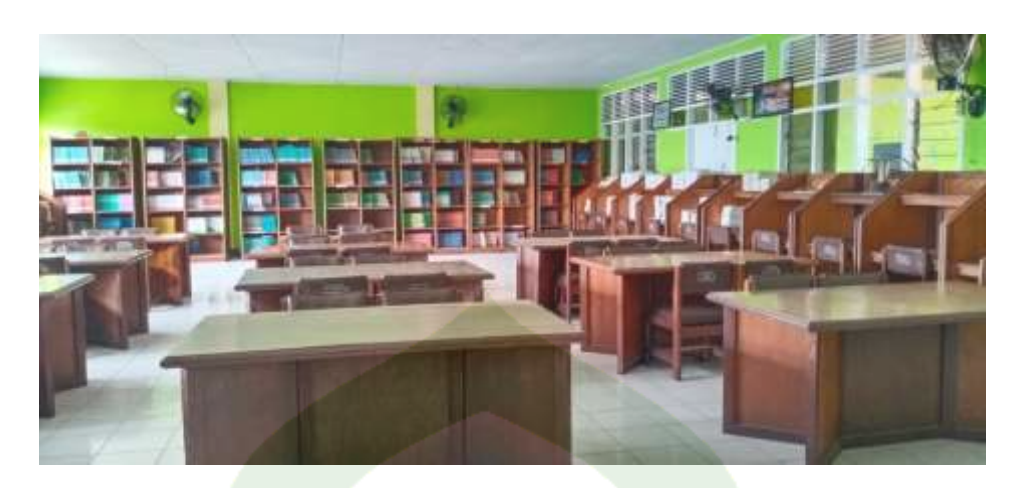

Perpustakaan

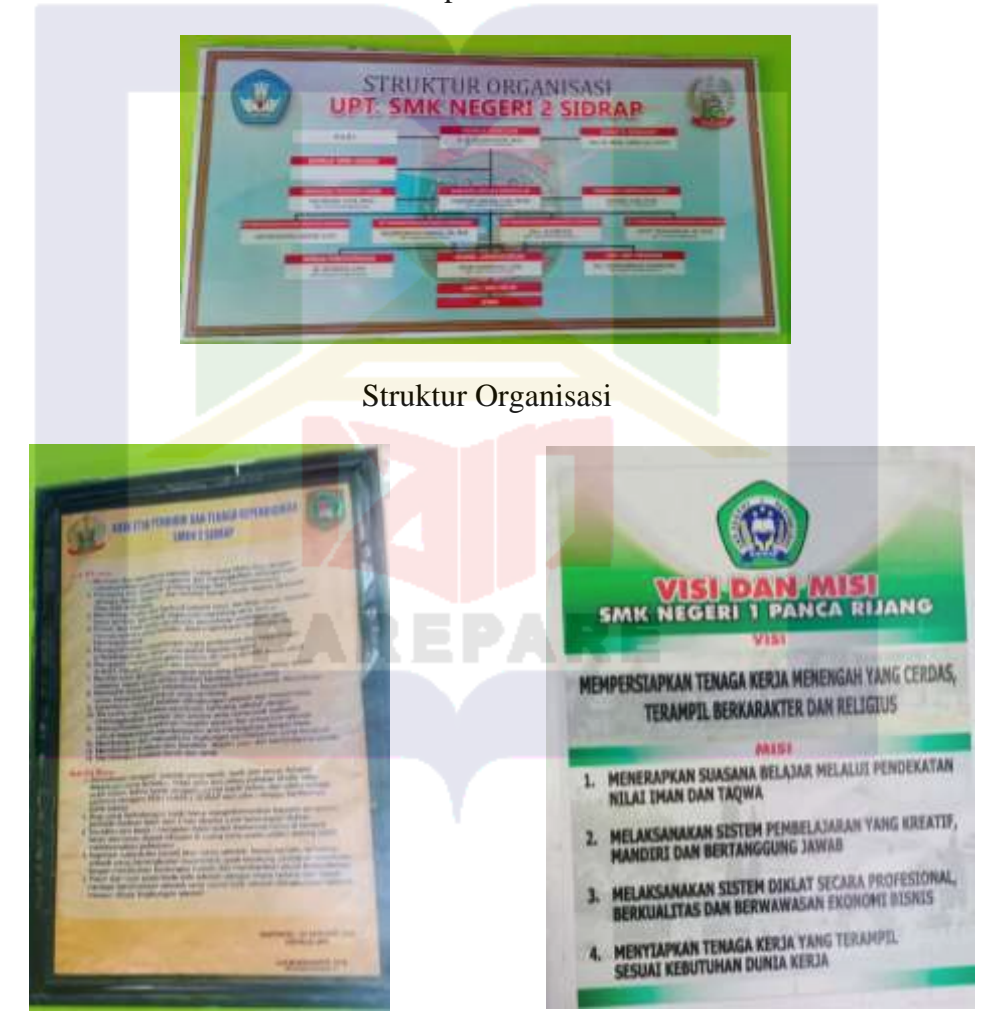

Kode Etik dan Tenaga Kependidikan Visi Dan Misi

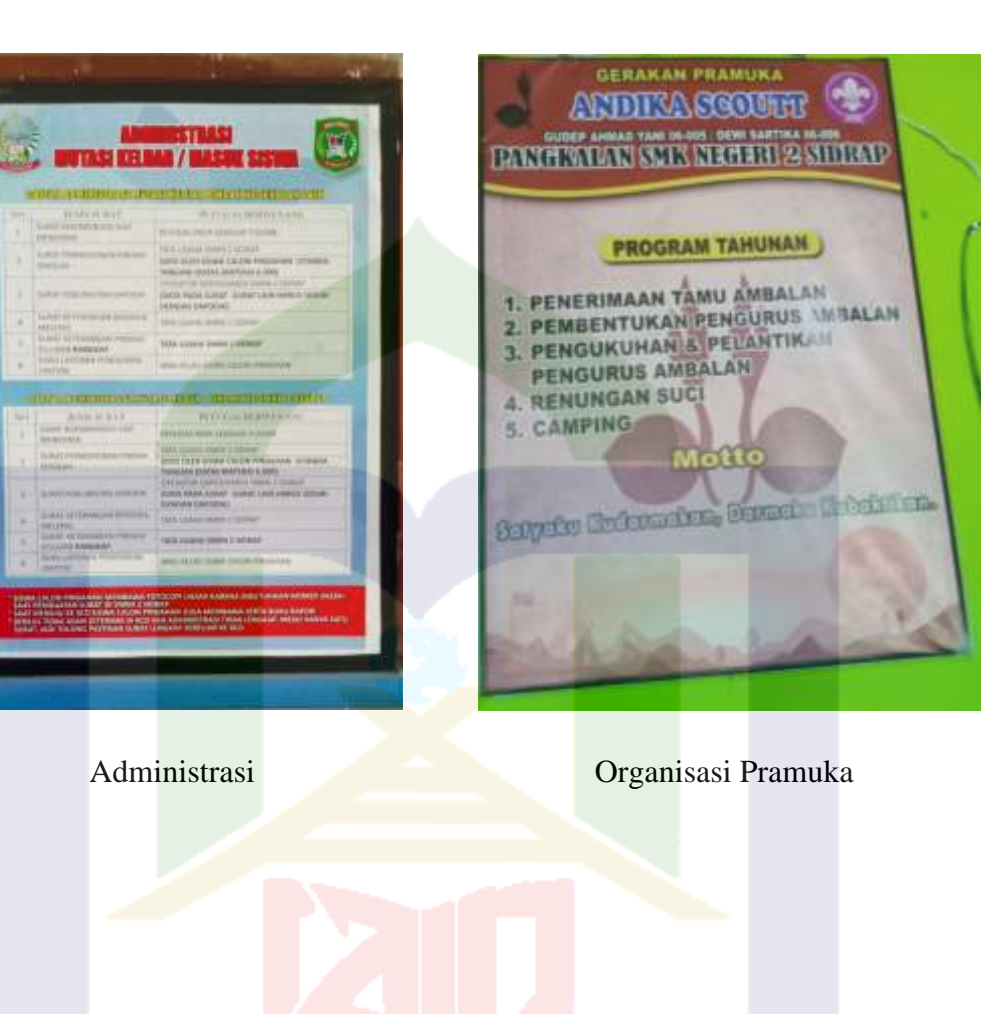

**PAREPARE** 

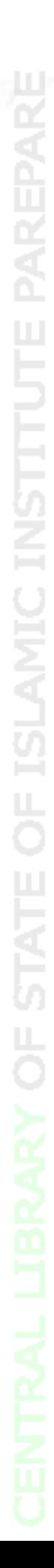

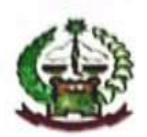

## PEMERINTAH PROVINSI SULAWESI SELATAN **DINAS PENDIDIKAN SMK NEGERI 2 SIDRAP**

Jalan Ahmad Yani No 1 RappangTelepon 0421 93035 KodePos 91651

## **SURAT KETERANGAN**

No: 423.6/681/SMKN.2/SDR/Disdik

Yang bertanda tangan dibawah ini, kepala UPT SMK Negeri 2 Sidrap, menerangkan bahwa:

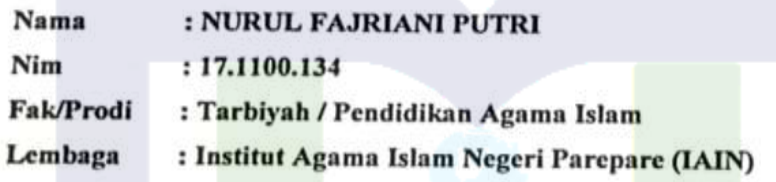

Mahasiswi tersebut diatas, benar telah melaksanakan penelitian dalam rangka menyelesaikan Studi S.1 di SMK Negeri 2 Sidrap, terhitung mulai 06 Desember 2021 s.d 06 Januari 2022.

Demikian surat keterangan ini kami buat untuk dipergunakan sebagaimana mestinya.

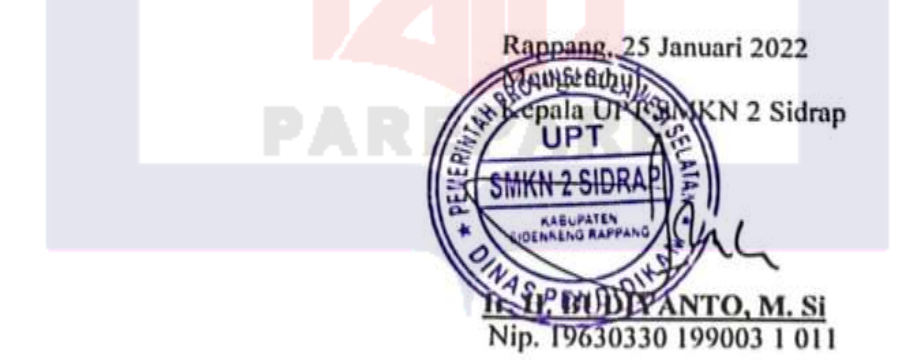

Dipindai dengan CamScanner

## **BIODATA PENULIS**

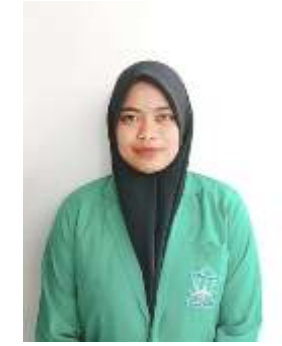

Nurul Fajriani Putri, Lahir di Rappang, Kabupaten Sidenreng Rappang 13 Januari 1999, Anak keempat dari empat bersaudara dari pasangan Drs. H. Hawis, M. Pd. dan Dra. Hj. Rusmiati. Penulis tinggal di Rappang, kelurahan Rappang, kecamatan Panca Rijang, Kabupaten Sidenreng Rappang, Provinsi Sulawesi Selatan. Penulis memulai pendidikan di Taman Kanak-Kanak (TK) pada tahun 2006 di TK Idatha Rappang, kemudian melanjutkan pendidikan di SD 2 Rappang yang sekarang telah bertranformasi menjadi SDN 2 Rappang pada tahun 2006-2011, kemudian melanjutkan ke sekolah menengah pertama (SMP) di MTs YMPI Rappang dan selesai pada tahun

2014, kemudian melanjutkan pendidikan di SMA Negeri 1 Panca Rijang yang sekarang telah bertransformasi menjadi SMA Negeri 1 Sidrap pada tahun 2019 hingga saat ini dan lulus pada tahun 2017. Kemudian melanjutkan pendidikan ke jenjang Strata 1 (S1) di Sekolah Tinggi Agama Islam Negeri (STAIN) Parepare, yang telah bertransformasi menjadi Instiitut Agama Islam Negeri (IAIN) Parepare, dengan mengambil Jurusan Tarbiyah , Fakultas Tarbiyah. Dan sukses menyelesaikan skripsinya pada tahun 2022 dengan judul skripsi "Penerapan Aplikasi *Edmodo* pada Pembelajaran Iman Kepada Malaikat-Malaikat Allah SWT di SMKN 2 Sidrap".

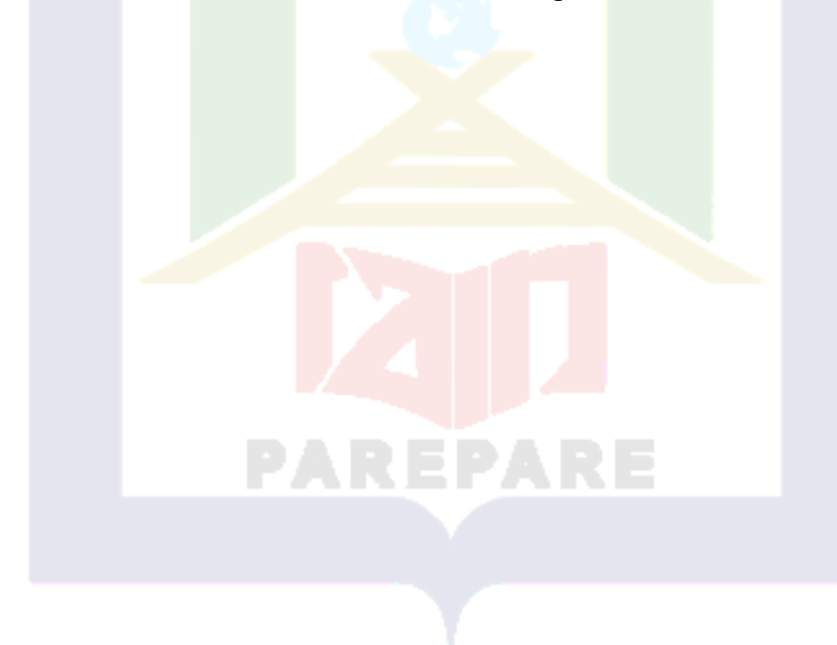